УТВЕРЖДЕН

# **Система управления бизнес-процессами и электронным документооборотом «DocStream»**

(версия ПО 4)

# **Технологическая инструкция. Подсистема BPM**

#### **Аннотация**

Данный документ предназначен для пользователей, работающих с подсистемой BPM.

В документе приводятся общие сведения о подсистеме: назначение, структура и технология работы.

При описании каждого модуля подсистемы приводится его общий вид после запуска; даётся подробное описание всех доступных операций; указывается формат данных, вводимых через поля модуля.

Примеры продемонстрированы на развернутом экземпляре системы «DocStream» - BPM «Докикс».

# Содержание

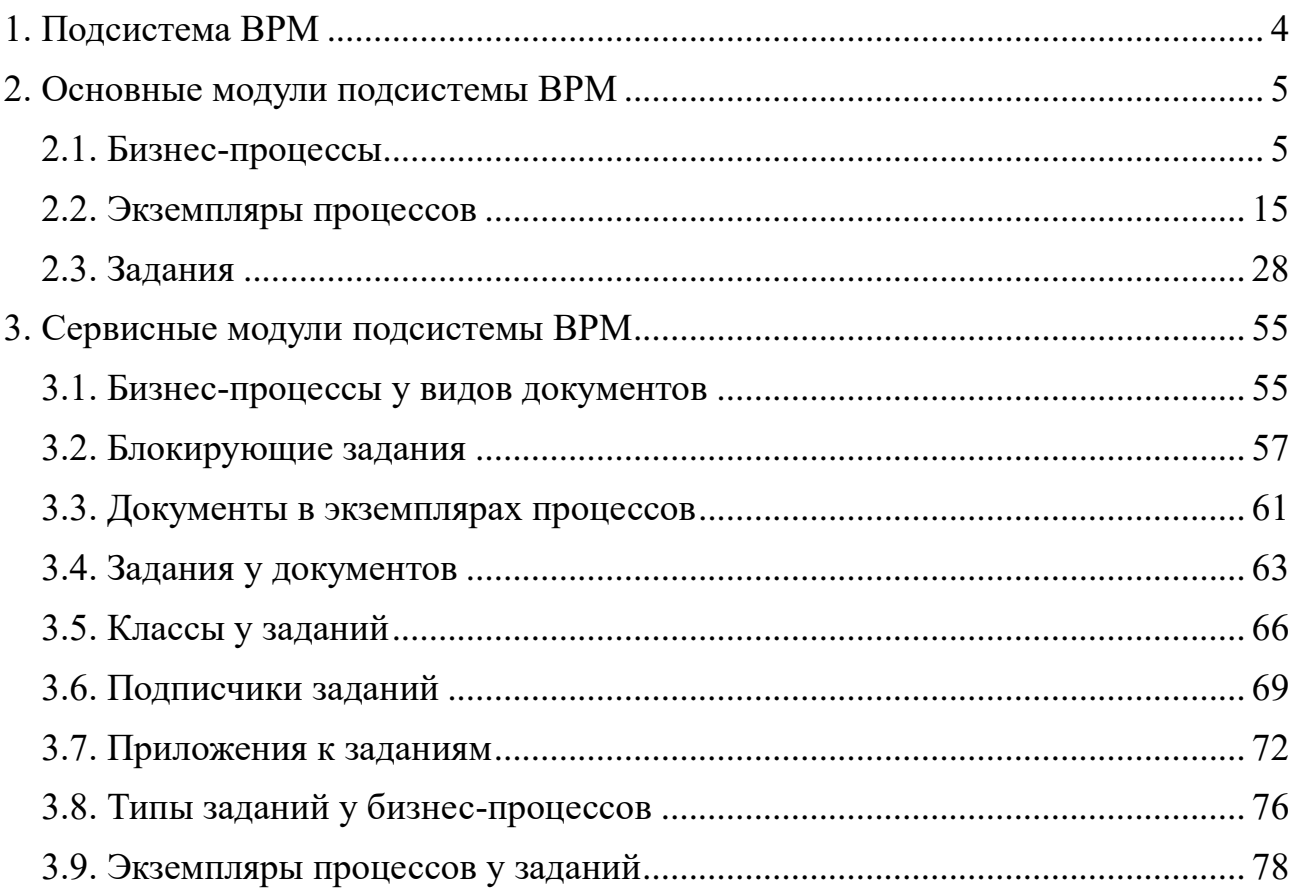

#### **1. Подсистема BPM**

<span id="page-3-0"></span>Подсистема BPM позволяет формализировать и полностью автоматизировать бизнес-процессы организации. Использование подсистемы позволяет навести порядок в бизнес-процессах организации и сделать их выполнение четким.

Подсистема BPM позволяет выполнять следующие операции:

• создание и настройка бизнес-процессов;

запуск экземпляров процессов, приводящий к автоматическому созданию и назначению заданий пользователям;

- создание и назначение заданий пользователям вручную;
- выполнение пользователями заданий;

• просмотр информации об объектах подсистемы, включая бизнеспроцессы, экземпляры бизнес-процессов, задания, в том числе, просмотр информации о выполнении заданий пользователями.

В подсистеме BPM под **бизнес-процессом** понимается совокупность взаимосвязанных мероприятий, ведущих к заранее заданному результату. Мероприятия в рамках бизнес-процессов сохраняются в системе как **типы заданий**.

При помощи подсистемы BPM может быть создано и запущено любое количество **экземпляров каждого процесса**, причем это может быть выполнено не только вручную, но и автоматически, если это предусмотрено бизнеспроцессом. Есть возможность просмотреть информацию об имеющихся в системе экземплярах процессов, включая информацию об их статусе.

В результате запуска экземпляра процесса пользователям автоматически назначаются на выполнение **задания** тех типов, что заданы в бизнес-процессе. У заданий могут быть определены приоритет и срок выполнения. Есть возможность просмотреть информацию о заданиях, включая информацию об их статусе.

Кроме того, задания могут быть созданы и назначены на выполнение вручную, независимо от бизнес-процессов.

Подсистема BPM включает в себя основные модули:

- Бизнес-процессы;
- Экземпляры процессов;
- Задания и сервисные модули:
- Бизнес-процессы у видов документов;
- Блокирующие задания;
- Документы в экземплярах процессов;
- Задания у документов;
- Классы у заданий;
- Подписчики заданий;
- Приложения к заданиям;
- Типы заданий у бизнес-процессов;
- Экземпляры процессов у заданий.

Для использования подсистемы BPM следует настроить параметр системы bpm\_subsys.

Если подсистема BPM установлена, то в других подсистемах появляются следующие возможности:

• подсистема «Документы» — возможность связывать виды документов с бизнес-процессами, а документы с экземплярами процессов и заданиями;

• подсистема «Справочники» — возможность связывать приложения с заданиями;

• подсистема «Полномочия» — возможность определять пользователей, ответственных за работу с заданиями (см. информацию о сервисном модуле «Отделы и должности у пользователей»).

### <span id="page-4-0"></span>**2. Основные модули подсистемы BPM**

### **2.1. Бизнес-процессы**

<span id="page-4-1"></span>Поисковый модуль «Бизнес-процессы», представленный на рисунке ниже, предназначен для работы с перечнем бизнес-процессов.

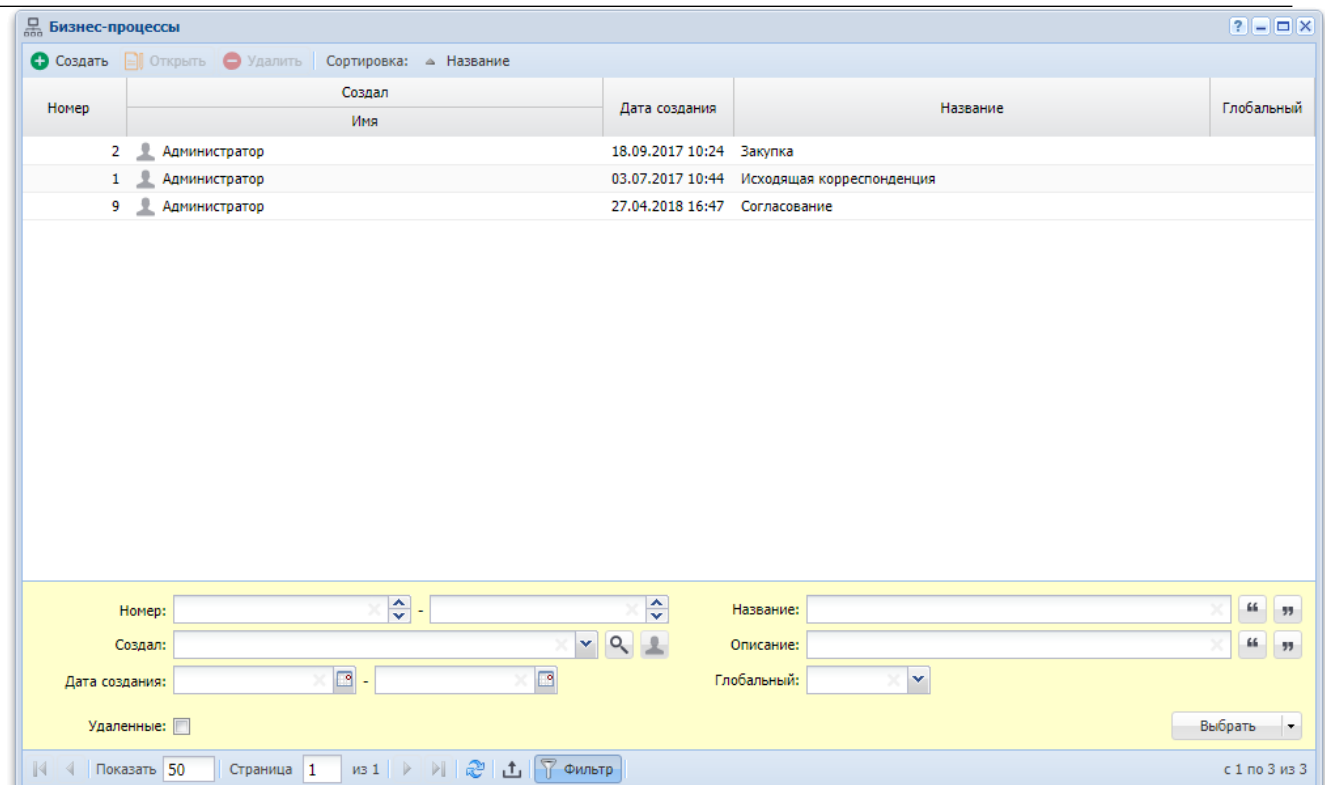

#### Основные модули подсистемы BPM

### **Рисунок 2.1. Модуль «Бизнес-процессы»**

Создавать, открывать на редактирование и удалять бизнес-процессы можно при редактировании типа заданий (подсистема «Справочники»).

Также эти операции можно выполнять при редактировании вида документов (подсистема «Документы»).

В таблице ниже указано, какие атрибуты имеют бизнес-процессы, приведено описание этих атрибутов.

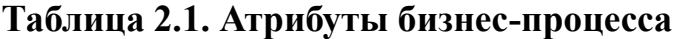

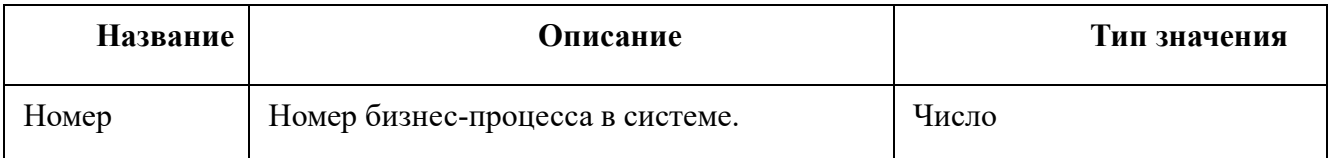

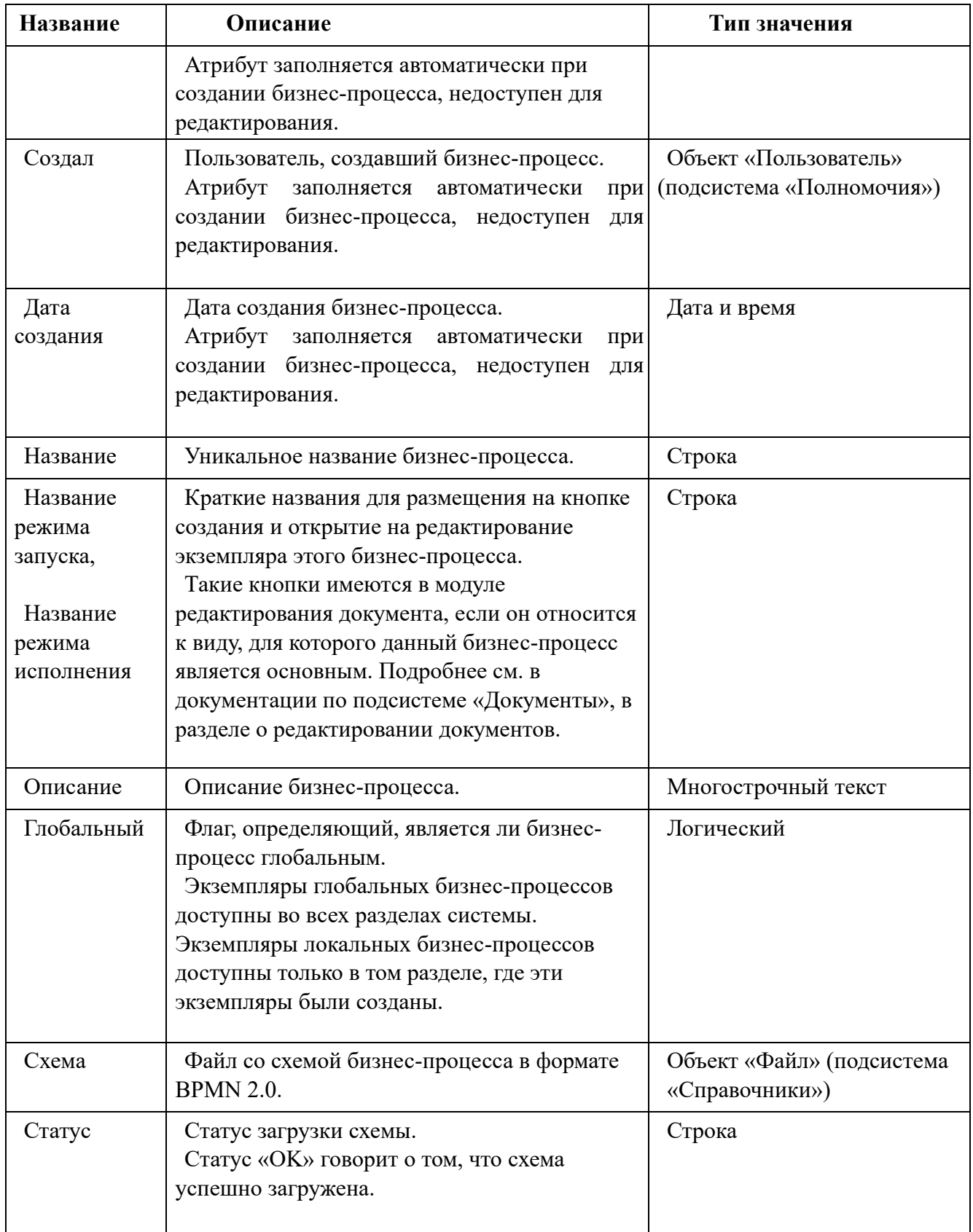

Также в бизнес-процессе документов могут быть определены реквизиты дополнительные поля, общие для всех экземпляров данного процесса. Подробнее о работе с реквизитами см. документацию по общим принципам работы с системой.

Бизнес-процесс может быть связан с другими объектами системы. В таблице ниже перечислены эти объекты, приведены краткое описание связей и названия поисковых модулей, соответствующих связям. Детальную информацию о связях см. в разделах справки, посвященных указанным поисковым модулям.

| Объекты                | Описание                                                                                                    | Поисковый<br>модуль                                    |
|------------------------|----------------------------------------------------------------------------------------------------|--------------------------------------------------------|
| Типы заданий           | Перечень типов заданий, включенных в бизнес-<br>процесс.                                                                                                    | Типы заданий у<br>бизнес-процессов<br>(сервисный)      |
| Экземпляры<br>процесса | Перечень экземпляров данного бизнес-процесса.                                                                                                    | Экземпляры процесса<br>(основной)                      |
|                        | Виды документов Перечень видов документов, для которых<br>предназначен этот бизнес-процесс, с указанием, для<br>документов каких видов он является основным. | Прототипы отчетов у<br>видов документов<br>(сервисный) |

**Таблица 2.2. Связи бизнес-процесса с другими объектами**

Имеется возможность просмотреть служебную информацию о бизнеспроцессе и его экземплярах на сервере BPM, в том числе просмотреть схему процесса. Для этого необходимо открыть бизнес-процесс и перейти на вкладку «Администрирование».

При помощи флага «Удаленные» можно включить в результаты фильтрации информацию об удаленных бизнес-процессах.

### **2.1.1. Создание бизнес-процесса**

Создание бизнес-процесса выполняется при помощи модуля, представленного на рисунке ниже.

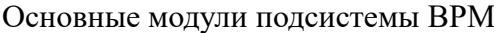

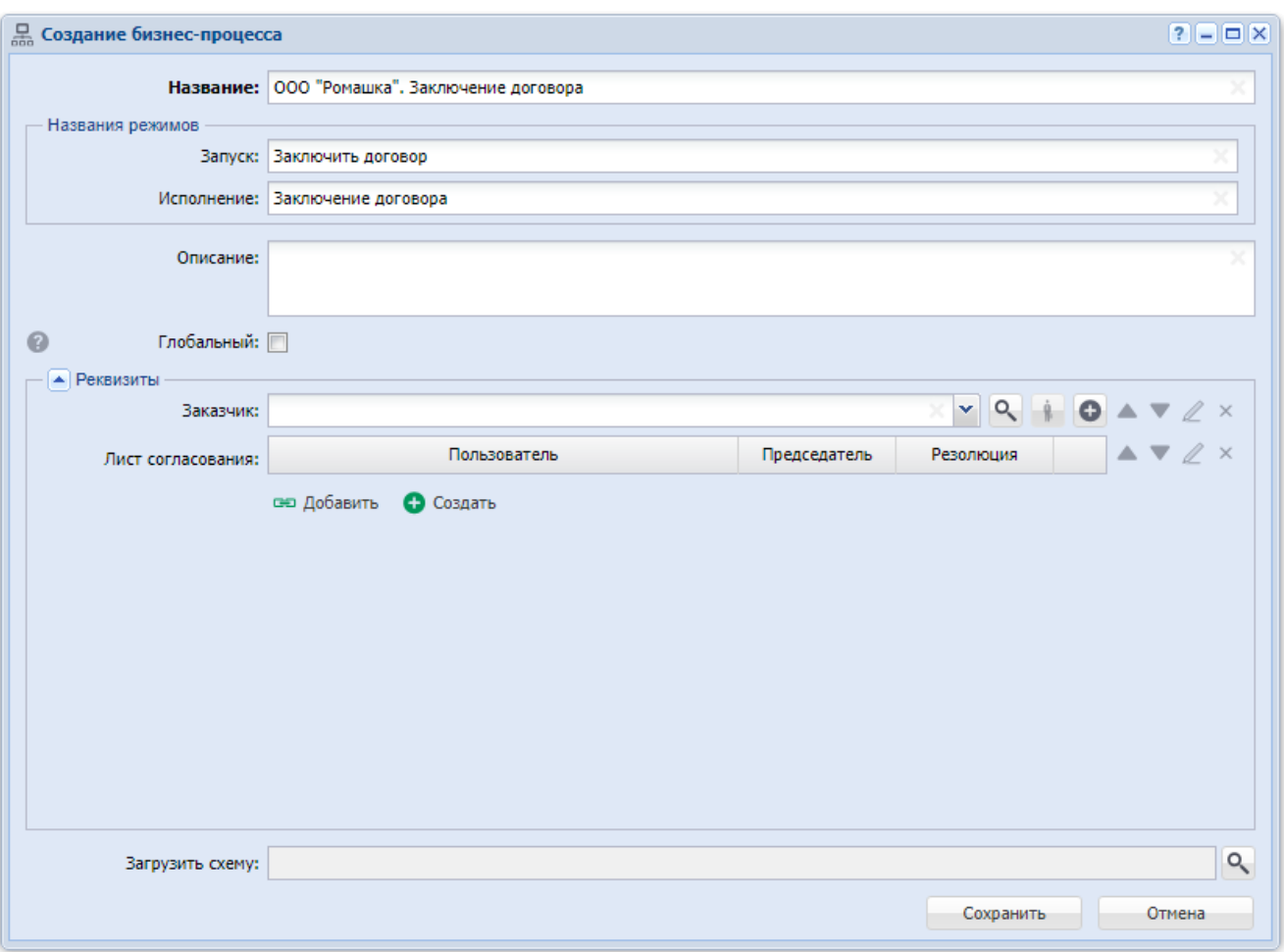

### **Рисунок 2.2. Модуль «Создание бизнес-процесса»**

В соответствующих полях укажите атрибуты бизнес-процесса, см. описание атрибутов в разделе 2.1, «Бизнес-процессы».

• Для режима запуска рекомендуется использовать названия вида «Заключить договор», «Согласовать заявку» и т. п. (глаголы в неопределенной форме и словосочетания с ними).

Для режима исполнения рекомендуется использовать названия вида «Заключение договора», «Согласование заявки» и т. п. (то же название, что для режима запуска, но глагол заменен существительным).

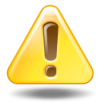

Важно задать названия режимов, если бизнес-процесс связан с видами документов, иначе соответствующие кнопки, расположенные в модуле редактирования документа, будут без надписей.

Чтобы загрузить схему, нажмите кнопку .

В блоке «Реквизиты» укажите, какие реквизиты должны иметь экземпляры данного бизнес-процесса. Заполните реквизиты значениями, которые они должны получать по умолчанию в экземплярах процесса. О работе с блоком «Реквизиты» см. в документации по общим принципам работы с системой.

После создания бизнес-процесс обязательно следует открыть на редактирование, чтобы связать его с типами заданий.

### **2.1.2. Редактирование бизнес-процесса**

Редактирование бизнес-процесса выполняется при помощи модуля, представленного на рисунке ниже.

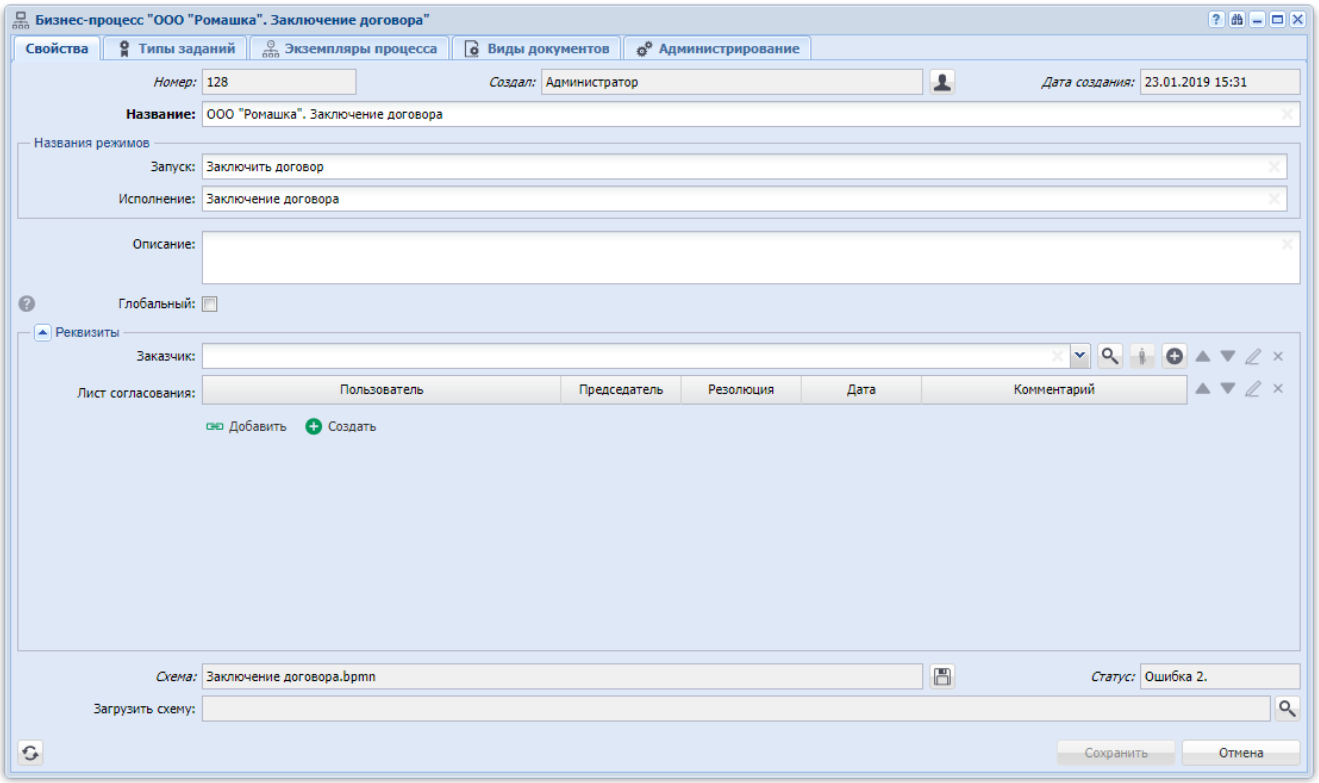

### **Рисунок 2.3. Модуль «Бизнес-процесс». Вкладка «Свойства»**

Вкладка «Виды документов» присутствует только, если установлена подсистема «Документы».

На вкладке «Свойства» в соответствующих полях просмотрите и при необходимости отредактируйте атрибуты бизнес-процесса, см. описание атрибутов в разделе 2.1, «Бизнес-процессы».

Также на вкладке «Свойства» в блоке «Реквизиты» просмотрите и при необходимости отредактируйте общие реквизиты экземпляров данного процесса и имеющиеся в них значения (значения, которые должны по умолчанию заноситься в эти реквизиты при создании экземпляров). О работе с блоком «Реквизиты» см. в документации по общим принципам работы с системой.

На следующих вкладках, представленных на рисунках ниже, просмотрите и при необходимости отредактируйте связи бизнес-процесса с другими объектами:

- Типы заданий
- Экземпляры процессов
- Виды документов

Работа с вкладками осуществляется так же, как с соответствующими поисковыми модулями, можно открыть их, нажав кнопку «Фильтр» на вкладке. См. описание связей и информацию об этих поисковых модулях в разделе 2.1, «Бизнеспроцессы».

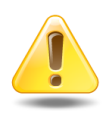

Чтобы экземпляры процесса работали корректно, на вкладке «Типы заданий» должны быть указаны все типы заданий, имеющиеся на схеме бизнес-процесса.

Перед удалением связи между типом заданий и бизнес-процессом убедитесь, что этот тип заданий отсутствует в схеме бизнес-процесса. В противном случае выполнение экземпляров процесса может стать невозможным.

Основные модули подсистемы BPM

| Свойства                                 |                |    | • Типы заданий   <sup>©</sup> Экземпляры процесса |                                                                                               | • Виды документов | 6 <sup>6</sup> Администрирование |                              |                  |      |                        |
|------------------------------------------|----------------|----|---------------------------------------------------|-----------------------------------------------------------------------------------------------|-------------------|----------------------------------|------------------------------|------------------|------|------------------------|
|                                          |                |    |                                                   | • Создать   Стюрыть   ее Добавить со Изменить со Убрать   Сортировка: - Тип заданий, Название |                   |                                  |                              |                  |      |                        |
|                                          |                |    |                                                   |                                                                                               | Тип заданий       |                                  |                              |                  |      |                        |
| <b>Группа</b>                            |                |    |                                                   |                                                                                               | Отдел             |                                  | Пользователь                 |                  |      |                        |
| Название                                 | Код            |    | <b>Название</b>                                   | Приоритет                                                                                     | Название          | Имя                              | Группа доступа<br>Активность |                  | Часы | Код                    |
|                                          |                |    |                                                   |                                                                                               |                   |                                  | Название                     |                  |      |                        |
| asv - nap                                | $\overline{4}$ | g  | Исправить 1                                       | <b>+ Высокий</b>                                                                              |                   |                                  |                              |                  |      | 2 revise_01            |
| c demo_asv - nap 5                       |                | ē. | Исправить 2                                       | <b>ПР Высокий</b>                                                                             |                   |                                  |                              |                  |      | 4 revise_02            |
| o demo asv - nap 6                       |                | 욯  | Исправить 3                                       | <b>NE Высокий</b>                                                                             |                   |                                  |                              |                  |      | 1 revise_03            |
| To demo_asv - nap 2                      |                | e  | Проверить                                         | * Обычный                                                                                     |                   | $l$ test                         |                              | 07.09.2017 16:52 |      | 4 check                |
| o demo_asv - nap 1<br>o demo_asv - nap 3 |                | e  | Согласовать<br>В Утвердить                        | * Обычный<br>* Обычный                                                                        |                   |                                  |                              |                  |      | 8 approve<br>2 confirm |
|                                          |                |    |                                                   |                                                                                               |                   |                                  |                              |                  |      |                        |
|                                          |                |    |                                                   |                                                                                               |                   |                                  |                              |                  |      |                        |

**Рисунок 2.4. Модуль «Бизнес-процесс». Вкладка «Типы заданий»**

| Свойства         | • Типы заданий       | 6 Виды документов<br>6 <sup>0</sup> Администрирование  |                                                |          |                                                                 |             |                         |
|------------------|----------------------|--------------------------------------------------------|------------------------------------------------|----------|-----------------------------------------------------------------|-------------|-------------------------|
| <b>• Создать</b> |                      | <b>• Открыть • Удалить</b> Сортировка: • Дата создания |                                                |          |                                                                 |             |                         |
|                  | Создал               |                                                        |                                                | Название |                                                                 |             |                         |
| Homep            |                      | Имя                                                    | Дата создания                                  |          |                                                                 |             | Статус<br>Дата завершен |
| <b>BUZ</b>       | <b>Администратор</b> |                                                        | U3.U8.ZU1/13.Z1 Q4                             |          |                                                                 | завершен    |                         |
| 800              | Сотрудник 2          |                                                        | 03.08.2017 13:11 Заявка от С. Рустемова - тест |          |                                                                 | Завершен    |                         |
| 798              | Сотрудник 1          |                                                        | 03.08.2017 13:04 Заявка от С. Рустемова - тест |          |                                                                 | Завершен    |                         |
| 794              | Администратор        |                                                        | 03.08.2017 10:42 Заявка от С. Рустемова - тест |          |                                                                 | Отменен     |                         |
| 792              | Сотрудник 3          |                                                        |                                                |          | 03.08.2017 10:39 Закупка Виатоп 66, 2017 - для демонстрации (3) | Выполняется |                         |
| 790              | Сотрудник 2          |                                                        |                                                |          | 03.08.2017 10:37 Закупка Виатоп 66, 2017 - для демонстрации (2) | Завершен    |                         |
| 779              | Сотрудник 1          |                                                        | 02.08.2017 16:33 Заявка на закупку - тест 3    |          |                                                                 | Завершен    |                         |
| 765              | Администратор        |                                                        | 02.08.2017 15:41 g4                            |          |                                                                 | Завершен    |                         |
| 759              | Администратор        |                                                        | 02.08.2017 15:26 g4                            |          |                                                                 | Отменен     |                         |
| 744              | 로<br>Сотрудник 1     |                                                        | 02.08.2017 12:34 Виатоп 66 - тест 2            |          |                                                                 | Выполняется |                         |
| 742              | 로<br>Сотрудник 1     |                                                        | 02.08.2017 12:28 Виатоп 66 - тест 2            |          |                                                                 | Завершен    |                         |
| 739              | Сотрудник 1          |                                                        | 02.08.2017 12:14 Виатоп 66 - тест 2            |          |                                                                 | Выполняется |                         |
| 737              | Сотрудник 1          |                                                        | 02.08.2017 12:03 Виатоп 66 - тест 2            |          |                                                                 | Завершен    |                         |
| 735              | Сотрудник 1          |                                                        | 02.08.2017 11:11 Виатоп 66 - тест 2            |          |                                                                 | Завершен    |                         |
| 733              | £<br>Сотрудник 1     |                                                        | 02.08.2017 11:08 Виатоп 66 - тест 1            |          |                                                                 | Отменен     |                         |
| 731              | Сотрудник 1          |                                                        | 02.08.2017 11:05                               | q7       |                                                                 | Выполняется |                         |
| 729              | Сотрудник 1          |                                                        | 02.08.2017 11:04 Виатоп 66 - тест 1            |          |                                                                 | Отменен     |                         |
| 727              | Сотрудник 1          |                                                        | 02.08.2017 10:58 a6                            |          |                                                                 | Отменен     |                         |
| 725              | Сотрудник 1          |                                                        | 02.08.2017 10:53 g5                            |          |                                                                 | Отменен     |                         |
| 723              | Сотрудник 1          |                                                        | 02.08.2017 10:34 Виатоп 66 - тест 1            |          |                                                                 | Завершен    |                         |
| 708              | Администратор        |                                                        | 02.08.2017 09:14 q4                            |          |                                                                 | Выполняется |                         |
| 703              | Администратор        |                                                        | 01.08.2017 17:18 g3                            |          |                                                                 | Отменен     |                         |
| 698              | Администратор        |                                                        | 01.08.2017 16:55 g2                            |          |                                                                 | Отменен     |                         |
| 697              | Администратор        |                                                        | 01.08.2017 16:54 q1                            |          |                                                                 | Выполняется |                         |

**Рисунок 2.5. Модуль «Бизнес-процесс». Вкладка «Экземпляры процесса»**

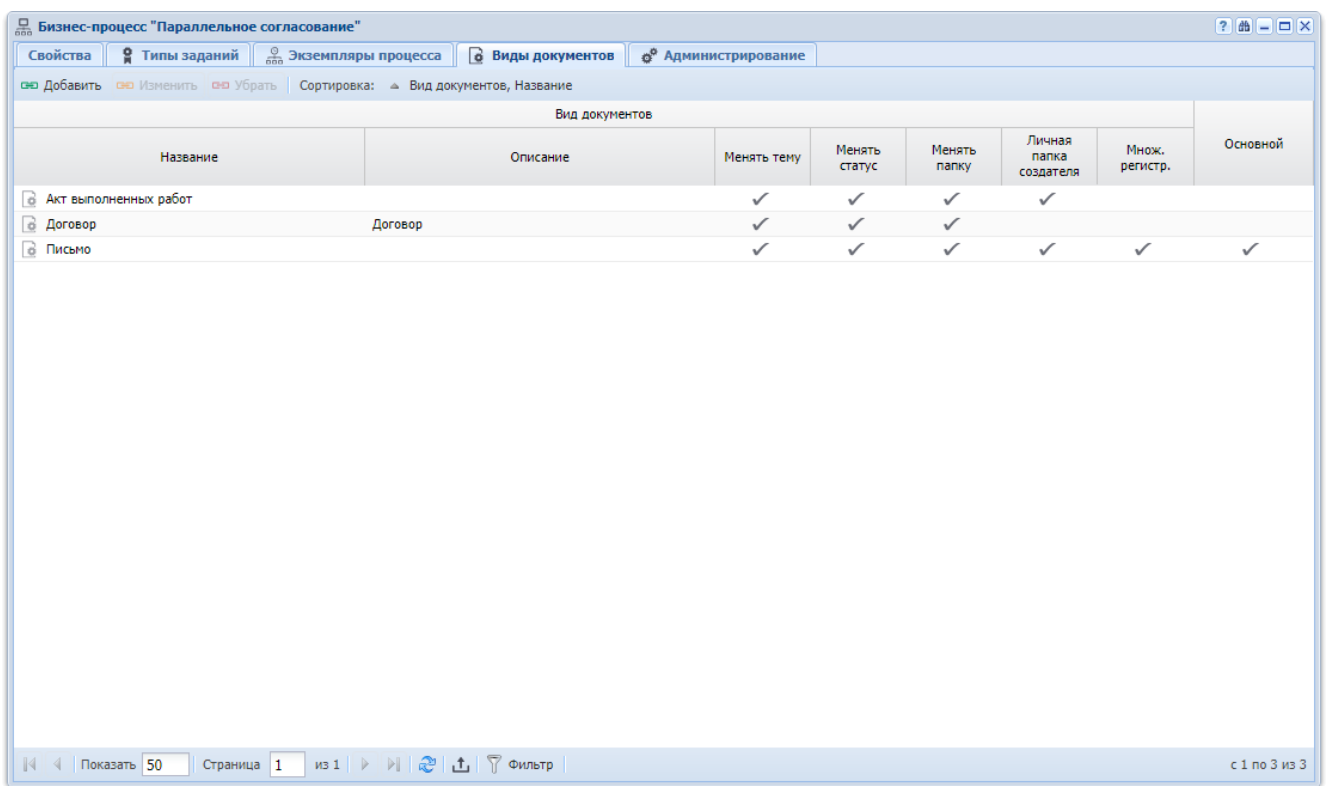

### **Рисунок 2.6. Модуль «Бизнес-процесс». Вкладка «Виды документов»**

На вкладке «Администрирование» можно подключиться к серверу BPM и просмотреть служебную информацию о выполнении экземпляров данного бизнеспроцесса. Работа с этой вкладкой осуществляется так, как определено в документации по серверу BPM.

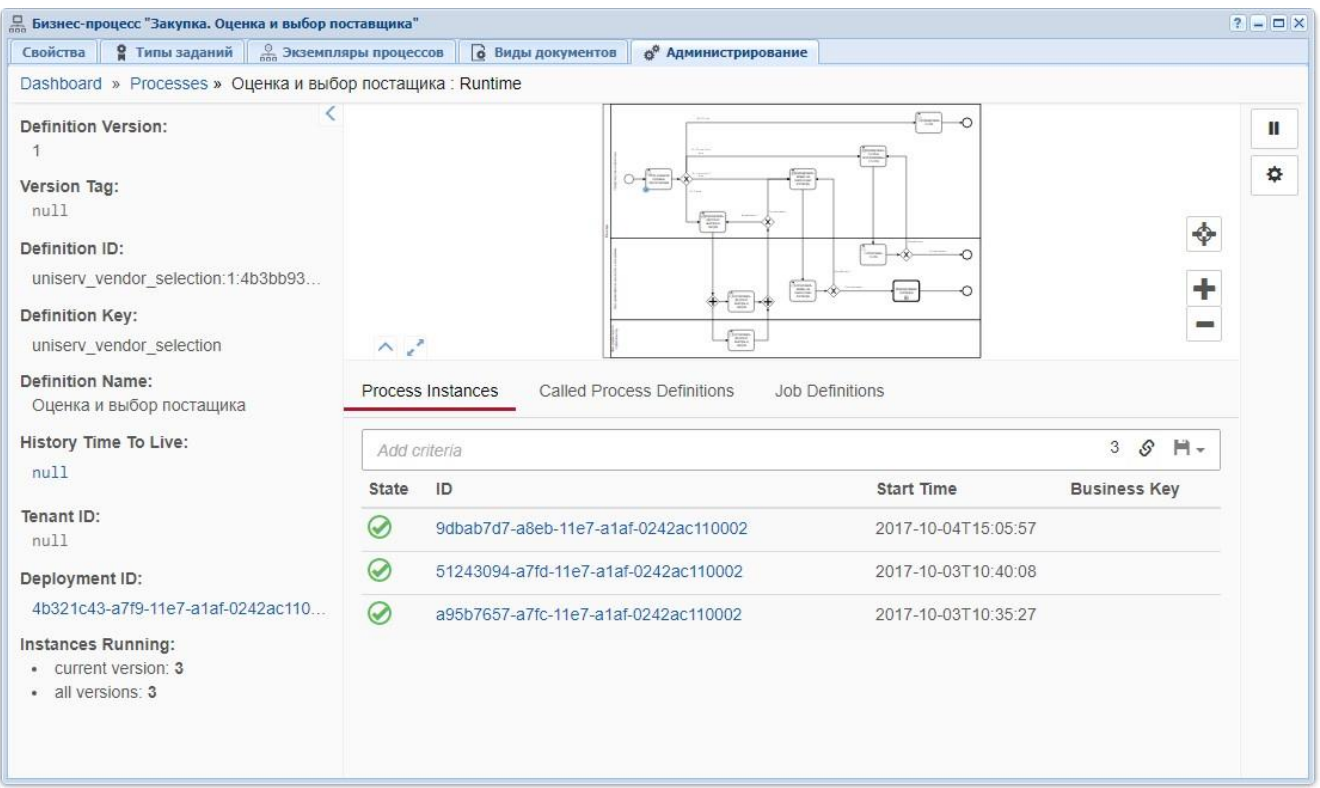

**Рисунок 2.7. Модуль «Бизнес-процесс». Вкладка «Администрирование»**

### **2.1.3. Удаление бизнес-процесса**

Ограничений на удаление бизнес-процессов нет. Удаленные бизнес-процессы остаются в системе, но получают пометку об удалении.

#### <span id="page-14-0"></span>**2.2. Экземпляры процессов**

Поисковый модуль «Экземпляры процессов», представленный на рисунке ниже, позволяет выполнять фильтрацию экземпляров процессов по атрибутам и реквизитам, создавать, открывать на редактирование и удалять экземпляры процессов.

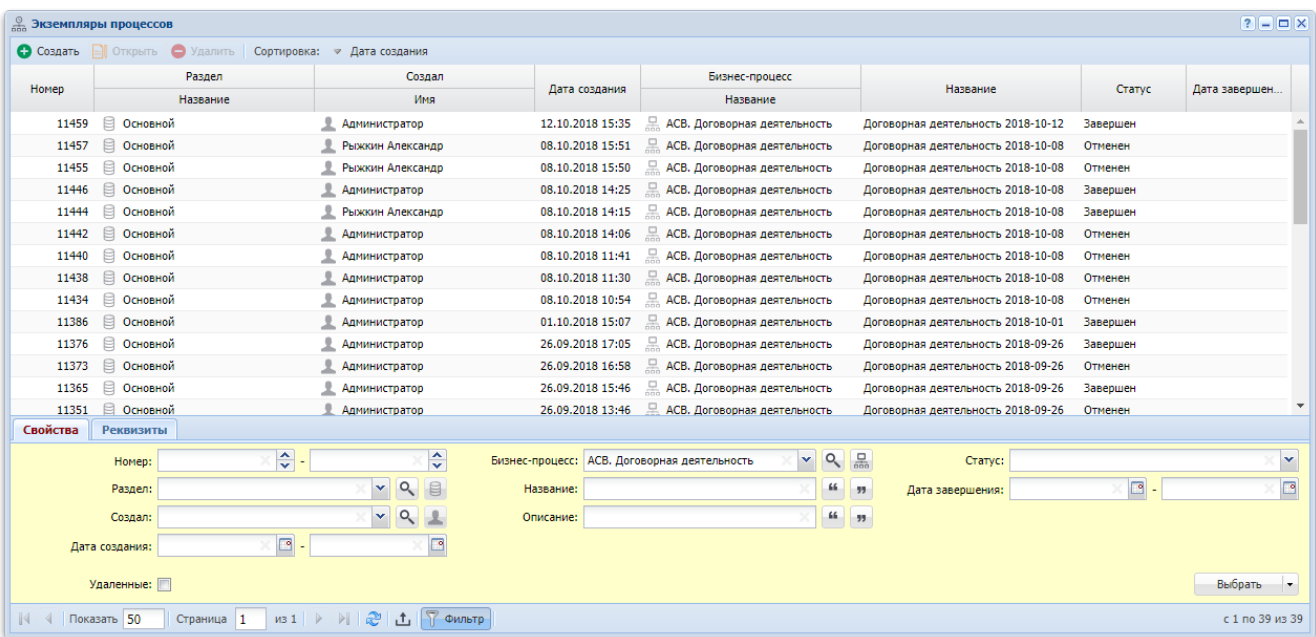

### **Рисунок 2.8. Модуль «Экземпляры процессов». Вкладка фильтра «Свойства»**

Столбец «Раздел» в таблице и поле «Раздел» на вкладке фильтра «Свойства» присутствуют в зависимости от настройки параметра системы business\_process\_show\_branch.

Экземпляры процессов могут быть созданы, а затем открыты на редактирование также при редактировании бизнес-процесса или задания.

Также создание экземпляра процесса возможно при редактировании документа (подсистема «Документы»).

В таблице отображаются экземпляры локальных бизнес-процессов, созданные в текущем разделе, а также все экземпляры глобальных бизнес-процессов, независимо от того, в каком разделе эти экземпляры были созданы. О локальных и глобальных бизнес-процессах см. в разделе об основном модуле «Бизнеспроцессы».

В таблице ниже перечислены атрибуты экземпляров процессов, приведено описание атрибутов.

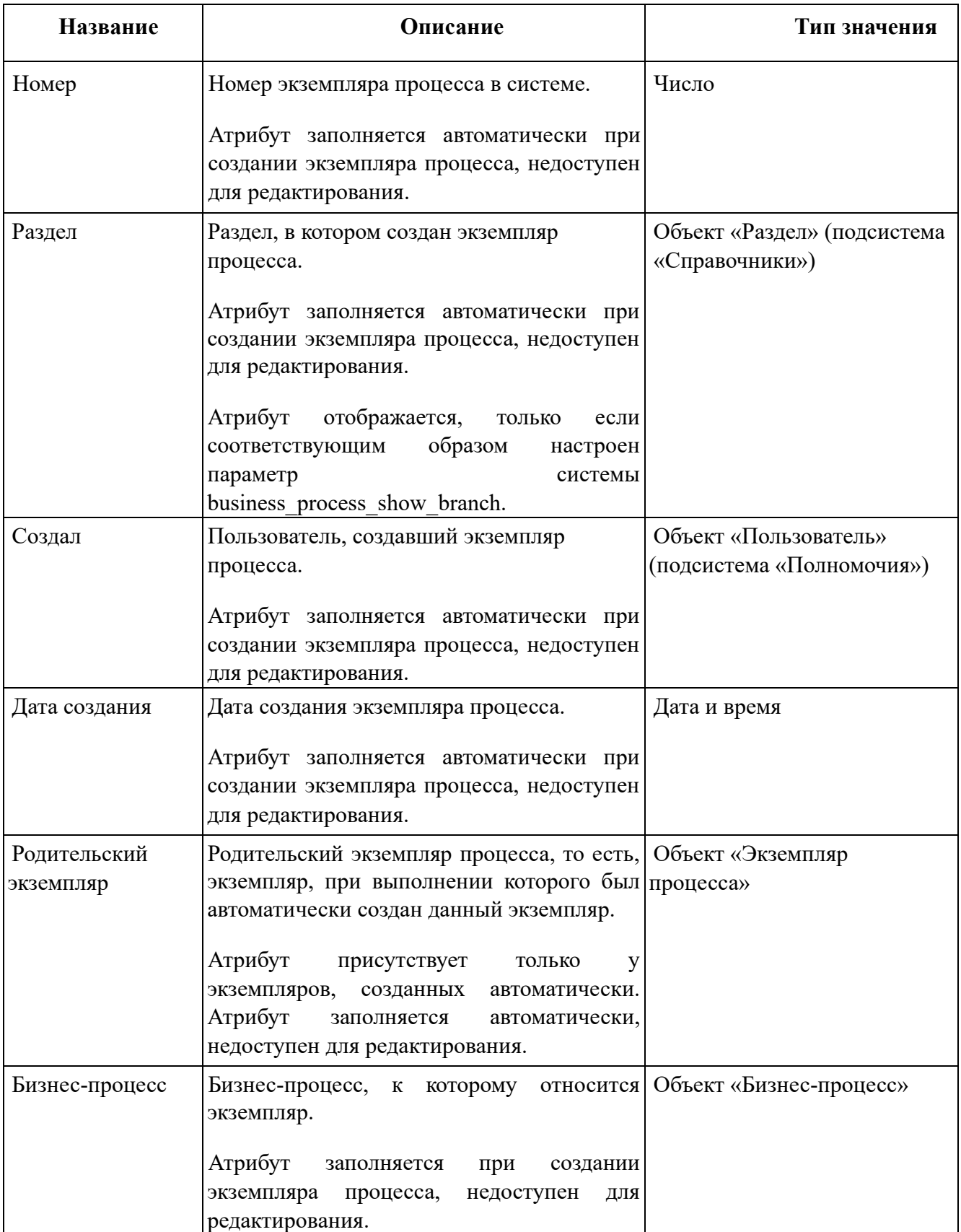

## **Таблица 2.3. Атрибуты экземпляров процессов**

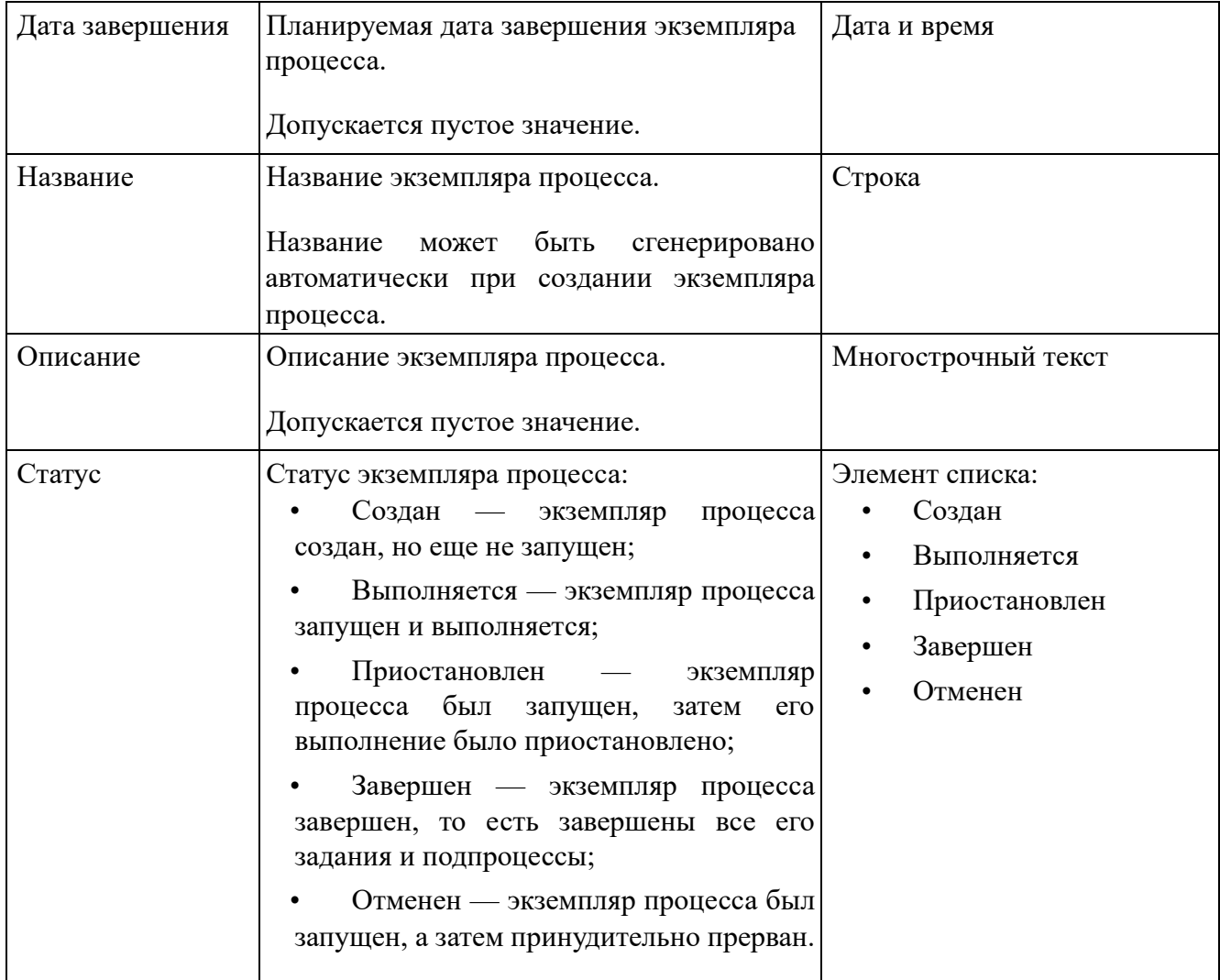

Экземпляр процесса может иметь реквизиты. Реквизиты могут быть определены как бизнес-процессе (тогда они присутствуют во всех его экземплярах), так и в самом экземпляре (тогда они присутствуют только в этом экземпляре). Подробнее о работе с реквизитами см. в документации по общим принципам работы с системой.

Экземпляр процесса может быть связан с другими объектами системы. В таблице ниже перечислены эти объекты, приведены краткое описание связей, а также информация о поисковых модулях, предназначенных для работы со связями.

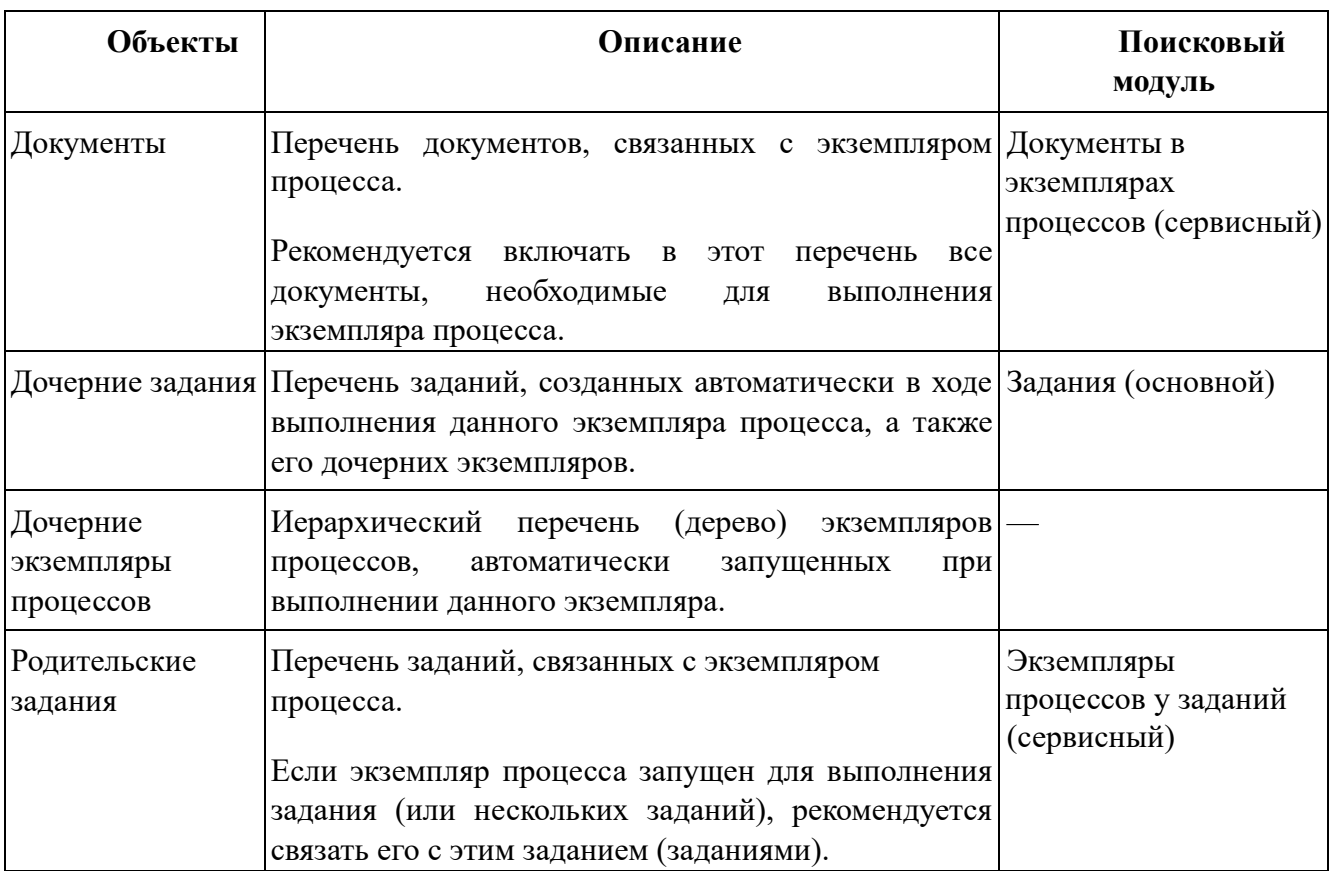

## **Таблица 2.4. Связи экземпляра процесса с другими объектами**

В системе ведется история изменений каждого экземпляра процесса. Чтобы просмотреть ее, откройте экземпляр и перейдите на вкладку «История».

Имеется возможность просмотреть служебную информацию о выполнении экземпляра процесса на сервере BPM, в том числе просмотреть схему процесса. Для этого необходимо открыть экземпляр и перейти на вкладку «Администрирование».

На вкладке фильтра «Свойства», представленной на рисунке выше, расположены поля для фильтрации экземпляров процессов по атрибутам.

Вкладка фильтра «Реквизиты» позволяет фильтровать экземпляры процессов по реквизитам. Описание работы с этой вкладкой приведено в документации по общим принципам работы с системой.

При помощи флага «Удаленные» можно включить в результаты фильтрации информацию об удаленных экземплярах процессов.

### **2.2.1. Создание экземпляра процесса**

Создание экземпляра процесса выполняется при помощи модуля, представленного на рисунках ниже.

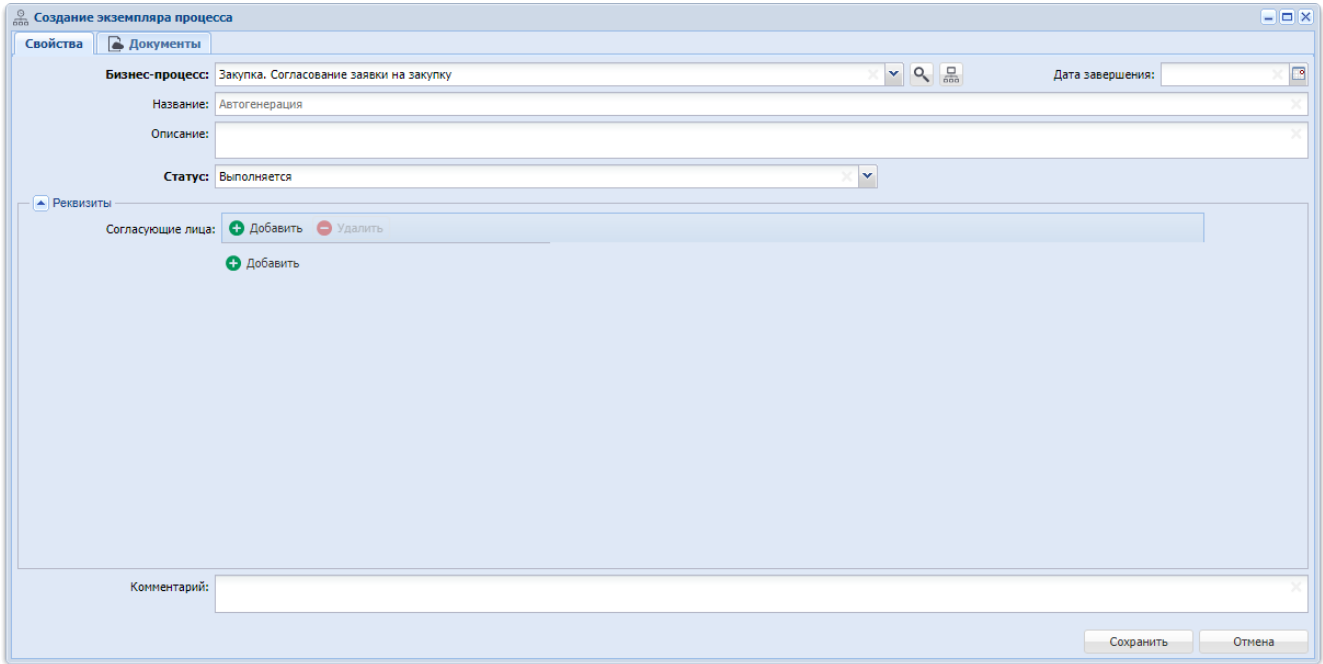

### **Рисунок 2.9. Модуль «Создание экземпляра процесса». Вкладка «Свойства»**

Вкладка «Документы» присутствует, только если установлена подсистема «Документы».

В соответствующих полях на вкладке «Свойства» просмотрите и при необходимости отредактируйте атрибуты экземпляра процесса, см. их описание в разделе 2.2, «Экземпляры процессов».

• Если создание экземпляра выполняется из модуля редактирования бизнес-процесса (с вкладки «Экземпляры процесса»), то бизнес-процесс выбирается автоматически, соответствующее поле недоступно для редактирования.

• Если поле «Название» оставить пустым, то название экземпляра будет сгенерировано автоматически.

• В поле «Статус» для выбора доступны следующие статусы:

• Выполняется (по умолчанию) — при выборе этого значения экземпляр будет запущен сразу после создания;

• Создан — при выборе этого значения экземпляр будет создан, но его запуска не произойдет.

Блок «Реквизиты» автоматически заполняется так, как определено в выбранном бизнес-процессе (в примере, представленном на рисунке выше, в бизнес-процессе определен единственный реквизит «Согласующие лица»). При необходимости отредактируйте или введите значения этих реквизитов. Также можно добавить в экземпляр процесса собственные реквизиты. О работе с блоком «Реквизиты» см. в документации по общим принципам работы с системой.

В зависимости от логики, заложенной в бизнес-процесс, реквизиты, загруженные в экземпляр, могут автоматически заполняться в ходе выполнения этого экземпляра, значения этих реквизитов (в том числе введенные вручную) могут влиять на выполнение заданий в рамках экземпляра процесса.

В поле «Комментарий» при необходимости введите комментарий для отображения в истории экземпляра процесса.

На вкладке «Документы», представленной на рисунке ниже, можно связать создаваемый экземпляр процесса с документами. Работа с вкладкой осуществляется так же, как с поисковым модулем «Документы в экземплярах процессов». Также см. описание этих связей в разделе 2.2, «Экземпляры процессов».

Если экземпляр процесса создается из модуля редактирования документа (с вкладки «Экземпляры процессов»), связь с этим документом появляется в перечне автоматически.

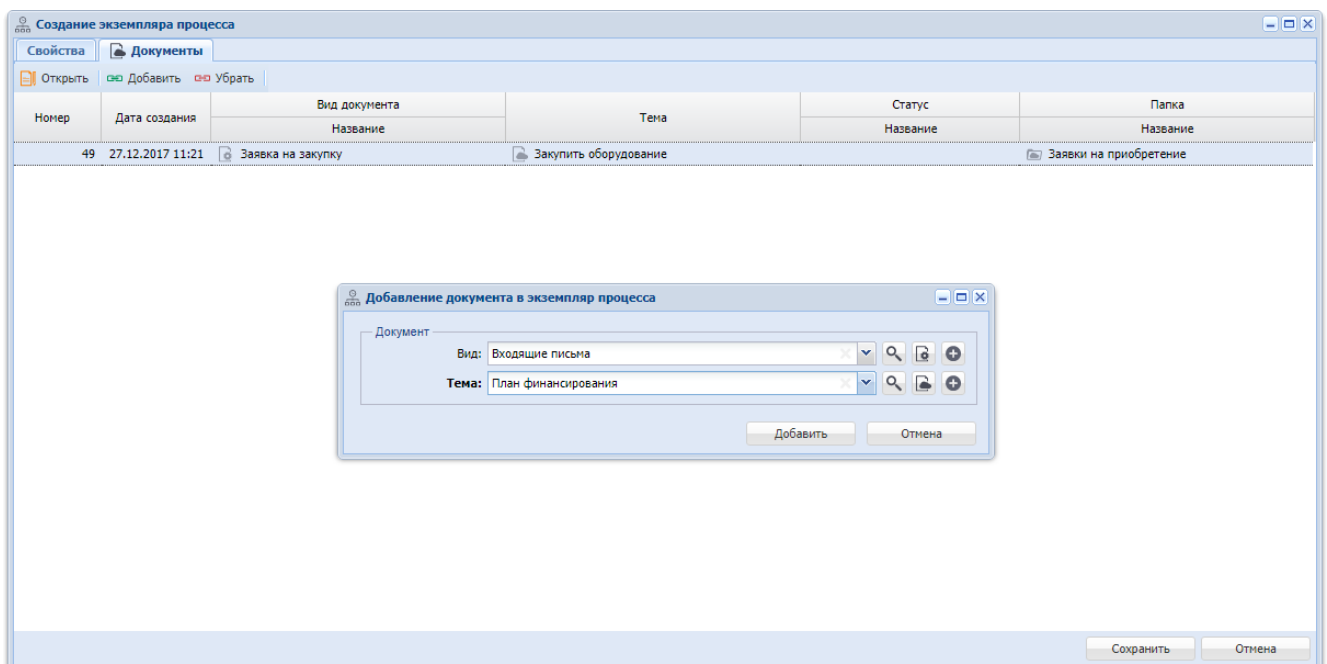

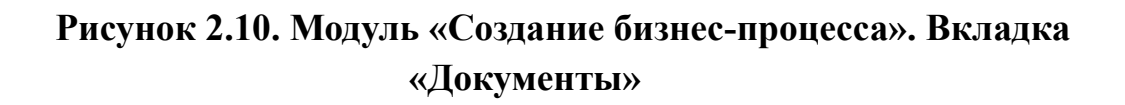

#### **2.2.2. Редактирование экземпляра процесса**

Редактирование экземпляра процесса выполняется в модуле, представленном на рисунках ниже.

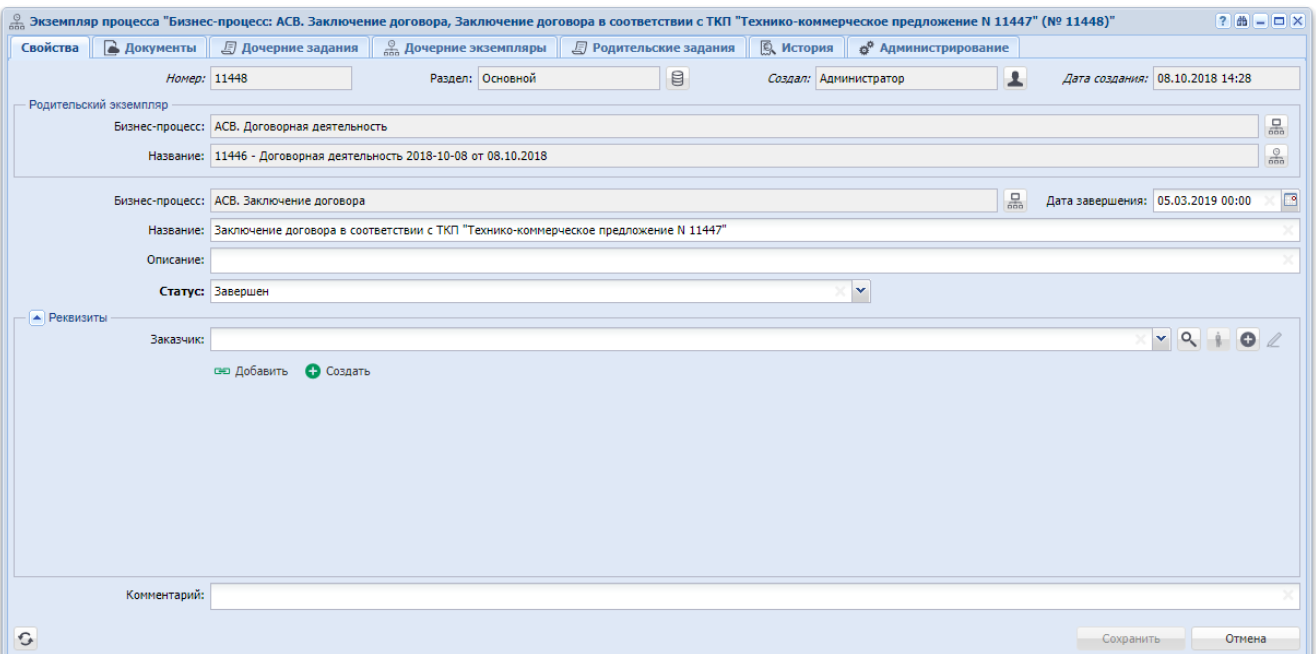

#### **Рисунок 2.11. Модуль «Экземпляр процесса». Вкладка «Свойства»**

Поле «Раздел» на вкладке «Свойства» присутствует или скрыто в зависимости от настройки параметра системы business process show branch.

Вкладка «Документы» присутствует, только если установлена подсистема «Документы».

В соответствующих полях на вкладке «Свойства» просмотрите и при необходимости отредактируйте атрибуты экземпляра процесса, см. их описание в разделе 2.2, «Экземпляры процессов».

• Группа полей «Родительский экземпляр» присутствует, только если данный экземпляр процесса был запущен автоматически при выполнении другого экземпляра процесса.

• Перечень значений, доступных для выбора в поле «Статус», зависит от текущего статуса экземпляра процесса.

В блоке «Реквизиты» просмотрите и при необходимости отредактируйте значения общих реквизитов (добавленных из бизнес-процесса), отредактируйте перечень и значения собственных реквизитов экземпляра процесса. О работе с блоком «Реквизиты» см. в документации по общим принципам работы с системой.

На вкладке «История», представленной на рисунке ниже, просмотрите информацию об изменениях по экземпляру процесса, пользователях, совершивших эти изменения, дате и времени изменений, комментариях к изменениям.

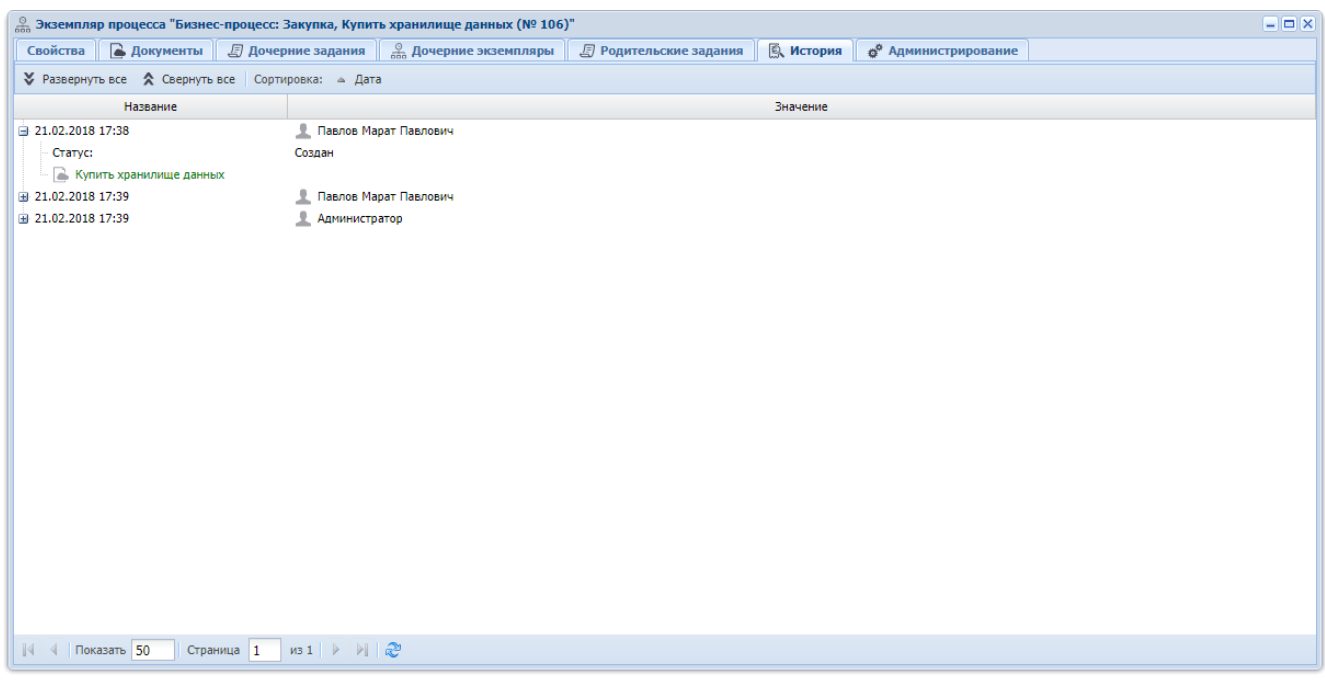

### **Рисунок 2.12. Модуль «Экземпляр процесса». Вкладка «История»**

Для каждого изменения указаны дата и время, имя пользователя, совершившего изменения, комментарий, вводившийся при сохранении изменения.

Объекты, связанные с экземпляром процесса (реквизиты, документы и т. д.), обозначены пиктограммами. Можно открыть объект на просмотр и редактирование, щелкнув по пиктограмме. Если связь была добавлена, то название объекта выделено зеленым, если связь была удалена, то красным.

Историю можно отсортировать по дате и времени изменений. Если щелкнуть по кнопке «Дата» на панели инструментов, то будет выполнена сортировка всей истории. Если щелкнуть по заголовку столбца «Название», то будет выполнена сортировка в пределах текущей страницы истории.

На вкладке «Администрирование», представленной на рисунке ниже, можно подключиться к серверу BPM и просмотреть служебную информацию о выполнении экземпляра процесса, в том числе схему процесса. Работа с этой вкладкой осуществляется так, как определено в документации по серверу BPM.

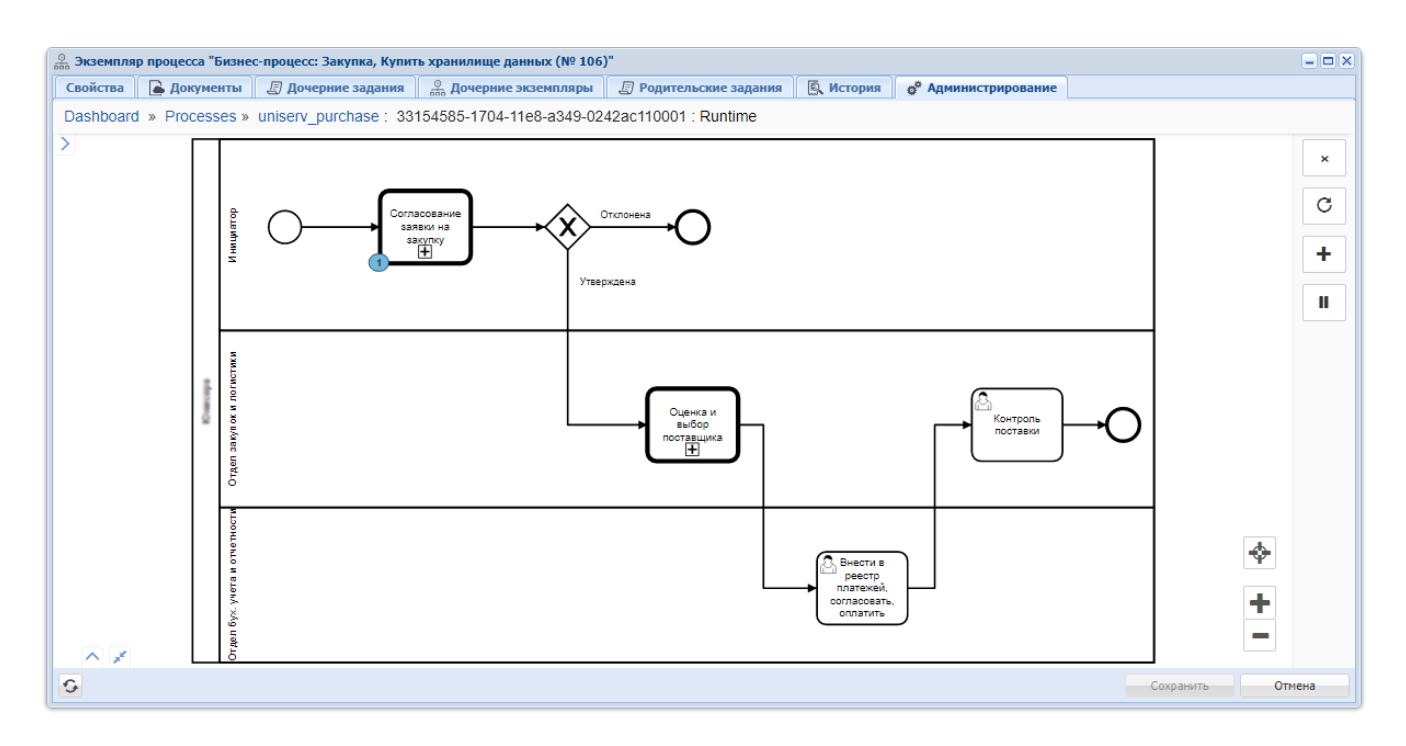

### **Рисунок 2.13. Модуль «Экземпляр процесса». Вкладка «Администрирование»**

Остальные вкладки, представленные на рисунках ниже, предназначены для просмотра и редактирования связей экземпляра процесса с другими объектами системы. Работа с вкладками осуществляется так же, как с соответствующими поисковыми модулями, можно открыть эти модули, нажав на вкладке кнопку «Фильтр». Описание связей и информация о поисковых модулях приведены в разделе 2.2, «Экземпляры процессов».

Особенности работы с вкладками:

• Дочерние задания.

Кнопка для создания заданий вручную отсутствует, поскольку задания создаются в экземплярах процессов только автоматически.

• Дочерние экземпляры.

На вкладке отображается дерево дочерних экземпляров процессов. Поискового модуля, соответствующего вкладке, нет. Открыть любой из дочерних экземпляров на редактирование можно при помощи кнопки « Открыть», расположенной на панели инструментов, или двойным щелчком по строке таблицы. При помощи кнопок « Развернуть все» и « Свернуть все» можно развернуть и свернуть всю иерархию. Развернуть и свернуть ветку иерархии можно при помощи кнопок  $\blacksquare$ и , расположенных слева от названий экземпляров процессов.

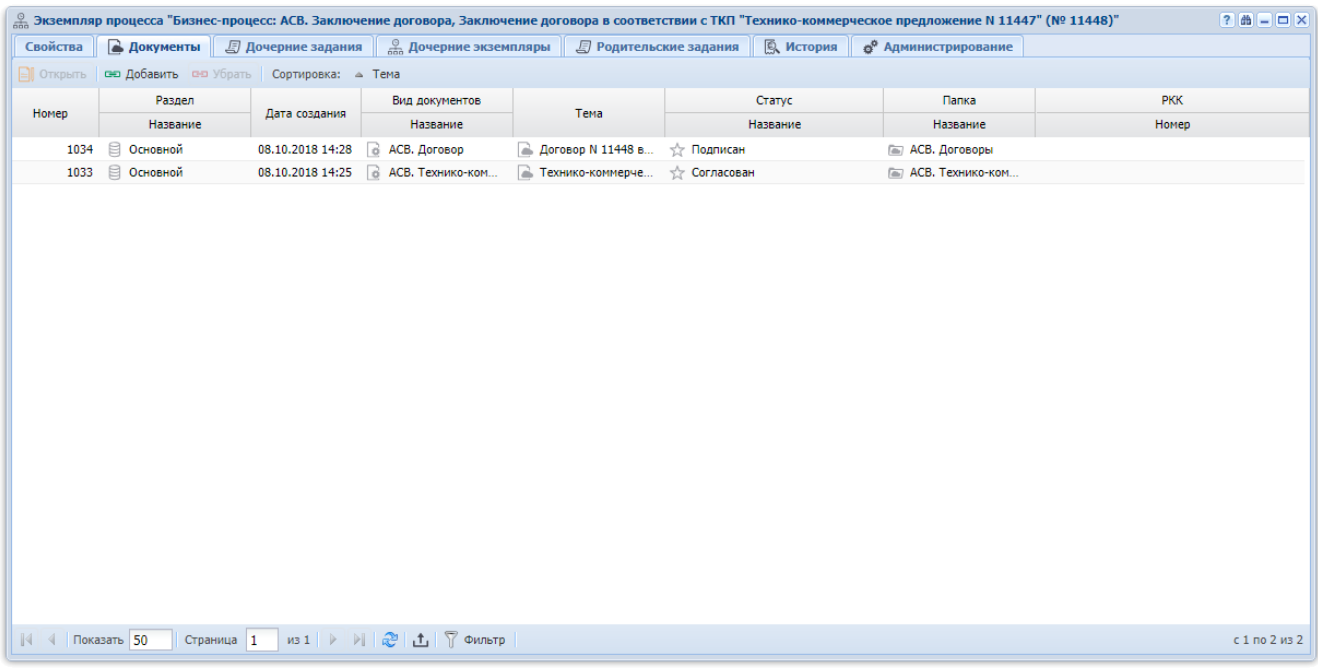

**Рисунок 2.14. Модуль «Экземпляр процесса». Вкладка «Документы»**

| <b>В Дочерние экземпляры</b><br>В Документы<br><b>В</b> Родительские задания<br><b>Q</b> История<br>Свойства<br><b>Д</b> очерние задания<br><sup>6</sup> Администрирование<br><b>• Открыть</b><br>Сортировка: △ Номер<br><b>Тип</b><br>Срок<br>Номер<br>Создал<br>Отдел<br>Ответственный<br>Дата создания<br>Приоритет<br>Название<br><b>Группа</b><br>e.<br>* Обычный<br>• Александров Иван И<br>206<br>Павлов Марат Павло 21.02.2018 17:39 0 Закупка<br>Согласовать заявку<br>• Семенов Артур Архи<br>Павлов Марат Павло 21.02.2018 17:39 (а) Закупка<br>• Согласовать заявку<br>207<br>• Обычный | $= 5x$        |
|----------------------------------------------------------------------------------------------------|---------------|
|                                                                                                    |               |
|                                                                                                    |               |
|                                                                                                    | Статус        |
|                                                                                                    | $\Box$        |
|                                                                                                    | $\Box$        |
|                                                                                                    |               |
| из 1 ▶ ▶   2   土   了 Фильтр<br>$\vert 4 \vert$   Показать 50<br>Страница 1                                                                                                    | с 1 по 2 из 2 |

### **Рисунок 2.15. Модуль «Экземпляр бизнес-процесса». Вкладка «Дочерние задания»**

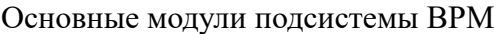

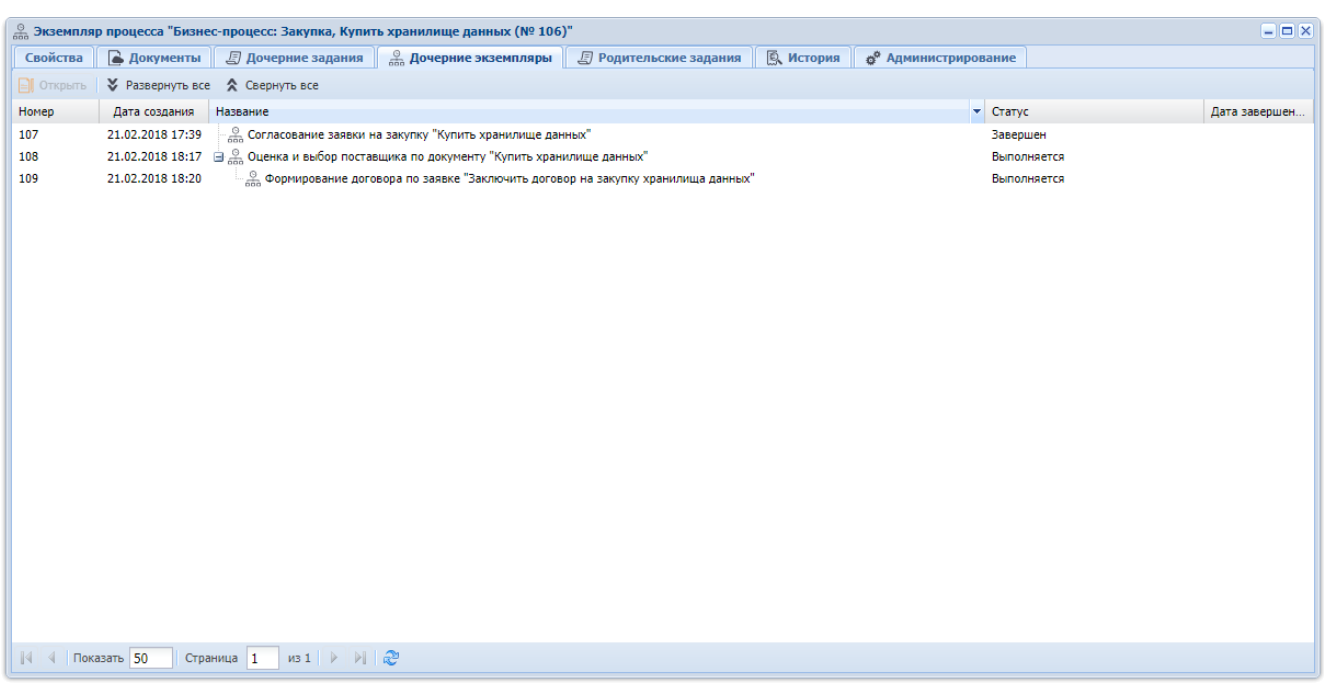

## **Рисунок 2.16. Модуль «Экземпляр бизнес-процесса». Вкладка «Дочерние экземпляры»**

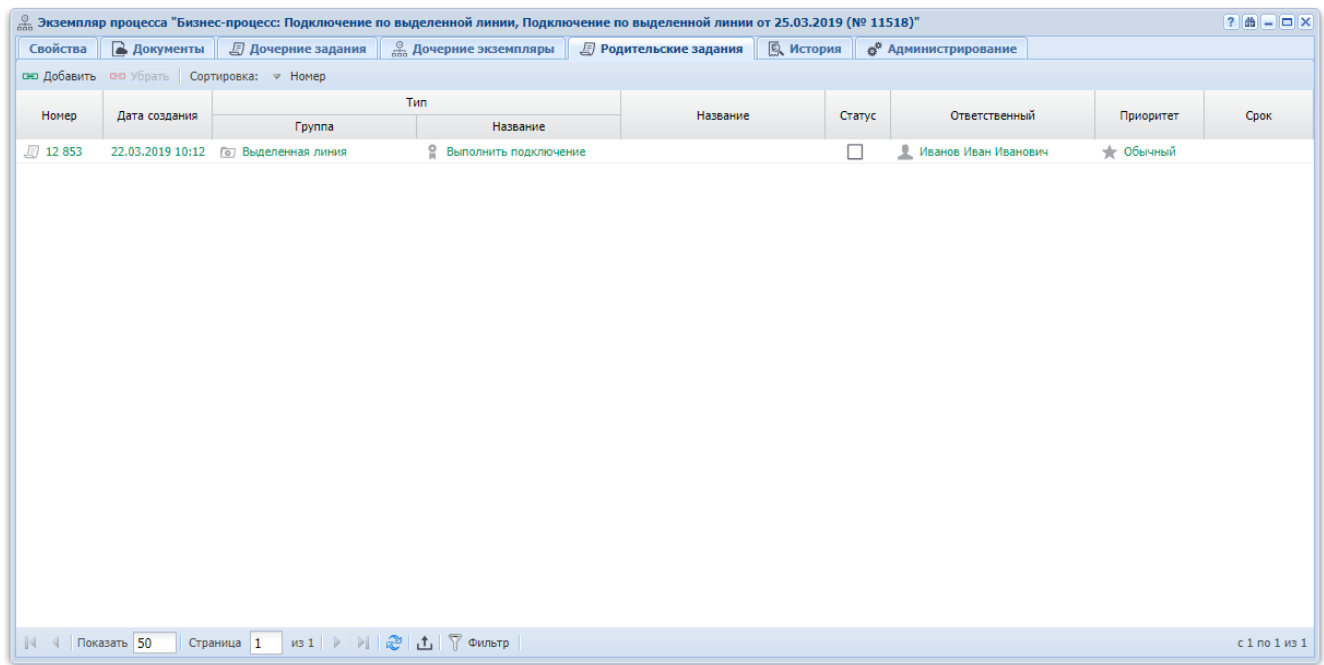

### **Рисунок 2.17. Модуль «Экземпляр бизнес-процесса». Вкладка «Родительские задания»**

### **2.2.3. Удаление экземпляра процесса**

Ограничений на удаление экземпляров процессов нет. Удаленные экземпляры процессов остаются в системе, но получают пометку об удалении.

Удаленный экземпляр процесса не будет завершен. Таким образом, если он был запущен как дочерний экземпляр (подпроцесс), родительский экземпляр (основной процесс) также не будет завершен.

#### <span id="page-27-0"></span>**2.3. Задания**

Поисковый модуль «Задания», представленный на рисунке ниже, позволяет выполнять фильтрацию заданий по атрибутам и реквизитам, создавать задания и открывать их на редактирование. Удаление заданий не предусмотрено.

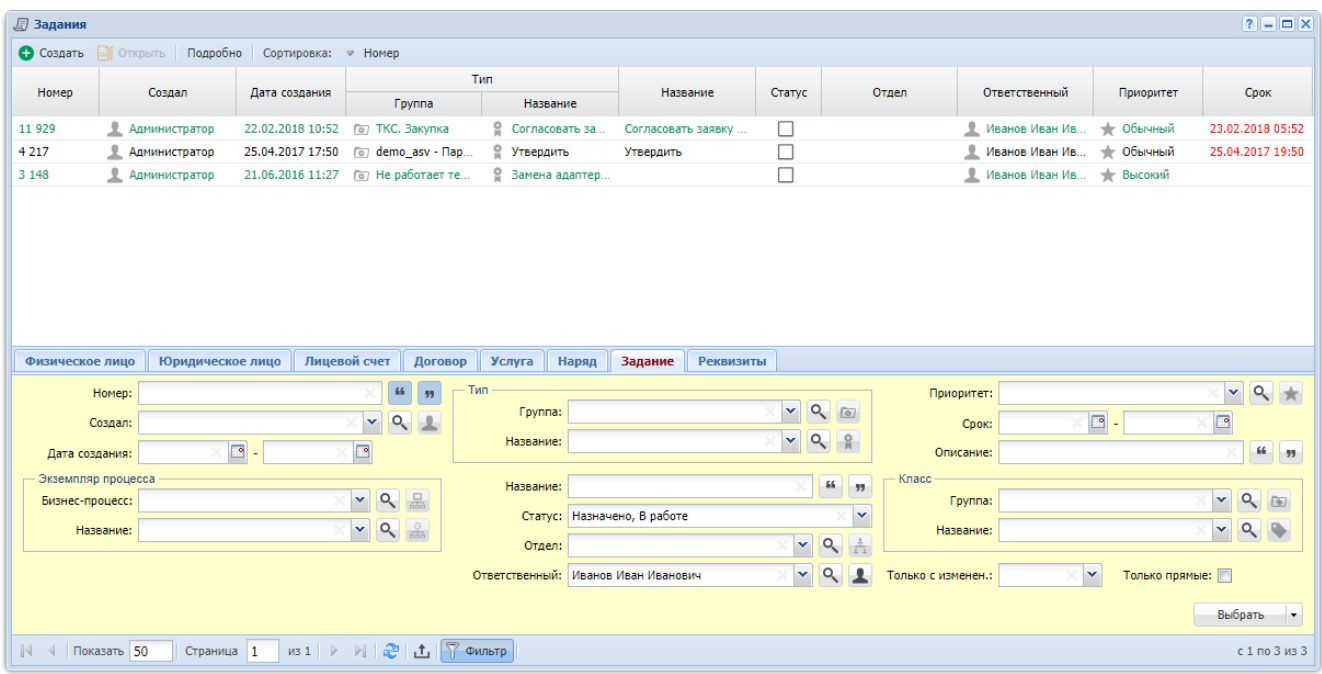

### **Рисунок 2.18. Модуль «Задания». Вкладка фильтра «Задание»**

Кнопка «Подробно» на панели инструментов, флаг «Только прямые» на вкладке фильтра «Задание», а также вкладки фильтра «Физическое лицо», «Юридическое лицо», «Лицевой счет», «Договор», «Услуга» и «Наряд» присутствуют, только если установлена подсистема «Абоненты».

> Группа полей «Экземпляр процесса» на вкладке фильтра «Задание» присутствует, только если установлена подсистема BPM.

При открытии модуля столбцы «Адрес», «Описание» и «Комментарий» отображаются или скрыты в зависимости от настройки параметра системы claim\_extra\_columns\_visible, а столбец «Название» — в зависимости от настройки параметра системы claim\_table\_name\_hide. При этом попрежнему сохраняется возможность скрывать и отображать эти столбцы вручную. Столбец «Адрес» может быть отображен, только если установлена подсистема «Абоненты».

Зависимые и блокирующие задания могут быть созданы, а затем открыты на редактирование при создании или редактировании других заданий, см. в разделах 2.3.1, «Создание задания» и 2.3.2, «Редактирование задания» описание вкладок «Зависимые» и «Блокирующие».

> Также создавать задания и открывать их на редактирование можно при редактировании связанных с ними объектов (со вкладки «Задания»):

• юридических лиц (см. в документации по подсистемам «Абоненты», «Документы» или «Проекты» раздел об основном модуле «Юридические лица»);

• экземпляров процессов (можно открывать задания, связанные с экземпляром процесса, на редактирование, но создавать такие задания вручную нельзя, см. в документации по подсистеме BPM раздел об основном модуле «Экземпляры процессов»);

• документов (см. в документации по подсистеме «Документы» раздел об основном модуле «Документы»);

• приложений (см. в документации по подсистеме «Документы» раздел об основном модуле «Документы»);

• классов заданий (см. в документации по подсистеме «Справочники» раздел о справочнике «Классы заданий»).

Кроме того, задание может быть создано автоматически в ходе выполнения экземпляра процесса. Подробнее см. в описании подсистемы BPM.

Открыть поисковый модуль «Задания» можно следующими способами:

1. Щелкнуть по счетчику не просмотренных заданий, расположенному в главном меню.

В модуле автоматически отображаются задания со статусом «Назначено» и «В работе», ответственным за которые является текущий пользователь или пользователи, которых он замещает, причем в заданиях имеются изменения, не просмотренные ответственным пользователем.

2. В главном меню выбрать пункт «CRM / Задания» или «BPM / Задания на пользователей».

В модуле автоматически отображаются задания со статусом «Назначено» и «В работе», ответственным за которые является текущий пользователь или пользователи, которых он замещает.

3. В модуле редактирования экземпляра процесса на вкладке «Задания» нажать кнопку «Фильтр».

В модуле автоматически отображаются те же задания, что на вкладке.

На вкладке фильтра «Задание», представленной на рисунке выше, расположены поля для фильтрации заданий по собственным атрибутам. Описание атрибутов см. в разделе 2.3.1, «Создание задания».

• Поле «Только с изменен.» позволяет выбирать задания только с не просмотренными изменениями (значение «Да»), только без не просмотренных изменений (значение «Нет»), независимо от изменений (пустое значение).

• Поле «Ответственный» позволяет выбирать задания, ответственными за которые является указанный пользователь (пользователи), а также пользователи, которых он замещает.

Об определении замещающих пользователей см. в документации по подсистеме «Полномочия», подраздел об основном модуле «Пользователи».

Вкладка фильтра «Реквизиты» позволяет фильтровать задания по реквизитам. Описание работы с этой вкладкой приведено в документации по общим принципам работы с системой.

В столбце «Комментарий» отображается комментарий, сохраненный при последнем изменении статуса задания на «Выполнено» или «Отменено».

Задания, изменения по которым не были просмотрены пользователями, ответственными за их выполнение, выделяются шрифтом зеленого цвета. Если срок выполнения задания истек, дата и время в столбце «Срок» выделяются шрифтом красного цвета.

Уведомления об изменениях по заданиям могут автоматически направляться заинтересованным лицам по электронной почте. Для этого в системе должны быть выполнены следующие настройки:

1. В справочнике «Типы контактных данных» (подсистема «Справочники») должен присутствовать тип контактных данных, соответствующий адресу электронной почты.

2. Идентификатор этого типа контактных данных должен быть указан в качестве значения параметра системы email\_contact\_data\_type\_id.

3. Должны быть настроены содержание и внешний вид уведомлений. Это выполняется разработчиком системы в зависимости от потребностей заказчика.

4. При необходимости отправки уведомлений пользователям:

a. Пользователи должны быть зарегистрированы в системе.

b. В перечни контактных данных пользователей должны быть занесены адреса электронной почты, на которые следует направлять уведомления, и помечены флагом «Для автоинф.», причем тип контактных данных должен быть указан тот же, что в параметре системы email contact data type id.

c. Пользователи должны быть назначены ответственными за выполнение заданий (или зависимых заданий), или должны быть подписаны на задания, или должны быть указаны в качестве замещающих у перечисленных выше пользователей.

В результате информация обо всех изменениях по заданию (изменение атрибутов, изменение связей, ввод комментариев) автоматически будет направляться следующим пользователям:

- пользователь, ответственный за выполнение задания;
- пользователи, ответственные за выполнение зависимых заданий;
- пользователи, подписанные на задание;
- пользователи, замещающие перечисленных выше пользователей.

О создании и редактировании пользователей, редактировании контактных данных пользователей см. в документации по подсистеме «Полномочия» раздел об основном модуле «Пользователи».

О назначении пользователей ответственными за выполнение заданий см. в разделе 2.3.1, «Создание задания».

О подписке пользователей на задание см. в разделах 2.3.1, «Создание задания» и 2.3.2, «Редактирование задания» описание вкладки «Подписчики».

О взаимосвязях между заданиями по типу «зависимоеблокирующее» см. в разделах 2.3.1, «Создание задания» и 2.3.2, «Редактирование задания» описание вкладок «Зависимые» и «Блокирующие», а также в разделе о сервисном модуле «Блокирующие задания».

Обязательным условием для того, чтобы пользователь мог просматривать / редактировать задания, является наличие у него роли, содержащей соответствующий набор полномочий. Но полномочия на просмотр / редактирование конкретного задания определяются не только ролью пользователя, но и тем, кто является ответственным за выполнение задания, как настроена организационная структура и как определены полномочия в типе, к которому относится задание.

Пользователь может редактировать задания, для которых выполняется хотя бы одно из условий:

1. Пользователь является ответственным за задание.

2. Пользователь замещает пользователя, ответственного за задание.

3. Должность пользователя совпадает с должностью пользователя, ответственного за задание (согласно организационной структуре).

4. Должность пользователя является вышестоящей для должности пользователя, ответственного за задание (согласно организационной структуре).

5. В типе задания полномочия не определены (в этом случае ограничений на просмотр и редактирование заданий данного типа нет).

6. В типе задания пользователю выданы полномочия на просмотр и изменение.

Также пользователь может просматривать задания, относящиеся к типам, где ему выданы полномочия на просмотр.

Остальные задания пользователь просматривать или редактировать не может.

О выдаче ролей пользователям и назначении пользователей на должности в организационной структуре см. в документации по подсистеме «Полномочия» раздел об основном модуле «Пользователи».

Об определении замещающих пользователей см. в документации по подсистеме «Полномочия», подраздел об основном модуле «Пользователи».

Об организационной структуре см. в документации по подсистеме «Справочники» раздел о справочнике «Организационная структура».

О настройке полномочий в типе заданий см. в документации по подсистеме «Справочники» раздел о справочнике «Типы заданий».

В таблице ниже перечислены атрибуты заданий, приведено описание этих атрибутов и типы значений. Для атрибутов типа «Объект системы» приведены ссылки на разделы документации, содержащие описание этих объектов.

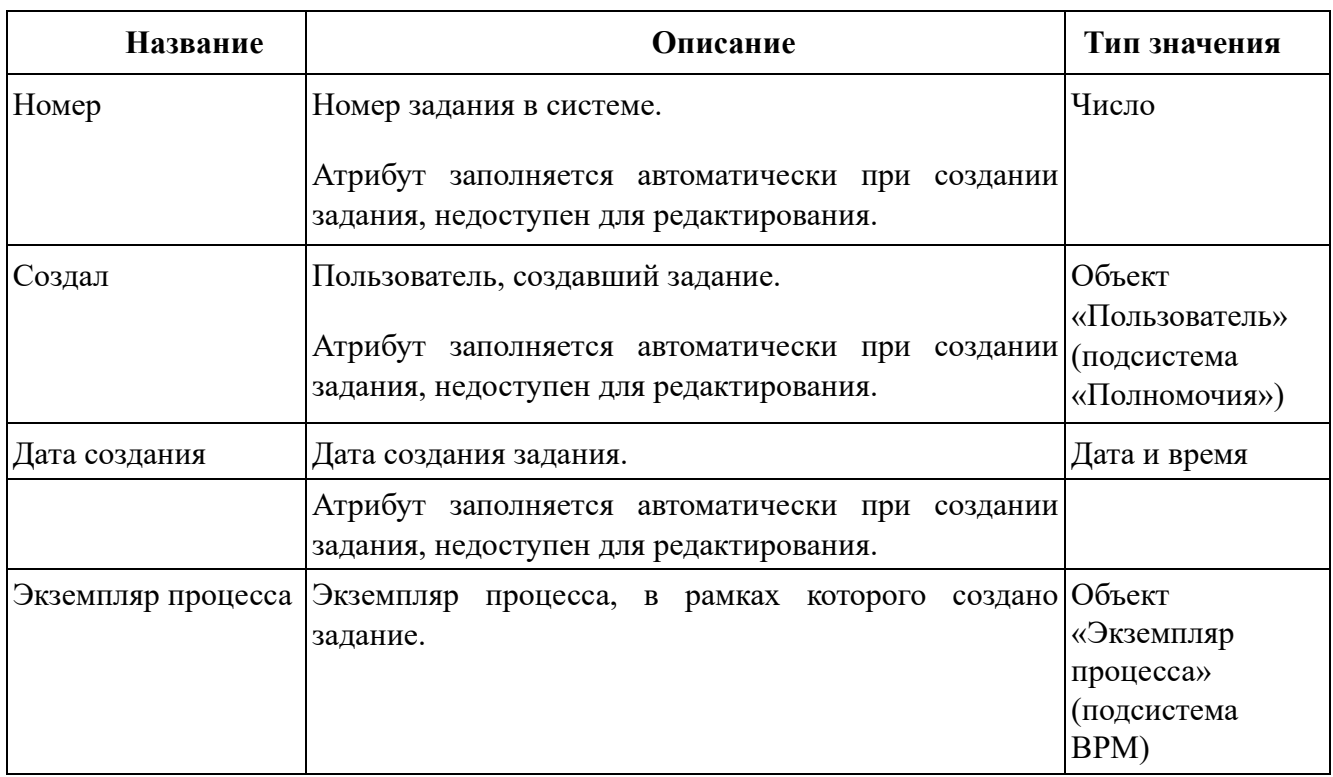

### **Таблица 2.5. Атрибуты задания**

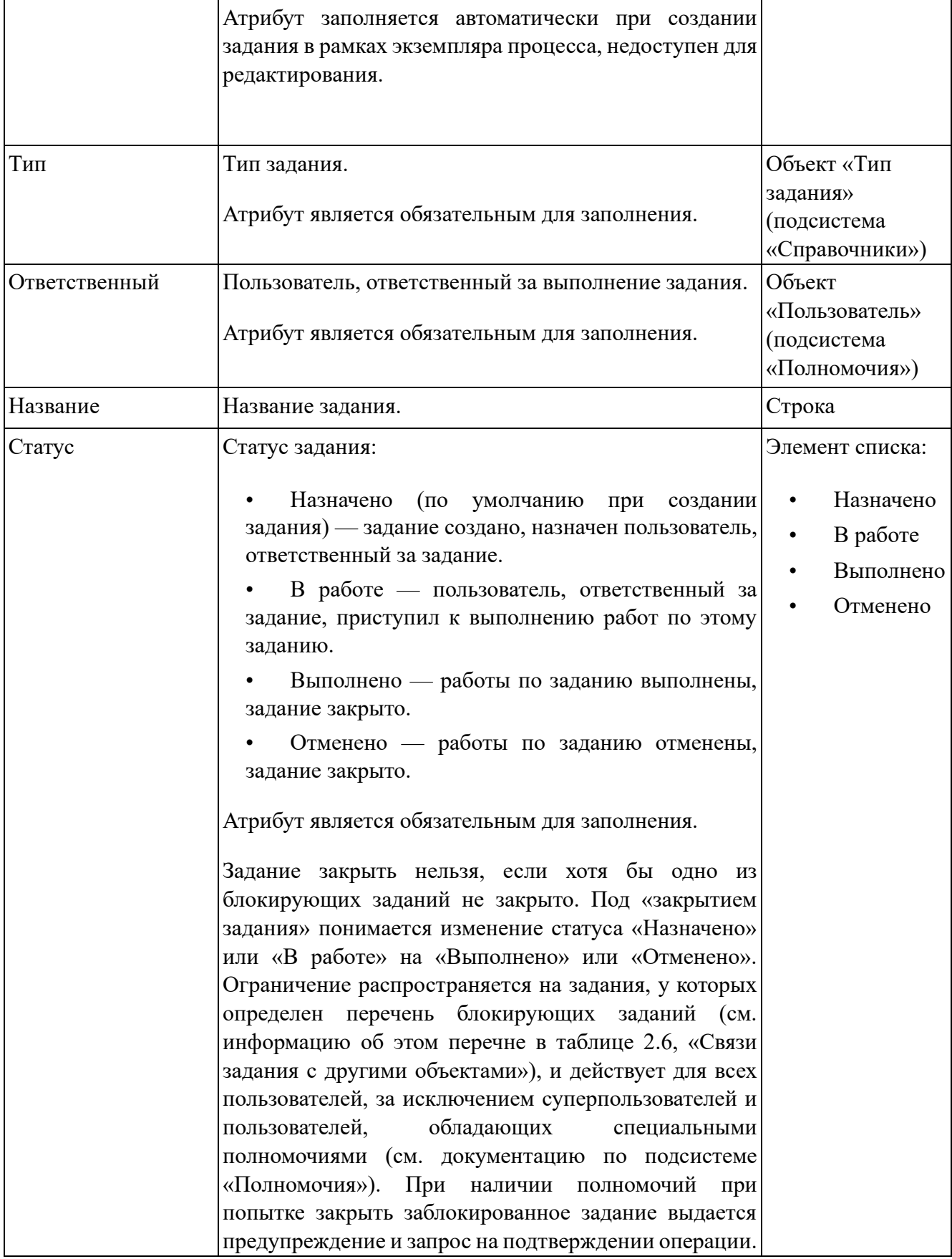

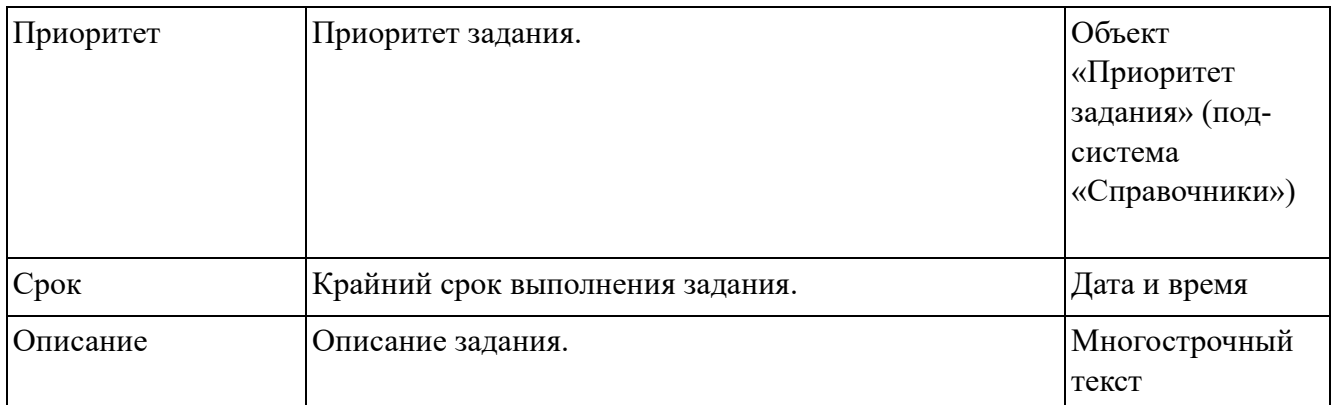

Задание может иметь реквизиты. Реквизиты могут быть определены как типе задания (тогда они присутствуют во всех заданиях этого типа), так и в самом задании (тогда они присутствуют только в этом задании). Подробнее о работе с реквизитами см. в документации по общим принципам работы с системой.

Задание может быть связано с другими объектами системы. В таблице ниже перечислены эти объекты, приведены краткое описание связей и названия поисковых модулей, соответствующих связям. Детальную информацию о связях см. в разделах справки, посвященных указанным поисковым модулям.

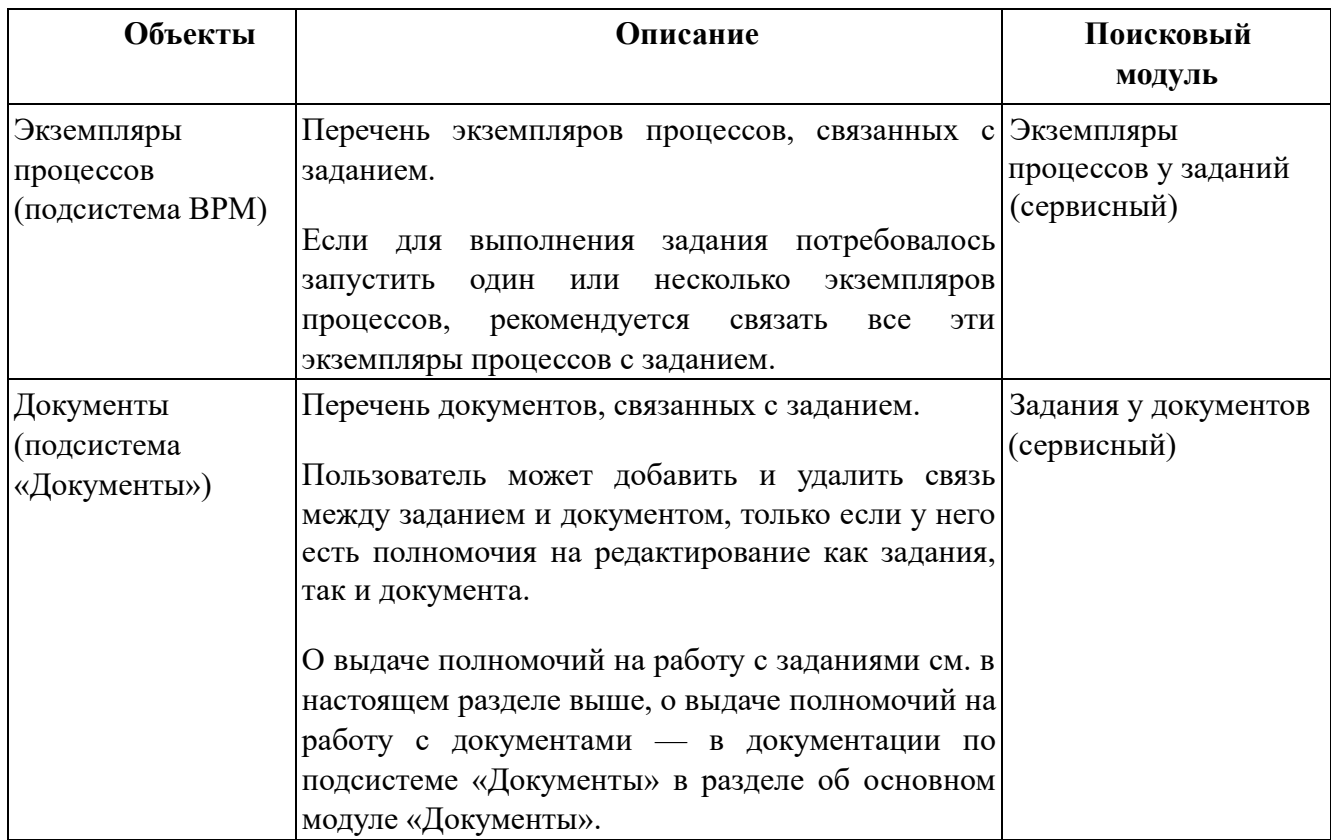

### **Таблица 2.6. Связи задания с другими объектами**

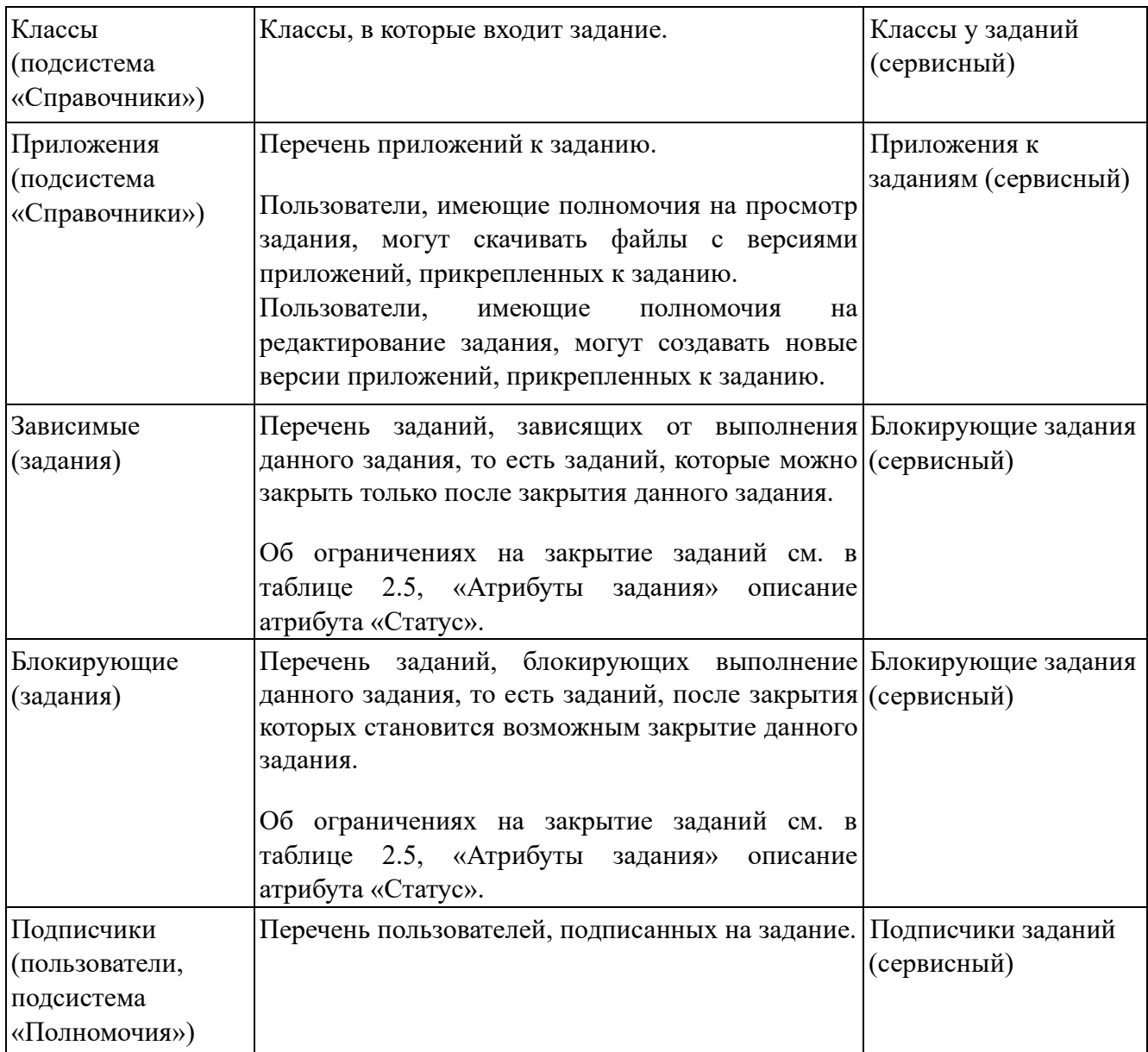

По заданию могут быть сформированы отчеты. Настройка перечня прототипов для формирования отчетов по заданию выполняется при помощи параметра системы claim\_template\_doc\_id.

### **2.3.1. Создание задания**

Создание задания выполняется при помощи модуля, представленного на рисунке ниже.

Также задание может быть создано автоматически в ходе выполнения экземпляра процесса. Подробнее см. в описании подсистемы BPM.
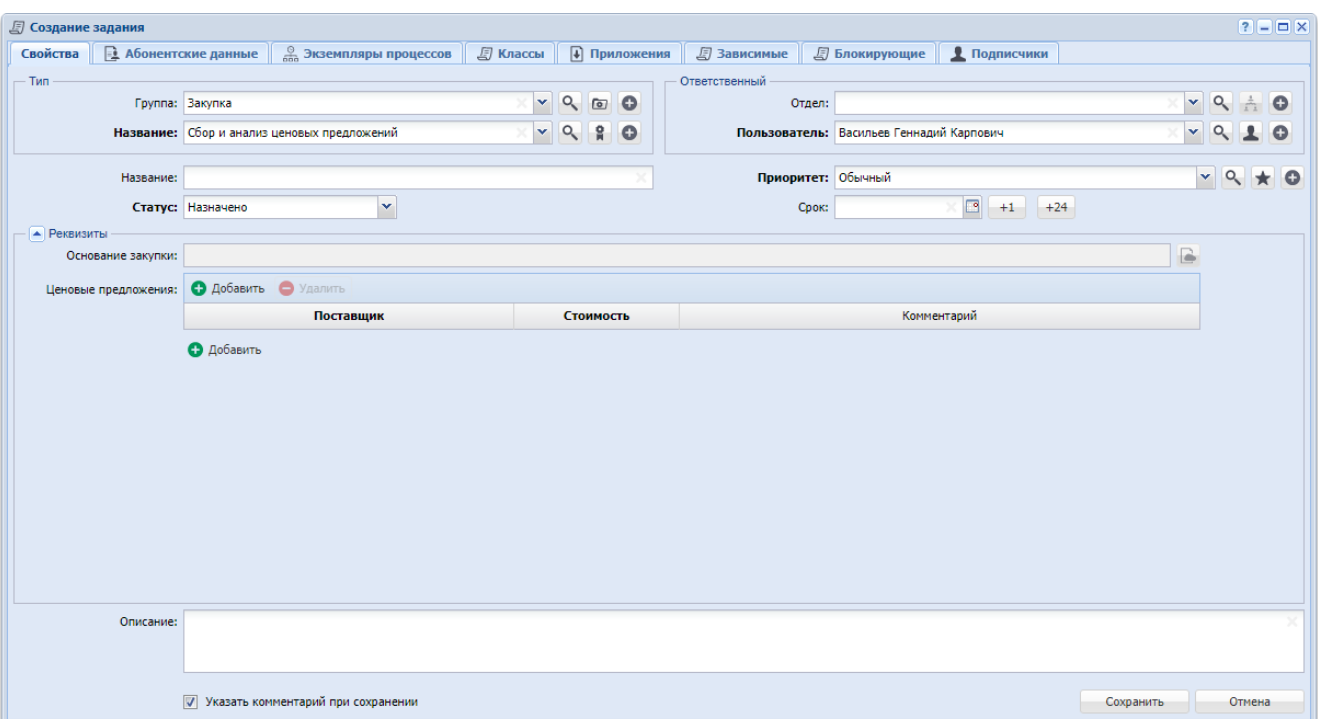

#### **Рисунок 2.19. Модуль «Создание задания». Вкладка «Свойства»**

На вкладке «Свойства» флаг «Указать комментарий при сохранении» присутствует, только если ввод комментария не является обязательным (настройка выполняется при помощи параметра системы claim\_optional\_comment).

Вкладка «Абонентские данные» присутствует, только если установлена подсистема «Абоненты», а вкладка «Экземпляры процессов» — только если установлена подсистема BPM.

На вкладке «Свойства» заполните атрибуты задания, см. их описание в таблице 2.5, «Атрибуты задания».

• Тип задания выбирается из иерархии «Группа типов заданий — Тип заданий».

• После выбора типа задания группа полей «Ответственный», поля «Приоритет», «Срок», «Описание», а также блок «Реквизиты» заполняются так, как определено в типе задания (на рисунке выше все реквизиты загружены из типа задания). При изменении выбора типа задания данные в этих полях соответствующим образом меняются.

• В поле «Срок» устанавливаются дата и время, отстоящие от текущих даты и времени на период, заданный в типе задания (в часах).

• Если поле «Описание» не заполнено или содержит описание, автоматически загруженное из типа задания, то при выборе другого типа задания это поле вновь заполняется автоматически. Если же поле «Описание» заполнено, но введенный в него текст не совпадает с загруженным из типа задания, то при выборе другого типа задания остается описание, введенное пользователем.

• По умолчанию при создании задания устанавливается статус «Назначено». Есть возможность выбрать любой другой статус.

• Ответственный за выполнение задания выбирается из иерархии «Отдел — Пользователь».

• При выборе отдела, где определен пользователь, ответственный за работу с заданиями, этот пользователь автоматически устанавливается как ответственный за задание (автоматически заполняется поле «Пользователь»).

• В списке выбора в поле «Пользователь» присутствуют только пользователи, подключенные к системе. Чтобы выбрать пользователя, отключенного от системы, воспользуйтесь кнопкой <sup>о</sup> (лупа), расположенной рядом с полем.

• Кнопки **+1** и **+24**, расположенные рядом с полем «Срок» позволяют сдвигать дату и время, указанные в этом поле на один час и на одни сутки вперед соответственно.

Если в типе задания, указанном в поле «Тип/Название», заданы реквизиты, то они автоматически появляются в блоке «Реквизиты» . При необходимости введите значения реквизитов или отредактируйте значения, загруженные из типа задания. Также можно добавить в задание собственные реквизиты. О работе с блоком «Реквизиты» см. в документации по общим принципам работы с системой.

Флаг «Указать комментарий при сохранении» управляет отображением окно ввода комментария, см. раздел 2.3.3, «Ввод комментариев для сохранения в истории задания». Если флаг установлен, окно появляется после нажатия кнопки «Сохранить». Комментарий, введенный в этом окне, заносится в историю задания вместе с информацией о создании задания. Если флаг снят, окно не появляется. По умолчанию флаг установлен.

На вкладках, представленных на рисунках ниже, определите связи создаваемого задания с другими объектами системы. Работа с вкладками осуществляется так же, как с соответствующими поисковыми модулями. Описание связей и информация о поисковых модулях приведены в таблице 2.6, «Связи задания с другими объектами».

По завершении нажмите кнопку «Сохранить» для сохранения изменений или «Отмена» для выхода без сохранения.

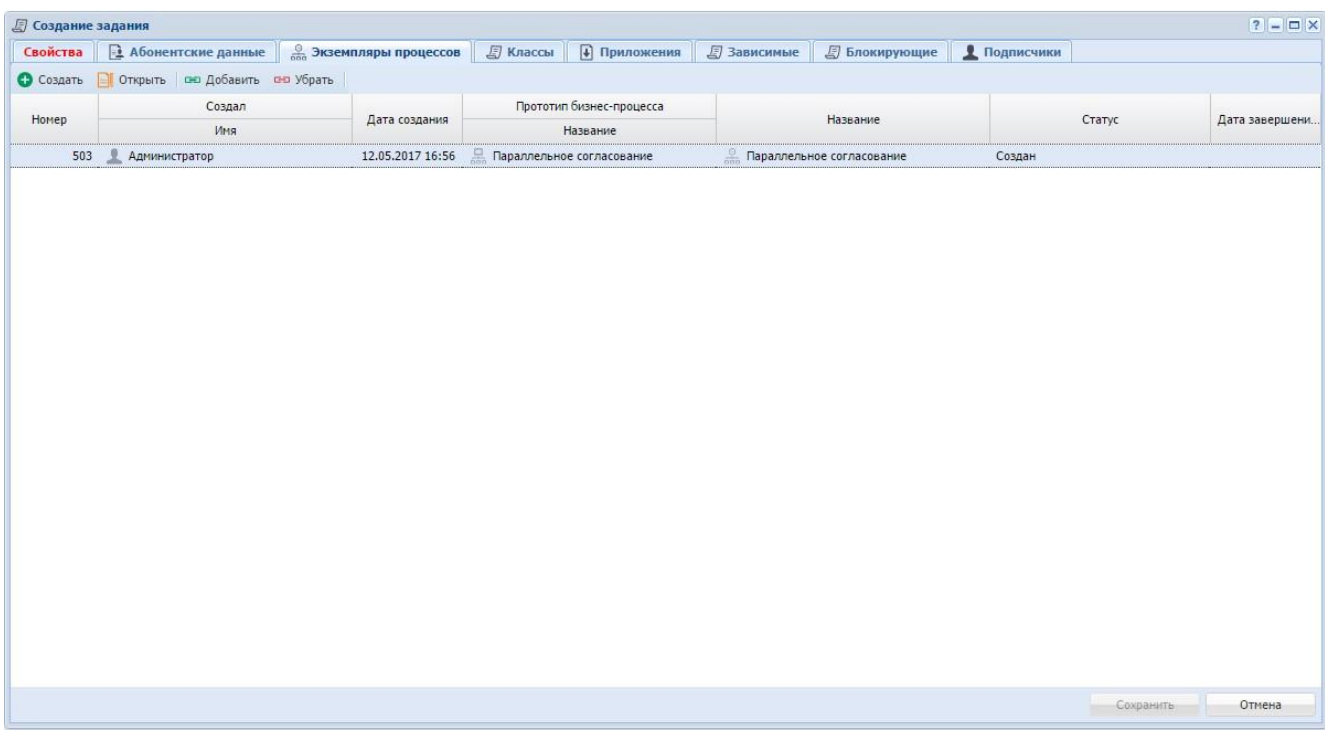

# **Рисунок 2.20. Модуль «Создание задания». Вкладка «Экземпляры процессов»**

| <b>5</b> Создание задания |                                             |                                                                                    |                 |              |                    |                      |              | $7 - 1$                          |
|---------------------------|---------------------------------------------|------------------------------------------------------------------------------------|-----------------|--------------|--------------------|----------------------|--------------|----------------------------------|
| Свойства                  |                                             | $\boxed{2}$ Абонентские данные $\boxed{\frac{0}{\text{600}}}$ Экземпляры процессов | <b>В Классы</b> | • Приложения | <b>В Зависимые</b> | <b>5</b> Блокирующие | • Подписчики |                                  |
|                           | • Создать • Открыть   ою Добавить ою Убрать |                                                                                    |                 |              |                    |                      |              |                                  |
|                           |                                             | Группа классов заданий                                                             |                 |              |                    |                      |              |                                  |
|                           |                                             | Название                                                                           |                 |              |                    |                      | Название     |                                  |
| $\mathbb{Q}$ VIP          |                                             |                                                                                    |                 |              | $\blacklozenge$ 11 |                      |              |                                  |
| $\sqrt{2}$ AO             |                                             |                                                                                    |                 |              | • Перенос          |                      |              |                                  |
|                           |                                             |                                                                                    |                 |              |                    |                      |              |                                  |
|                           |                                             |                                                                                    |                 |              |                    |                      |              |                                  |
|                           |                                             |                                                                                    |                 |              |                    |                      |              |                                  |
|                           |                                             |                                                                                    |                 |              |                    |                      |              |                                  |
|                           |                                             |                                                                                    |                 |              |                    |                      |              |                                  |
|                           |                                             |                                                                                    |                 |              |                    |                      |              |                                  |
|                           |                                             |                                                                                    |                 |              |                    |                      |              |                                  |
|                           |                                             |                                                                                    |                 |              |                    |                      |              |                                  |
|                           |                                             |                                                                                    |                 |              |                    |                      |              |                                  |
|                           |                                             |                                                                                    |                 |              |                    |                      |              |                                  |
|                           |                                             |                                                                                    |                 |              |                    |                      |              |                                  |
|                           |                                             |                                                                                    |                 |              |                    |                      |              |                                  |
|                           |                                             |                                                                                    |                 |              |                    |                      |              |                                  |
|                           |                                             |                                                                                    |                 |              |                    |                      |              |                                  |
|                           |                                             |                                                                                    |                 |              |                    |                      |              |                                  |
|                           |                                             |                                                                                    |                 |              |                    |                      |              |                                  |
|                           |                                             |                                                                                    |                 |              |                    |                      |              |                                  |
|                           |                                             |                                                                                    |                 |              |                    |                      |              |                                  |
|                           |                                             |                                                                                    |                 |              |                    |                      |              |                                  |
|                           |                                             |                                                                                    |                 |              |                    |                      |              | <b>IS</b><br>Сохранить<br>Отмена |
|                           |                                             |                                                                                    |                 |              |                    |                      |              |                                  |

**Рисунок 2.21. Модуль «Создание задания». Вкладка «Классы»**

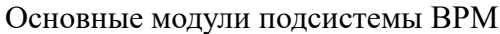

|                  | <b>E</b> Создание задания   |                                     |                               |                   |               |                    |                      | $ ?  =  C $  |
|------------------|-----------------------------|-------------------------------------|-------------------------------|-------------------|---------------|--------------------|----------------------|--------------|
| Свойства         | <b>• Абонентские данные</b> |                                     | <b>В Экземпляры процессов</b> | <b>E</b> Классы   | • Приложения  | <b>В</b> Зависимые | <b>• Блокирующие</b> | • Подписчики |
| <b>О</b> Создать |                             | П Открыть   сно Добавить сно Убрать |                               |                   |               |                    |                      |              |
|                  |                             |                                     |                               |                   |               | Последняя версия   |                      |              |
| Номер            | Дата создания               | Название                            |                               | Файл              | Создал        |                    |                      |              |
|                  |                             |                                     | Номер                         | Имя файла         | Имя           | Дата создания      | Описание             | Подписи      |
|                  | 1 11.08.2017 13:56          | 4 Контракт на пост 1                |                               | 問<br>$+$ Адал Шар | Администратор | 11.08.2017 13:56   |                      |              |
|                  |                             |                                     |                               |                   |               |                    |                      |              |
|                  |                             |                                     |                               |                   |               |                    |                      |              |

**Рисунок 2.22. Модуль «Создание задания». Вкладка «Приложения»**

| <b>5</b> Создание задания |                                  |                               |                                           |                              |                    |                      |                               |                       | $?$ $  \times$              |
|---------------------------|----------------------------------|-------------------------------|-------------------------------------------|------------------------------|--------------------|----------------------|-------------------------------|-----------------------|-----------------------------|
| Свойства                  | <b>•• Абонентские данные</b>     | <b>В Экземпляры процессов</b> | <b>E</b> Классы                           | • Приложения                 | <b>В Зависимые</b> | <b>В Блокирующие</b> | • Подписчики                  |                       |                             |
| • Создать                 | Поткрыть сно Добавить оно Убрать |                               |                                           |                              |                    |                      |                               |                       |                             |
|                           |                                  |                               |                                           | Тип                          |                    |                      |                               |                       |                             |
| $Homep$ $-$               | Создал                           | Дата создания                 | Группа                                    | Название                     | Приоритет          | Срок                 | Отдел                         | Ответственный         | Статус                      |
| 图 14                      | 2.<br>Администратор              | 28.08.2015 11:26              | [о] Не работает интерне                   | 2<br>Замена магистральн      | * Обычная          | 31.08.2015 11:25     | <u>А</u> Ножай-Юртовский ЦС   | • Чиргизбиева Лузан Н | $\overline{\vee}$           |
| 图 99                      | Мутаева Луиза Абдум              | 04.09.2015 17:33              | <b>[a]</b> Не работает телефон            | <b>• Не работает телефон</b> | • Критическая      | 04.09.2015 18:34     | $\frac{1}{1.1}$ ЛКО           | Идрисов Муса Баудин   | $\frac{\text{C}}{\text{C}}$ |
| 国9                        | Мутаева Луиза Абдум              |                               | 27.08.2015 10:22 [6] Не работает интернет | g<br>Не работает интернет    | • Обычная          | 01.09.2015 11:00     | $\frac{1}{\sqrt{2}}$ $\pi$ KO | Идрисов Муса Баудин   |                             |
|                           |                                  |                               |                                           |                              |                    |                      |                               |                       |                             |
|                           |                                  |                               |                                           |                              |                    |                      |                               | Сохранить             | Отмена                      |

Основные модули подсистемы BPM

**Рисунок 2.23. Модуль «Создание задания». Вкладка «Зависимые»**

| <b>D</b> Создание задания |                                                        |                                             |        |                 |                                 |                    |                                 |                 |           | $7$ $  \times$ |
|---------------------------|--------------------------------------------------------|---------------------------------------------|--------|-----------------|---------------------------------|--------------------|---------------------------------|-----------------|-----------|----------------|
| Свойства                  | <b>•• Абонентские данные Весь Экземпляры процессов</b> |                                             |        | <b>J</b> Классы | • Приложения                    | <b>5</b> Зависимые | <b>Влокирующие</b>              | • Подписчики    |           |                |
| • Создать                 | <b>E</b> Открыть се Добавить се Убрать                 |                                             |        |                 |                                 |                    |                                 |                 |           |                |
| Номер                     | Создал                                                 |                                             |        | Тип             | Название                        |                    | Отдел                           | Ответственный   |           | Срок           |
|                           |                                                        | Дата создания                               | Группа | Название        |                                 | Статус             |                                 |                 | Приоритет |                |
| 』 11 477                  | • Администратор                                        | 15.01.2018 10:13 © Закупка                  |        | 욮               | Дать обоснован Дать обоснование | $\circledcirc$     | <u><del>А́</del></u> Саll-центр | • Администратор | - Обычный |                |
|                           |                                                        |                                             |        |                 |                                 |                    |                                 |                 |           |                |
|                           |                                                        | <b>У Указать комментарий при сохранении</b> |        |                 |                                 |                    |                                 |                 | Сохранить | Отмена         |

**Рисунок 2.24. Модуль «Создание задания». Вкладка «Блокирующие»**

| <b>E</b> Создание задания |                                         |                                             |                 |              |                    |                      |              |           | $7$ $  \times$ |
|---------------------------|-----------------------------------------|---------------------------------------------|-----------------|--------------|--------------------|----------------------|--------------|-----------|----------------|
| Свойства                  | <b>••</b> Абонентские данные            | <b>В Экземпляры процессов</b>               | <b>J</b> Классы | • Приложения | <b>• Зависимые</b> | <b>5</b> Блокирующие | • Подписчики |           |                |
|                           | <b>E</b> Открыть се Добавить с п Убрать |                                             |                 |              |                    |                      |              |           |                |
|                           |                                         |                                             |                 | Имя          |                    |                      |              |           |                |
|                           | Иванко Петр Аркадьевич                  |                                             |                 |              |                    |                      |              |           |                |
| 오                         | Иванов Иван Иванович                    |                                             |                 |              |                    |                      |              |           |                |
| 로                         | Савельева Зоя Николаевна                |                                             |                 |              |                    |                      |              |           |                |
|                           |                                         |                                             |                 |              |                    |                      |              |           |                |
|                           |                                         |                                             |                 |              |                    |                      |              |           |                |
|                           |                                         |                                             |                 |              |                    |                      |              |           |                |
|                           |                                         |                                             |                 |              |                    |                      |              |           |                |
|                           |                                         |                                             |                 |              |                    |                      |              |           |                |
|                           |                                         |                                             |                 |              |                    |                      |              |           |                |
|                           |                                         |                                             |                 |              |                    |                      |              |           |                |
|                           |                                         |                                             |                 |              |                    |                      |              |           |                |
|                           |                                         |                                             |                 |              |                    |                      |              |           |                |
|                           |                                         |                                             |                 |              |                    |                      |              |           |                |
|                           |                                         |                                             |                 |              |                    |                      |              |           |                |
|                           |                                         |                                             |                 |              |                    |                      |              |           |                |
|                           |                                         |                                             |                 |              |                    |                      |              |           |                |
|                           |                                         |                                             |                 |              |                    |                      |              |           |                |
|                           |                                         |                                             |                 |              |                    |                      |              |           |                |
|                           |                                         |                                             |                 |              |                    |                      |              |           |                |
|                           |                                         |                                             |                 |              |                    |                      |              |           |                |
|                           |                                         |                                             |                 |              |                    |                      |              |           |                |
|                           |                                         |                                             |                 |              |                    |                      |              |           |                |
|                           |                                         |                                             |                 |              |                    |                      |              |           |                |
|                           |                                         | <b>V</b> Указать комментарий при сохранении |                 |              |                    |                      |              | Сохранить | Отмена         |
|                           |                                         |                                             |                 |              |                    |                      |              |           |                |

**Рисунок 2.25. Модуль «Создание задания». Вкладка «Подписчики»**

# **2.3.2. Редактирование задания**

Редактирование задания выполняется при помощи модуля, представленного на рисунке ниже.

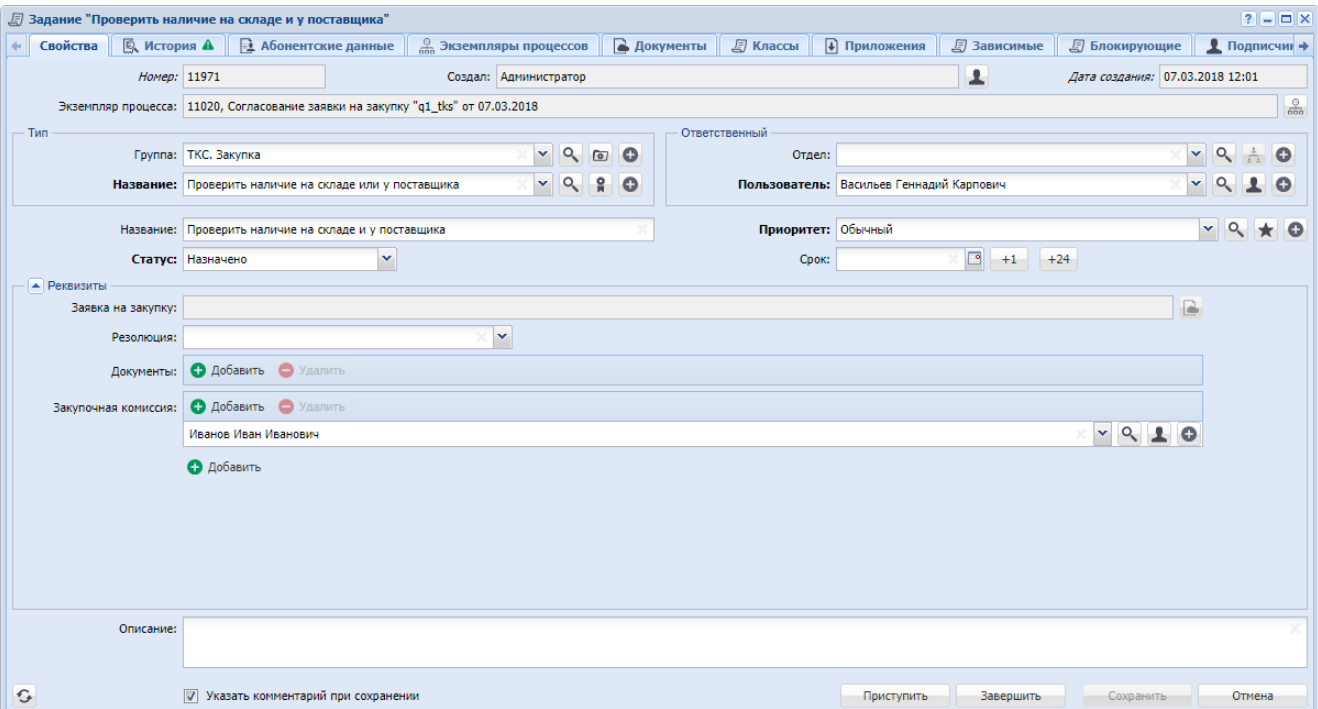

## **Рисунок 2.26. Модуль «Задание». Вкладка «Свойства»**

На вкладке «Свойства» поле «Экземпляр процесса» присутствует, только если установлена подсистема BPM и задание создано автоматически при выполнении экземпляра процесса.

Вкладки «Абонентские данные», «Экземпляры процессов» и «Документы» присутствуют, только если установлены подсистемы «Абоненты», BPM и «Документы» соответственно.

В нижней части модуля, помимо кнопок «Сохранить» и «Отмена» могут присутствовать флаг «Указать комментарий при сохранении», а также кнопки изменения статуса.

Флаг «Указать комментарий при сохранении» присутствует, только если ввод комментария при создании задания не является обязательным. Настройка обязательности выполняется при помощи параметра системы claim\_optional\_comment.

Перечень кнопок изменения статуса зависит от текущего статуса задания, настроек типа задания, а также от того, как создано задание, вручную или автоматически (при выполнении экземпляра процесса):

• Приступить — текущий статус «Назначено».

• Завершить — текущий статус «Назначено» или «В работе», в типе задания не определен ключевой реквизит.

• Кнопки, соответствующие значениям ключевого реквизита текущий статус «Назначено» или «В работе», в типе задания определен ключевой реквизит.

О настройке ключевого реквизита см. в документации по подсистеме «Справочники» раздел о справочнике «Типы заданий».

• Отменить — текущий статус «В работе», задание создано вручную.

• Открыть — текущий статус «Выполнено» или «Отменено», задание создано вручную.

В соответствующих полях на вкладке «Свойства» просмотрите и при необходимости отредактируйте атрибуты задания, см. их описание в таблице 2.5, «Атрибуты задания».

В блоке «Реквизиты» просмотрите и при необходимости отредактируйте значения общих реквизитов (загруженных из типа задания), отредактируйте перечень и значения собственных реквизитов задания. О работе с блоком «Реквизиты» см. в документации по общим принципам работы с системой.

Атрибуты «Статус», «Ответственный» и ключевой реквизит могут быть заполнены автоматически при помощи одной из кнопок изменения статуса, расположенных слева от кнопок «Сохранить» и «Отмена». См. информацию об этом в конце настоящего раздела.

На вкладке «История», представленной на рисунке ниже, просмотрите историю изменений задания, включая комментарии, введенные при создании и редактировании задания.

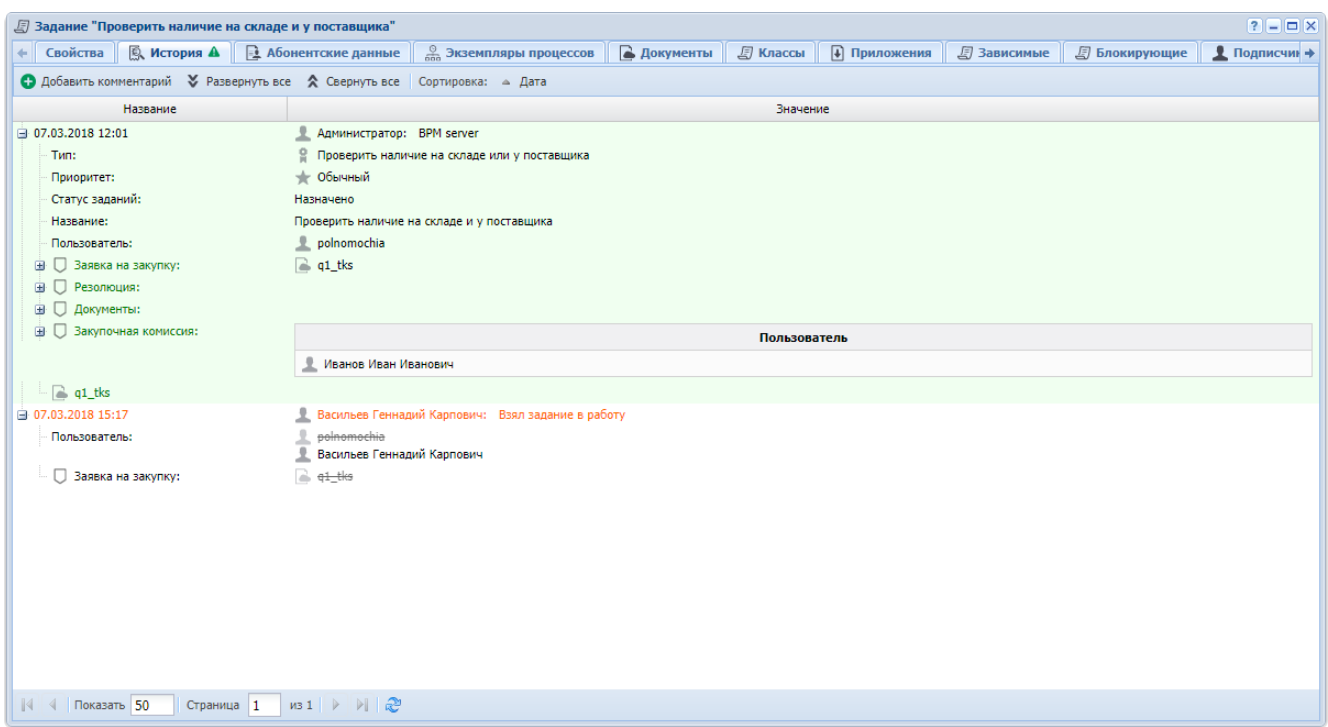

#### **Рисунок 2.27. Модуль «Задание». Вкладка «История»**

Для каждого изменения указаны дата и время, имя пользователя, совершившего изменения, комментарий, вводившийся при сохранении изменения.

Объекты, связанные с заданием (например, реквизиты), обозначены пиктограммами. Можно открыть объект на просмотр и редактирование, щелкнув по пиктограмме. Если связь была добавлена, то название объекта выделено зеленым, если связь была удалена, то красным.

Если в истории есть пункты, не просмотренные ответственным пользователем, то вкладка «История» помечается иконкой с восклицательным знаком, а сами пункты в истории выделяются зеленым фоном. Пункт истории становится просмотренным, если ответственный пользователь развернул его на вкладке «История».

Историю можно отсортировать по дате и времени изменений. Если щелкнуть по кнопке «Дата» на панели инструментов, то будет выполнена сортировка всей истории. Если щелкнуть по заголовку столбца «Название», то будет выполнена сортировка в пределах текущей страницы истории.

Чтобы добавить в историю новый комментарий, нажмите кнопку «Добавить комментарий». О вводе комментария см. в разделе 2.3.3, «Ввод комментариев для сохранения в истории задания».

Чтобы сформировать отчет по заданию, перейдите на вкладку «Прототипы отчетов», представленную на рисунке ниже. Работа с этой вкладкой осуществляется так же, как с основным модулем «Отчеты» (подсистема «Отчеты»).

|               | 5 Задание "Сбор и анализ ценовых предложений"               |                                                |                 |              |                        |                      |              | $7 - 7$                                     |  |
|---------------|-------------------------------------------------------------|------------------------------------------------|-----------------|--------------|------------------------|----------------------|--------------|---------------------------------------------|--|
|               | ← В История А   В Абонентские данные                        | <b>В Экземпляры процессов</b>                  | <b>E</b> Классы | • Приложения | <b>J</b> Зависимые     | <b>5</b> Блокирующие | • Подписчики | $\boxed{m}$ Прототипы отчетов $\rightarrow$ |  |
|               | се Сформировать   Сортировка: △ Группа, Название △ Название |                                                |                 |              |                        |                      |              |                                             |  |
|               | <b>Группа</b>                                               |                                                |                 |              |                        |                      | Название     |                                             |  |
| Код           |                                                             | Название                                       |                 | Код          |                        |                      |              |                                             |  |
| 001           | <b>E Комплект</b>                                           |                                                |                 | $12\,$       | <b>E Книга покупок</b> |                      |              |                                             |  |
|               |                                                             |                                                |                 |              |                        |                      |              |                                             |  |
|               |                                                             |                                                |                 |              |                        |                      |              |                                             |  |
|               |                                                             |                                                |                 |              |                        |                      |              |                                             |  |
|               |                                                             |                                                |                 |              |                        |                      |              |                                             |  |
|               |                                                             |                                                |                 |              |                        |                      |              |                                             |  |
|               |                                                             |                                                |                 |              |                        |                      |              |                                             |  |
|               |                                                             |                                                |                 |              |                        |                      |              |                                             |  |
|               |                                                             |                                                |                 |              |                        |                      |              |                                             |  |
|               |                                                             |                                                |                 |              |                        |                      |              |                                             |  |
|               |                                                             |                                                |                 |              |                        |                      |              |                                             |  |
|               |                                                             |                                                |                 |              |                        |                      |              |                                             |  |
|               |                                                             |                                                |                 |              |                        |                      |              |                                             |  |
|               |                                                             |                                                |                 |              |                        |                      |              |                                             |  |
|               |                                                             |                                                |                 |              |                        |                      |              |                                             |  |
|               |                                                             |                                                |                 |              |                        |                      |              |                                             |  |
|               |                                                             |                                                |                 |              |                        |                      |              |                                             |  |
|               |                                                             |                                                |                 |              |                        |                      |              |                                             |  |
|               |                                                             |                                                |                 |              |                        |                      |              |                                             |  |
|               |                                                             |                                                |                 |              |                        |                      |              |                                             |  |
| 4 Показать 50 | Страница 1                                                  | из 1   ▷                 <u>  ∂</u>   <u>」</u> |                 |              |                        |                      |              | с 1 по 1 из 1                               |  |

**Рисунок 2.28. Модуль «Задание». Вкладка «Прототипы отчетов»**

Остальные вкладки, представленные на рисунках ниже, предназначены для просмотра и редактирования связей задания с другими объектами. Работа с вкладками осуществляется так же, как с соответствующими поисковыми модулями, можно открыть эти модули, нажав на вкладке кнопку «Фильтр». Описание связей и информация о поисковых модулях приведены в таблице 2.6, «Связи задания с другими объектами».

|                             | <b>[ Задание "Проверить наличие на складе и у поставщика"</b> |                               |                  |                    |                           |              |                                               |                      | $?$ $\mathbf{m}$ $ \mathbf{n}$ $\times$ |
|-----------------------------|---------------------------------------------------------------|-------------------------------|------------------|--------------------|---------------------------|--------------|-----------------------------------------------|----------------------|-----------------------------------------|
| Свойства<br>$+$             | <b>Q</b> История<br><b>В Абонентские данные</b>               | <b>В Экземпляры процессов</b> |                  | <b>В Документы</b> | <b>5</b> Классы           | 4 Приложения | <b>5</b> Зависимые                            | <b>В Блокирующие</b> | <u>•</u> Подписчики →                   |
| <b>В</b> Открыть            | Сортировка: - Дата создания                                   |                               |                  |                    |                           |              |                                               |                      |                                         |
|                             |                                                               |                               |                  |                    |                           |              |                                               |                      |                                         |
| Номер                       | Раздел                                                        | Создал                        | Дата создания    |                    | Бизнес-процесс            |              | Название                                      | Статус               | Дата завершен                           |
|                             | Название                                                      | Имя                           |                  |                    | Название                  |              |                                               |                      |                                         |
| 10650                       | 目<br>Основной                                                 | Администратор                 | 09.08.2017 15:59 | 品                  | Параллельное согласование |              | <b>В Согласование пакета документ Отменен</b> |                      |                                         |
| 10651                       | 目<br>Основной                                                 | • Администратор               | 09.08.2017 15:59 |                    | Параллельное согласование |              | © Согласование пакета документ Завершен       |                      |                                         |
|                             |                                                               |                               |                  |                    |                           |              |                                               |                      |                                         |
|                             |                                                               |                               |                  |                    |                           |              |                                               |                      |                                         |
|                             |                                                               |                               |                  |                    |                           |              |                                               |                      |                                         |
|                             |                                                               |                               |                  |                    |                           |              |                                               |                      |                                         |
|                             |                                                               |                               |                  |                    |                           |              |                                               |                      |                                         |
|                             |                                                               |                               |                  |                    |                           |              |                                               |                      |                                         |
|                             |                                                               |                               |                  |                    |                           |              |                                               |                      |                                         |
|                             |                                                               |                               |                  |                    |                           |              |                                               |                      |                                         |
|                             |                                                               |                               |                  |                    |                           |              |                                               |                      |                                         |
|                             |                                                               |                               |                  |                    |                           |              |                                               |                      |                                         |
|                             |                                                               |                               |                  |                    |                           |              |                                               |                      |                                         |
|                             |                                                               |                               |                  |                    |                           |              |                                               |                      |                                         |
| $\parallel$ 4   Показать 50 | Страница 1                                                    |                               |                  |                    |                           |              |                                               |                      | с 1 по 2 из 2                           |
|                             |                                                               |                               |                  |                    |                           |              |                                               |                      |                                         |

**Рисунок 2.29. Модуль «Задание». Вкладка «Экземпляры процессов»**

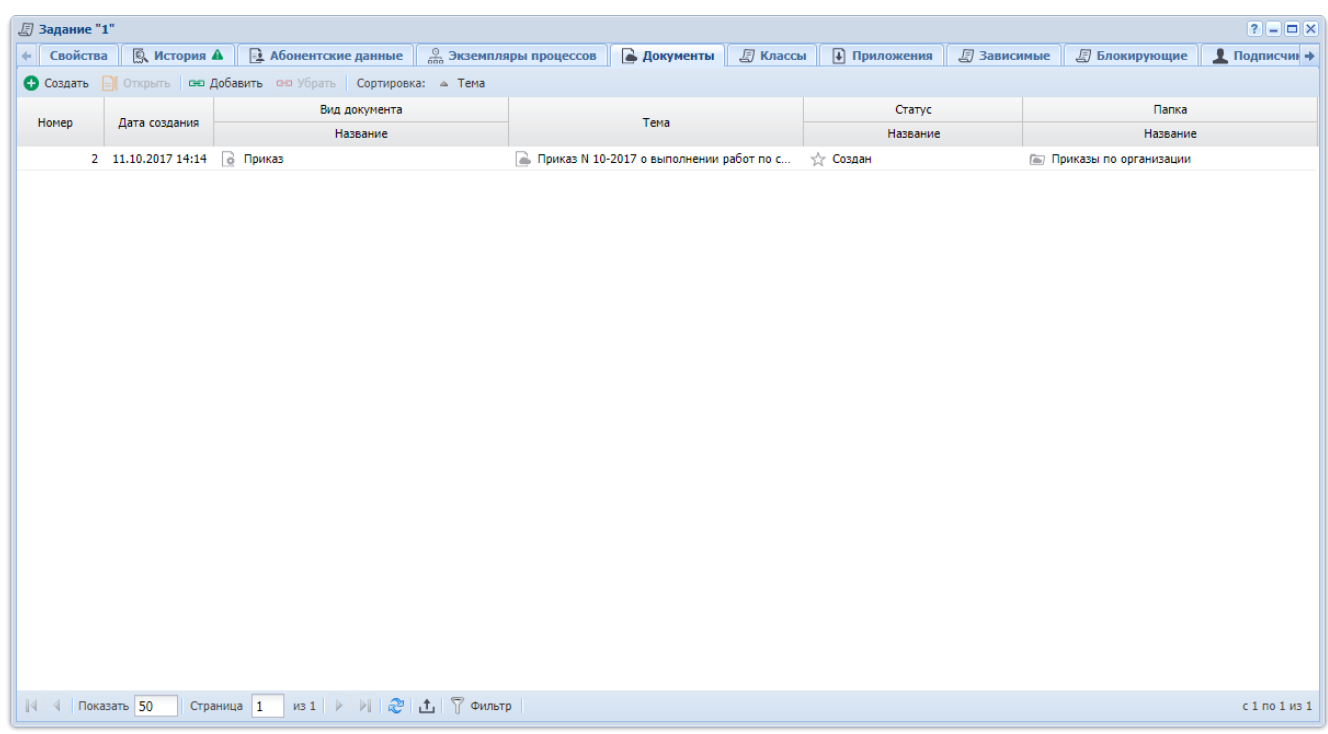

# **Рисунок 2.30. Модуль «Задание». Вкладка «Документы»**

| ■ Задание "11"         |                    |                                              |                                                                                                    |                          |              |                    |                      | $7$ $\Box$ $\Box$ $\times$ |
|------------------------|--------------------|----------------------------------------------|----------------------------------------------------------------------------------------------------|--------------------------|--------------|--------------------|----------------------|----------------------------|
| + Свойства             | <b>Q</b> История А |                                              | <b>В Абонентские данные</b> $\boxed{\frac{9}{600}}$ Экземпляры процессов $\boxed{ }$ Документы $\boxed{ }$ Классы |                          | 4 Приложения | <b>J</b> Зависимые | <b>5</b> Блокирующие | <u> ●</u> Подписчин →      |
|                        |                    |                                              | • Создать   Сткрыть се Добавить се Убрать Сортировка: ≏ Группа классов заданий, Название - Название               |                          |              |                    |                      |                            |
|                        |                    | Группа классов заданий                       |                                                                                                    |                          |              |                    |                      |                            |
|                        |                    | Название                                     |                                                                                                    |                          |              | Название           |                      |                            |
| $\mathbb{Q}$ 408       |                    |                                              |                                                                                                    | • Устранение повреждений |              |                    |                      |                            |
|                        |                    |                                              |                                                                                                    |                          |              |                    |                      |                            |
|                        |                    |                                              |                                                                                                    |                          |              |                    |                      |                            |
|                        |                    |                                              |                                                                                                    |                          |              |                    |                      |                            |
|                        |                    |                                              |                                                                                                    |                          |              |                    |                      |                            |
|                        |                    |                                              |                                                                                                    |                          |              |                    |                      |                            |
|                        |                    |                                              |                                                                                                    |                          |              |                    |                      |                            |
|                        |                    |                                              |                                                                                                    |                          |              |                    |                      |                            |
|                        |                    |                                              |                                                                                                    |                          |              |                    |                      |                            |
|                        |                    |                                              |                                                                                                    |                          |              |                    |                      |                            |
|                        |                    |                                              |                                                                                                    |                          |              |                    |                      |                            |
|                        |                    |                                              |                                                                                                    |                          |              |                    |                      |                            |
|                        |                    |                                              |                                                                                                    |                          |              |                    |                      |                            |
|                        |                    |                                              |                                                                                                    |                          |              |                    |                      |                            |
|                        |                    |                                              |                                                                                                    |                          |              |                    |                      |                            |
|                        |                    |                                              |                                                                                                    |                          |              |                    |                      |                            |
|                        |                    |                                              |                                                                                                    |                          |              |                    |                      |                            |
|                        |                    |                                              |                                                                                                    |                          |              |                    |                      |                            |
|                        |                    |                                              |                                                                                                    |                          |              |                    |                      |                            |
| $\sqrt{4}$ Показать 50 | Страница 1         | из 1   ▷       2 <sup>0</sup>   凸   了 Фильтр |                                                                                                    |                          |              |                    |                      | с 1 по 1 из 1              |

**Рисунок 2.31. Модуль «Задание». Вкладка «Классы»**

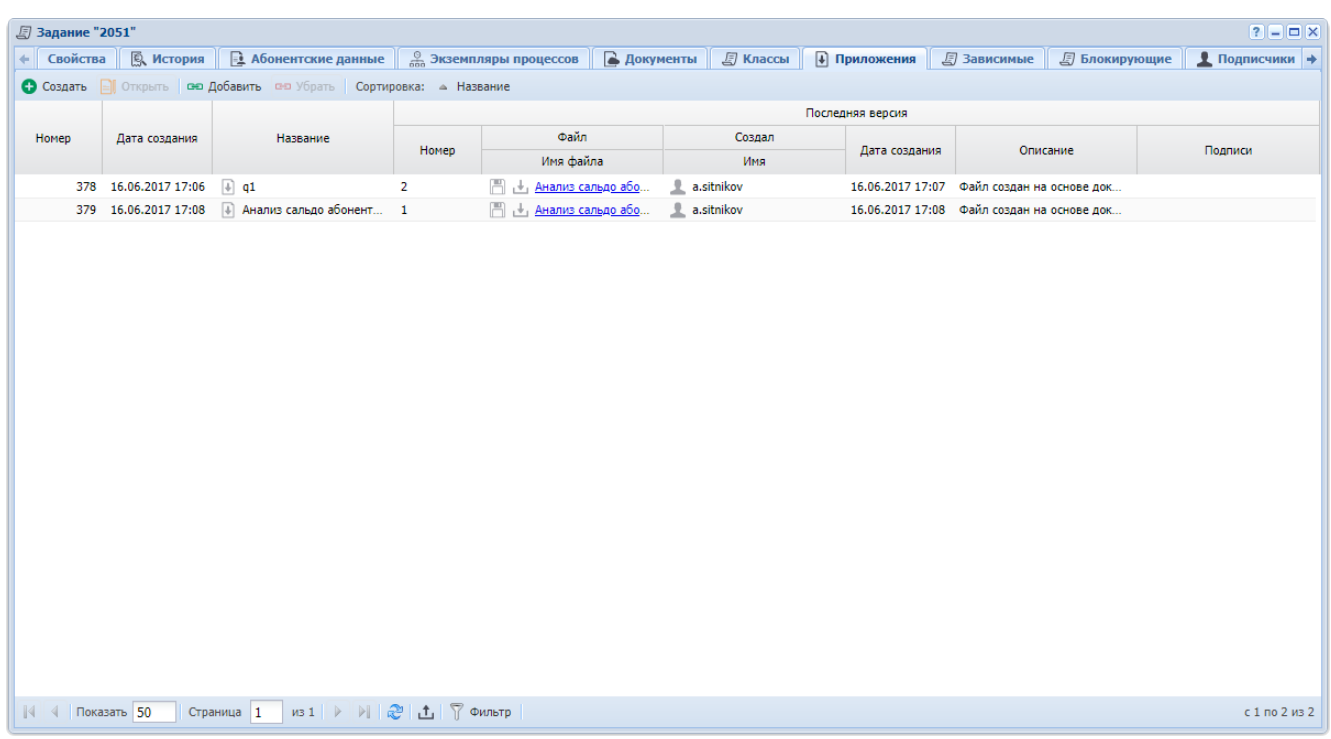

# **Рисунок 2.32. Модуль «Задание». Вкладка «Приложения»**

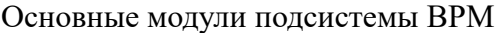

| ■ Задание "10"            |                                                                    |                              |                                   |                               |                    |                        |                     |                    |                      | $7$ - $\Box$ $\times$ |
|---------------------------|--------------------------------------------------------------------|------------------------------|-----------------------------------|-------------------------------|--------------------|------------------------|---------------------|--------------------|----------------------|-----------------------|
| Свойства<br>$+$           | <b>Q</b> История А                                                 | <b>В Абонентские данные</b>  |                                   | <b>В Экземпляры процессов</b> | <b>В Документы</b> | <b>J</b> Классы        | <b>+ Приложения</b> | <b>В</b> Зависимые | <b>5</b> Блокирующие | <u> ●</u> Подписчин → |
|                           | • Создать   © Пкрыть   со Добавить со Убрать   Сортировка: △ Номер |                              |                                   |                               |                    |                        |                     |                    |                      |                       |
|                           |                                                                    |                              |                                   | <b>Тип</b>                    |                    |                        |                     |                    |                      |                       |
| Номер                     | Создал                                                             | Дата создания                | Группа                            | Название                      | Приоритет          | Срок                   | Отдел               | Ответственный      | Название             | Статус                |
| 43                        | 로<br>Администратор                                                 | 14.04.2015 17:50 [ Нет инета |                                   | $^{0}_{0}$ 1                  | • Критическая      | 24.03.2017 00:00       | $M2$ ивц            | • Татарханов Рус   |                      | $\bullet$             |
| 图 4 018                   | • Администратор                                                    |                              | 12.04.2017 17:48 @ demo_asv - Пар | <sup></sup> Исправить 1       | <b>Высокий</b>     | 12.04.2017 19:48 - 123 |                     | • Администратор    | Исправить111         | $\Box$                |
|                           |                                                                    |                              |                                   |                               |                    |                        |                     |                    |                      |                       |
| $\parallel$ 4 Показать 50 | Страница 1                                                         |                              | из 1 ▶ ▶   2   土   了ФИЛЬТР        |                               |                    |                        |                     |                    |                      | с 1 по 2 из 2         |

**Рисунок 2.33. Модуль «Задание». Вкладка «Зависимые»**

| ■ Задание "12894"           |                               |                                    |                                                                            |                               |                    |                         |              |                        |                    | $76 - 1$              |
|-----------------------------|-------------------------------|------------------------------------|----------------------------------------------------------------------------|-------------------------------|--------------------|-------------------------|--------------|------------------------|--------------------|-----------------------|
| Свойства<br>$+1$            | <b>Q</b> История              | <u><b>В Абонентские данные</b></u> |                                                                            | <b>В Экземпляры процессов</b> | <b>В Документы</b> | <b>J</b> Классы         | 4 Приложения | <b>• Зависимые</b>     | <b>Влокирующие</b> | <u>•</u> Подписчики + |
| <b>• Создать</b>            |                               |                                    | <b>• Сортировка: - А Номер В Добавить сел</b> Убрать   Сортировка: - Номер |                               |                    |                         |              |                        |                    |                       |
| Номер                       | Создал                        | Дата создания                      | <b>Fpynna</b>                                                              | T <sub>M</sub><br>Название    | Название           | Статус                  | Отдел        | Ответственный          | Приоритет          | Срок                  |
| ■ 12 854                    | 오<br>Администратор            | 22.03.2019 14:08                   | • Выделенная ли                                                            | o<br>Выполнить под            | Выполнить работы   | $\pmb{\times}$          |              | 오<br>Иванов Иван И     | * Обычный          |                       |
| 图 12 890                    | <b><u>•</u></b> Администратор |                                    | 29.03.2019 15:15 [6] Выделенная ли                                         | 9<br>Выполнить под            | Выполнить работы   | $\overline{\checkmark}$ |              | <u>•</u> Иванов Иван И | * Обычный          |                       |
|                             |                               |                                    |                                                                            |                               |                    |                         |              |                        |                    |                       |
| $\parallel$ 4   Показать 50 | Страница 1                    |                                    | из 1   ▷       $\mathcal{C}$   $\mathbf{1}$   $\mathcal{T}$ Фильтр         |                               |                    |                         |              |                        |                    | с 1 по 2 из 2         |

**Рисунок 2.34. Модуль «Задание». Вкладка «Блокирующие»**

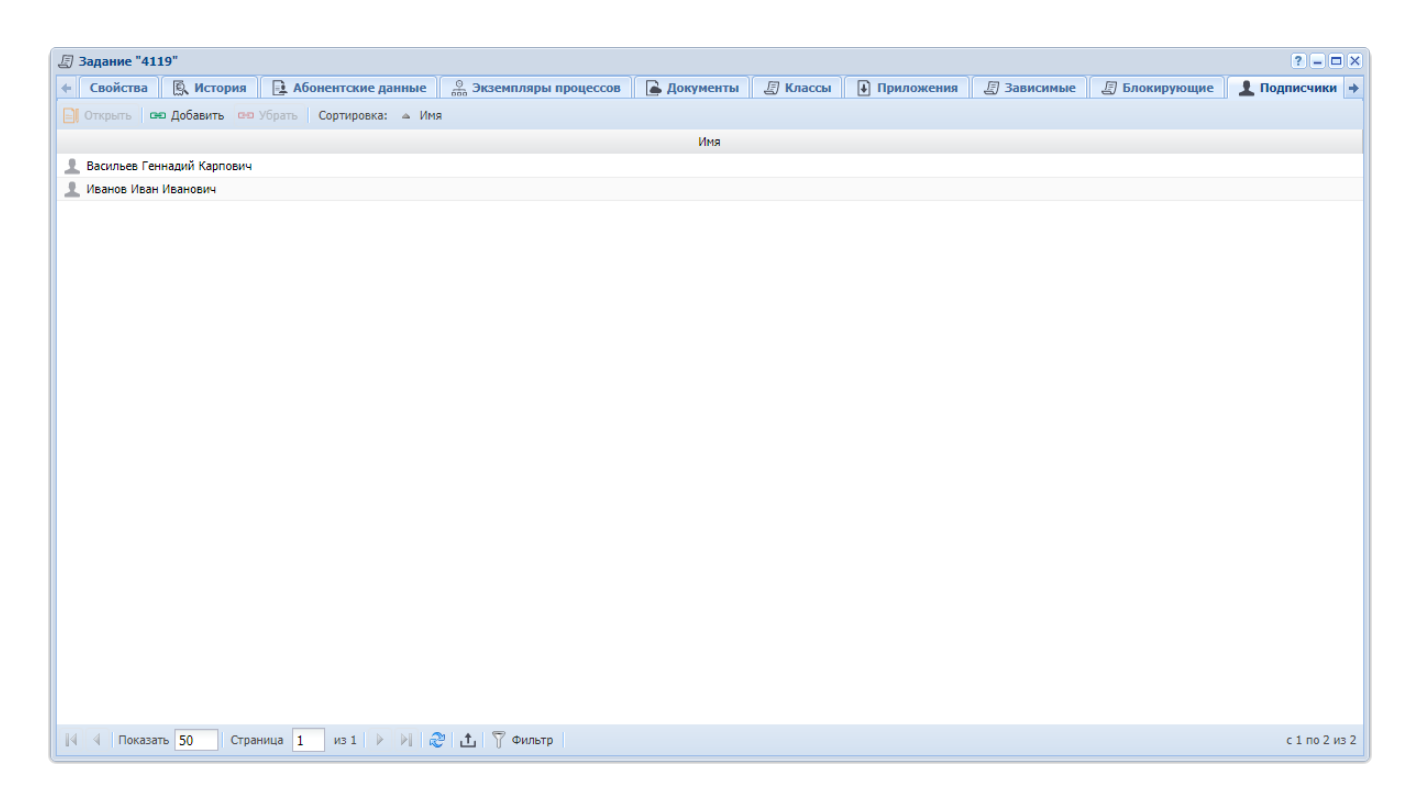

## **Рисунок 2.35. Модуль «Задание». Вкладка «Подписчики»**

Для сохранения изменений нажмите кнопку «Сохранить» или одну из кнопок изменения статуса:

• Приступить — нажмите кнопку в момент начала работ по заданию.

Задание получит статус «В работе», ответственный за задание будет изменен на текущего пользователя. Таким образом, можно «забрать себе» задание другого пользователя.

• Завершить — нажмите кнопку по завершении работ по заданию.

Задание получит статус «Выполнено».

• Кнопка, соответствующая значению ключевого реквизита — нажмите кнопку в момент завершения работ по заданию.

Задание получит статус «Выполнено», ключевой реквизит будет заполнен соответствующим значением.

• Отменить — нажмите кнопку в случае принятия решение об отсутствии необходимости выполнения задания.

Задание получит статус «Отменено».

• Открыть — нажмите кнопку в случае принятия решения о необходимости выполнения дополнительных работ по заданию.

Задание получит статус «Назначено».

Для выхода без сохранения нажмите кнопку «Отмена».

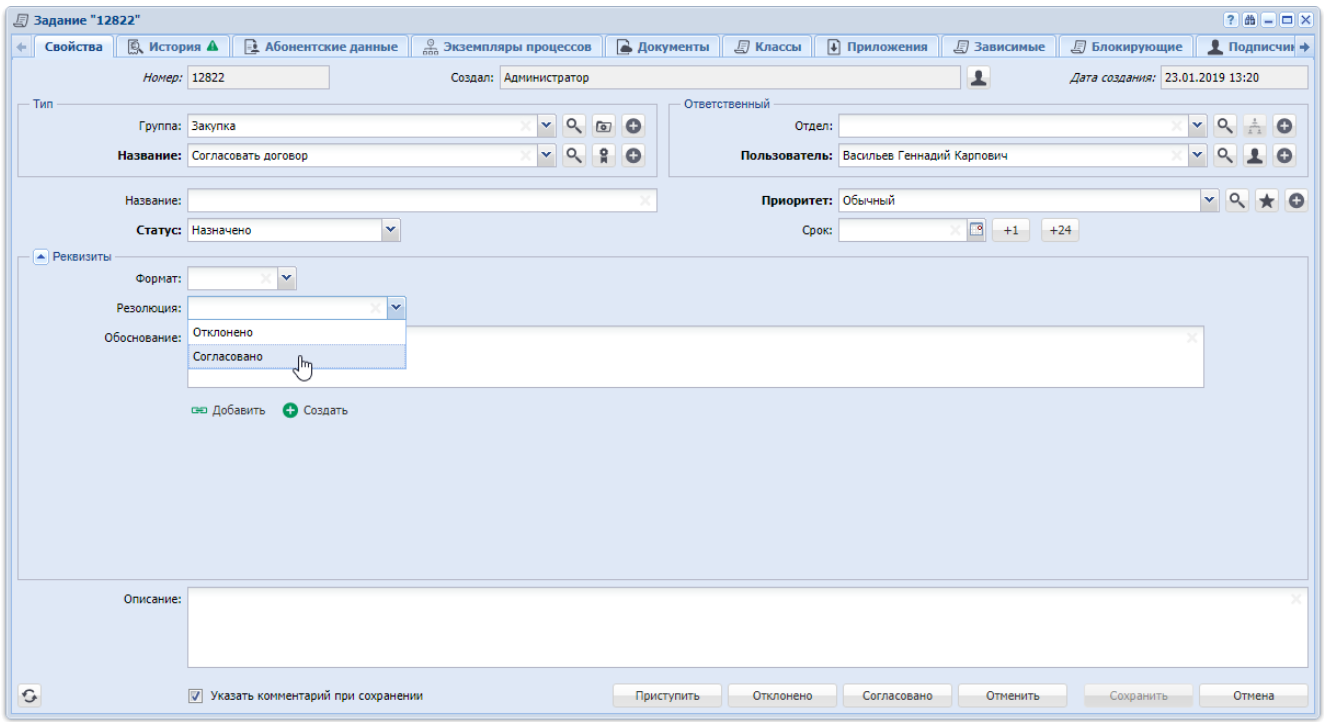

# **Рисунок 2.36. Модуль «Задание». Вкладка «Свойства». Реквизит Резолюция» определен в типе задания как ключевой. Вместо кнопки «Завершить» присутствуют кнопки «Отклонено» и «Согласовано»**

Если задание заблокировано другими заданиями, то закрыть его нельзя. Исключение составляет случай, когда пользователю выданы полномочия на закрытие заблокированных заданий.

О выдаче полномочий см. документацию по системе «Полномочия».

Если флаг «Указать комментарий при сохранении» установлен или комментарий является обязательным для заполнения, то после нажатия одной из перечисленных кнопок появится окно сохранения изменений, где будет предложено ввести комментарий, см. раздел 2.3.3, «Ввод комментариев для сохранения в истории задания».

Настройка обязательности комментариев к заданиям выполняется при помощи параметра системы claim\_optional\_comment.

Чтобы закрыть задание без сохранения изменений, нажмите кнопку «Отмена».

#### **2.3.3. Ввод комментариев для сохранения в истории задания**

При сохранении нового задания или сохранении атрибутов отредактированного задания пользователю выдается окно сохранения изменений, представленное ниже, где можно ввести комментарий, который впоследствии будет отображен в истории задания вместе с информацией о выполненных изменениях. Также данное окно можно открыть, нажав в модуле редактирования задания на вкладке «История» кнопку «Добавить комментарий».

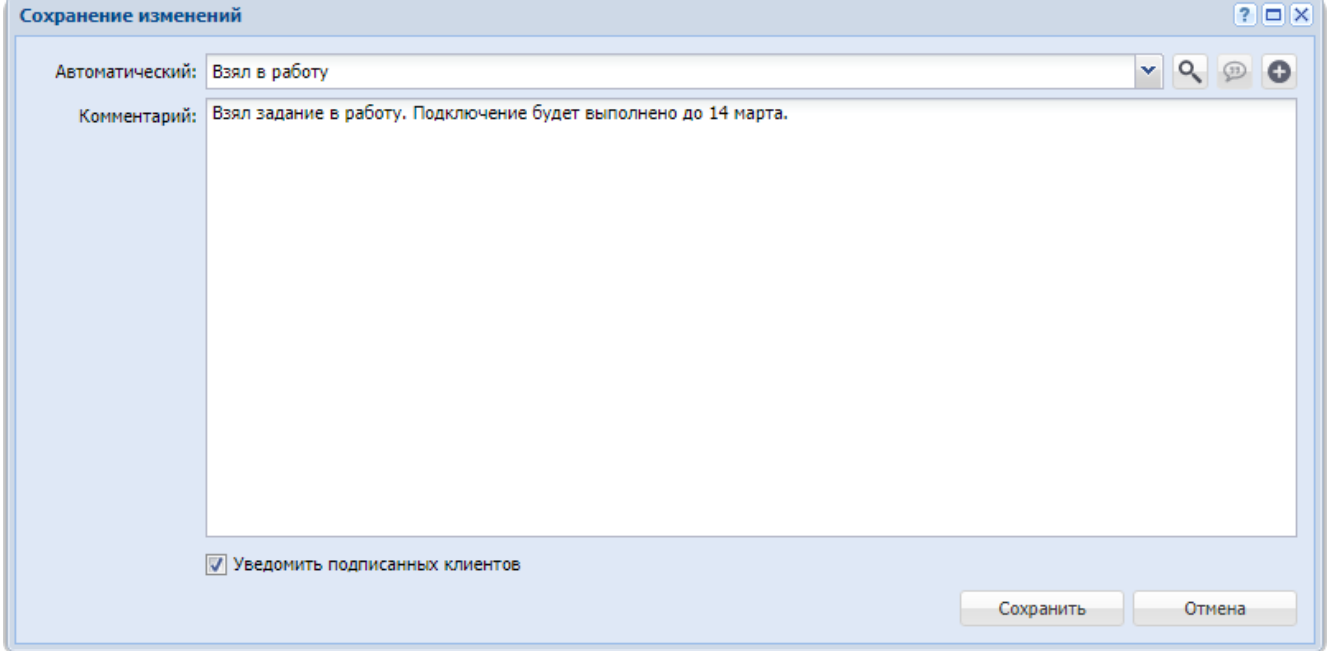

**Рисунок 2.37. Окно сохранения изменений**

Флаг «Уведомить подписанных клиентов» присутствует, только если установлена подсистема «Абоненты».

Комментарий можно ввести вручную в поле «Комментарий» или выбрать в поле «Автоматический» подходящий автоматический комментарий, а затем отредактировать текст, появившийся в поле «Комментарий».

Перечень доступных для выбора автоматических комментариев определяется настройками, выполненными в типе задания (подсистема «Справочники»). Если тип задания не связан ни с одним автоматическим комментарием, то в поле «Автоматический» присутствуют все автоматические комментарии, имеющиеся в системе. В противном случае присутствуют лишь автоматические комментарии, связанные с типом задания.

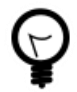

Обязательность ввода комментария при создании и редактировании задания зависит от настройки параметра системы claim\_optional\_comment.

Аналогичное поле для ввода комментария имеется в модулях добавления, изменения или удаления связей задания с другими объектами в ходе редактирования этого задания. В ходе создания задания ввод таких комментариев не предусмотрен, всю информацию о новом задании вводите в поле комментария, предлагаемое при сохранении этого задания.

## **3. Сервисные модули подсистемы BPM**

#### **3.1. Бизнес-процессы у видов документов**

Поисковый модуль «Бизнес-процессы у видов документов», представленный на рисунке ниже, позволяет добавлять, редактировать и удалять связи между бизнес-процессами и видами документов. Запуск экземпляра процесса из документа возможен лишь при наличии связи между соответствующими бизнеспроцессом и видом документов.

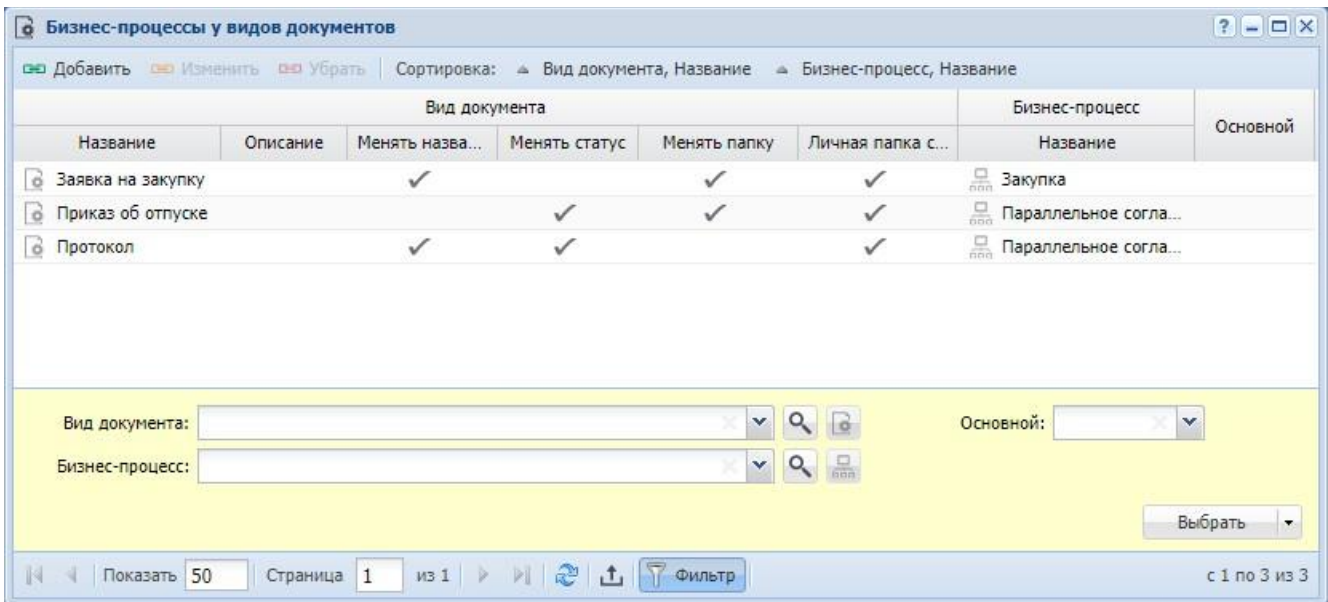

## **Рисунок 3.1. Модуль «Бизнес-процессы у видов документов»**

Связь между бизнес-процессом и видом документов можно также задать при редактировании бизнес-процесса (подсистема BPM) и редактировании вида документов (подсистема «Документы»).

## **3.1.1. Добавление бизнес-процесса к виду документов**

Добавление бизнес-процесса к виду документов выполняется при помощи модуля, представленного на рисунке ниже.

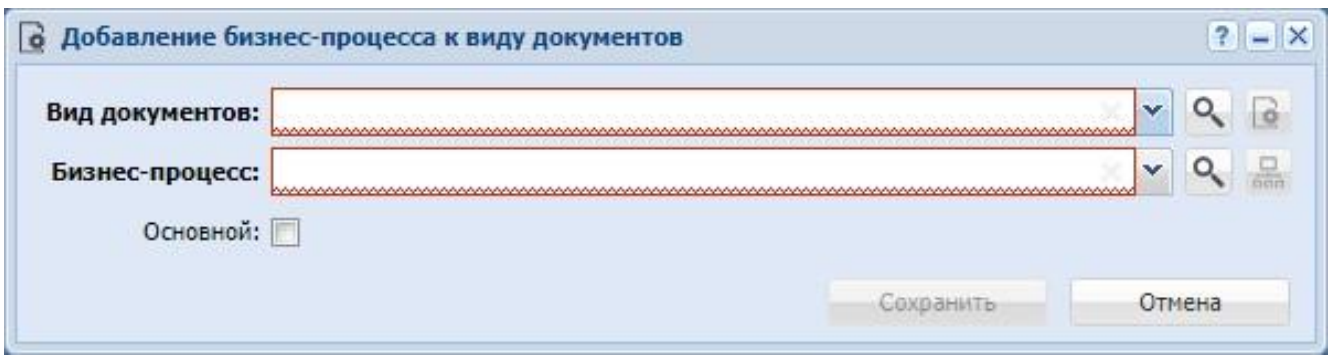

#### **Рисунок 3.2. Модуль «Добавление бизнес-процесса к виду документов»**

Заполните поля следующим образом:

• Вид документов — выберите вид документов, к которому нужно добавить бизнес-процесс.

• Бизнес-процесс — выберите бизнес-процесс, который нужно добавить к виду документов.

• Основной — поставьте или флаг в зависимости от того, является ли выбранный бизнес-процесс основным для документов указанного вида. Если поставить флаг, то в документах этого вида будет присутствовать кнопка быстрого запуска экземпляра этого бизнес-процесса.

#### **3.1.2. Редактирование связи между бизнес-процессом и видом документов**

Редактирование связи между бизнес-процессом и видом документов выполняется при помощи модуля, представленного на рисунке ниже.

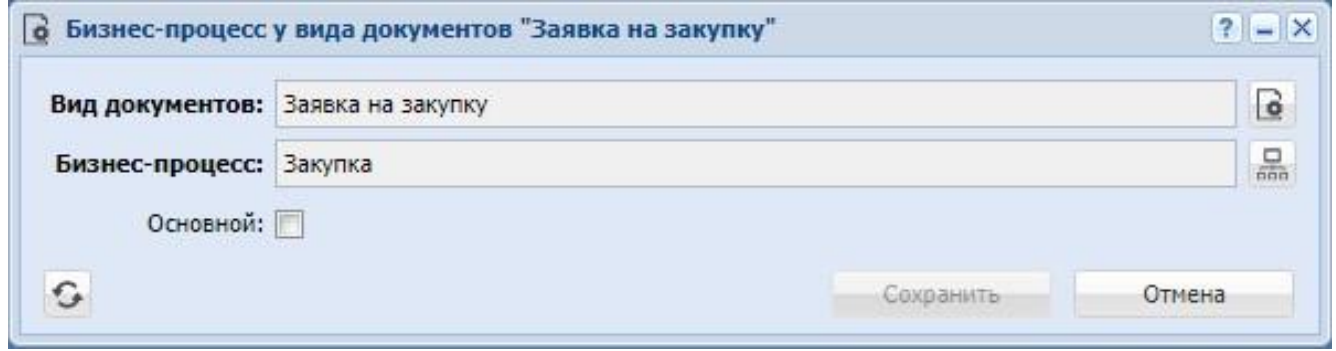

**Рисунок 3.3. Модуль «Бизнес-процесс у вида документов»**

Поставьте или снимите флаг «Основной» в зависимости от того, является ли выбранный бизнес-процесс основным для документов указанного вида. Если поставить флаг, то в документах этого вида будет присутствовать кнопка быстрого запуска экземпляра этого бизнес-процесса.

#### **3.1.3. Удаление связи между бизнес-процессом и видом документов**

Ограничений на удаление связей между бизнес-процессами и видами документов нет. Эти связи удаляются безвозвратно.

#### **3.2. Блокирующие задания**

Поисковый модуль «Блокирующие задания», представленный на рисунке ниже, позволяет добавлять и удалять связи, показывающие зависимости между заданиями по типу «зависимые — блокирующие».

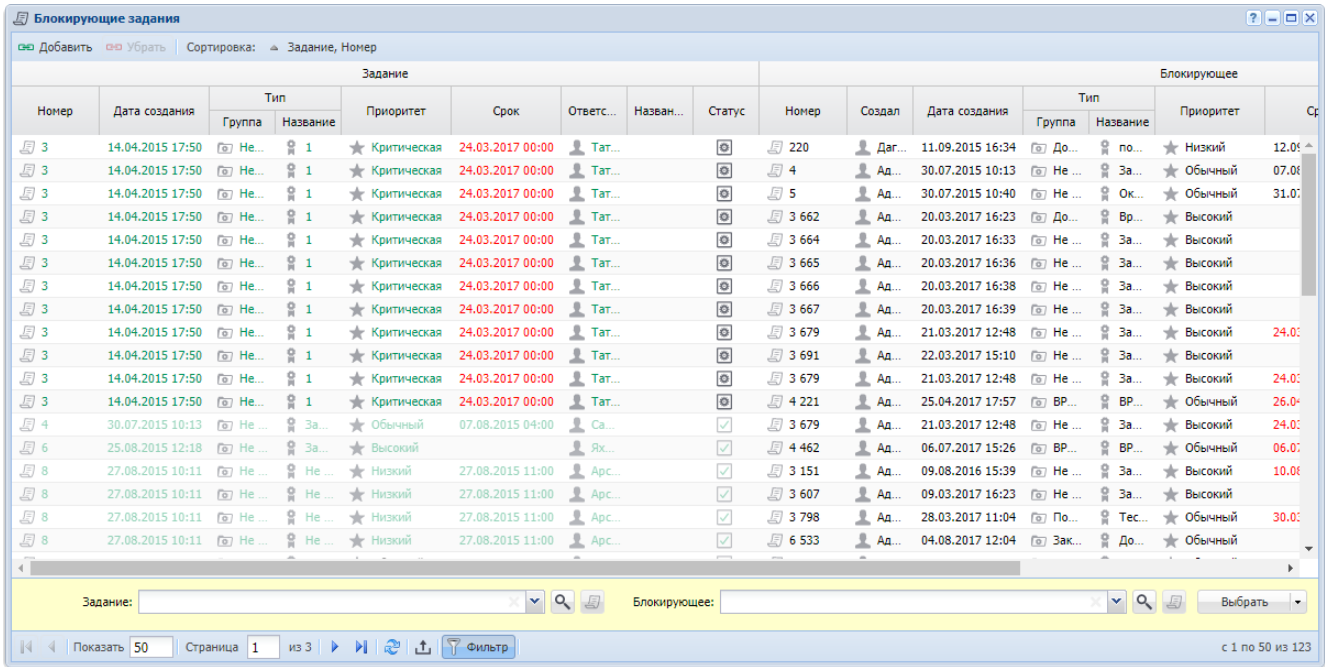

## **Рисунок 3.4. Модуль «Блокирующие задания»**

Добавить или удалить связи, показывающие зависимости между заданиями, можно также при создании и редактировании задания на вкладках «Зависимые» и «Блокирующие».

Чтобы открыть сервисный модуль «Блокирующие задания», нажмите кнопку «Фильтр» в модуле редактирования задания на вкладке «Зависимые» или «Блокирующие».

Если задание зависит от одного или нескольких блокирующих заданий (имеется одна или несколько связей, где данное задание является зависимым, а другие задания блокирующими), то при отсутствии специальных полномочий невозможно закрыть (перевести в статус «Выполнено») это задание до тех пор, пока не будет закрыты все его блокирующие задания. О специальных полномочиях, необходимых для закрытия заблокированных заданий см. в документации по подсистеме «Полномочия».

Для добавления или удаления связи между заданиями необходимы полномочия на редактирование зависимого задания и полномочия на просмотр (или на редактирование) блокирующих заданий. Об особенностях выдачи полномочий на работу с заданиями см. в разделе 2.3, «Задания».

Пользователю, ответственному за выполнение зависимого задания, поступают уведомления об изменениях по всем его блокирующим заданиям. Подробнее о рассылке уведомлений по заданиям см. в разделе 2.3, «Задания».

#### **3.2.1. Добавление зависимости между заданиями**

Добавление зависимости между заданиями выполняется при помощи модуля, представленного на рисунке ниже.

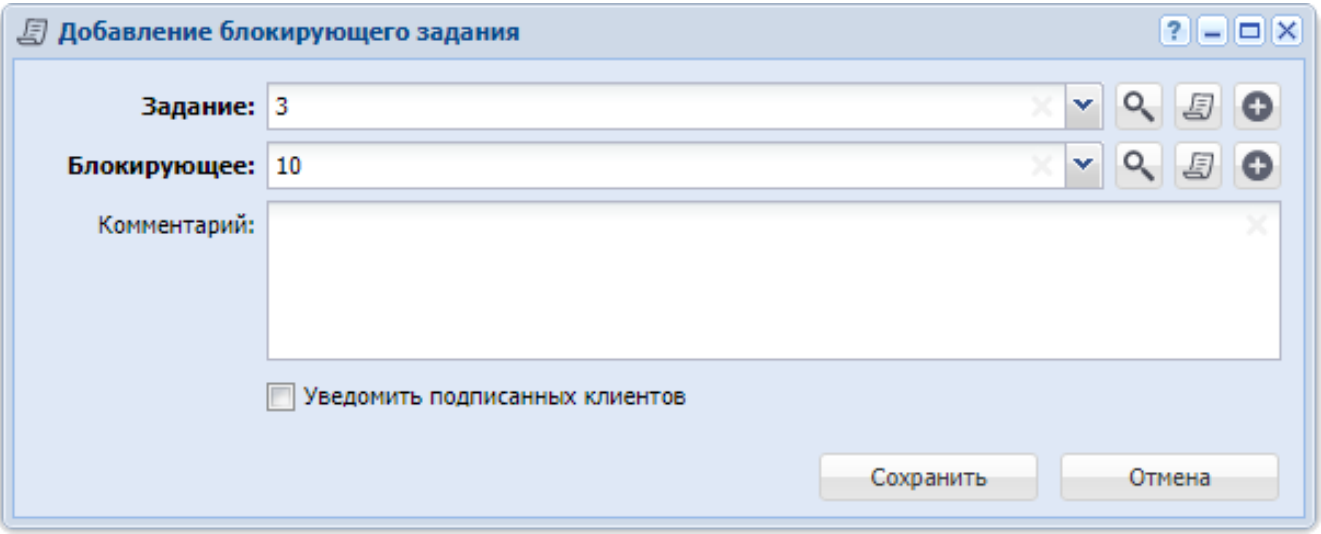

**Рисунок 3.5. Модуль «Добавление блокирующего задания»**

Флаг «Уведомить подписанных клиентов» присутствует, только если установлена подсистема «Абоненты».

В полях «Задание» и «Блокирующее» выберите зависимое и блокирующее задания соответственно.

Заполните поле «Комментарий» и флаг «Уведомить подписанных клиентов» так, как описано в разделе 2.3.3, «Ввод комментариев для сохранения в истории задания».

Имеются следующие особенности при добавлении зависимости между заданиями не из поискового модуля «Блокирующие задания», а из модуля создания или редактирования задания с вкладки «Зависимые» или «Блокирующие»:

- при добавлении из модуля создания задания с вкладки «Зависимые»:
- модуль имеет заголовок «Добавление зависимого задания»;

• поле «Блокирующее» отсутствует (блокирующим будет являться создаваемое задание);

• поле «Комментарий» и флаг «Уведомить подписанных клиентов» отсутствуют;

• при добавлении из модуля создания задания с вкладки «Блокирующие»:

• поле «Задание» отсутствует (зависимым будет являться создаваемое задание).

• поле «Комментарий» и флаг «Уведомить подписанных клиентов» отсутствуют;

• при добавлении из модуля редактирования задания с вкладки «Зависимые»:

• модуль имеет заголовок «Добавление зависимого задания»;

• в поле «Блокирующее» указано редактируемое задание, это поле недоступно для редактирования;

• при добавлении из модуля редактирования задания с вкладки «Блокирующие»:

• в поле «Задание» указано редактируемое задание, это поле недоступно для редактирования.

## **3.2.2. Удаление зависимости между заданиями**

При удалении зависимости между заданиями выдается запрос на подтверждение этой операции, представленный на рисунке ниже. Исключение составляет случай, когда удаление выполняется при создании задания (со вкладки «Зависимые» или «Блокирующие»). В данной ситуации дополнительного подтверждения не выдается.

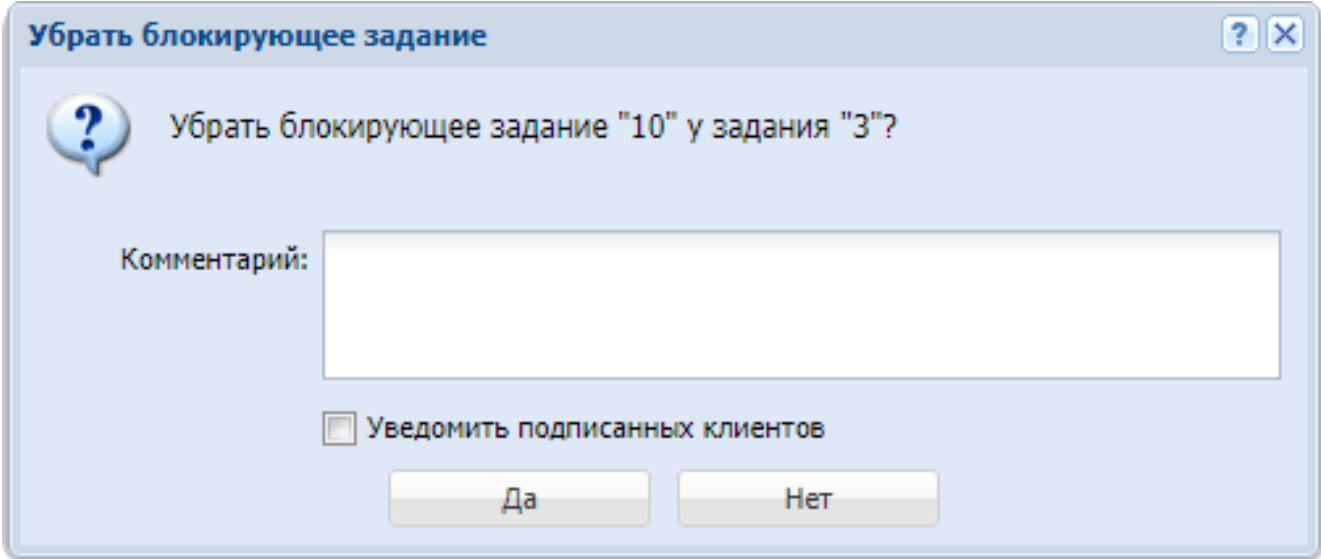

**Рисунок 3.6. Модуль «Убрать блокирующее задание»**

Флаг «Уведомить подписанных клиентов» присутствует, только если установлена подсистема «Абоненты».

Заполните поле «Комментарий» и флаг «Уведомить подписанных клиентов» так, как описано в разделе 2.3.3, «Ввод комментариев для сохранения в истории задания».

Ограничений на удаление нет.

#### **3.3. Документы в экземплярах процессов**

Поисковый модуль «Документы в экземплярах процессов», представленный на рисунке ниже, предназначен для работы с перечнем связей между документами (подсистема «Документы») и экземплярами процессов (подсистема BPM).

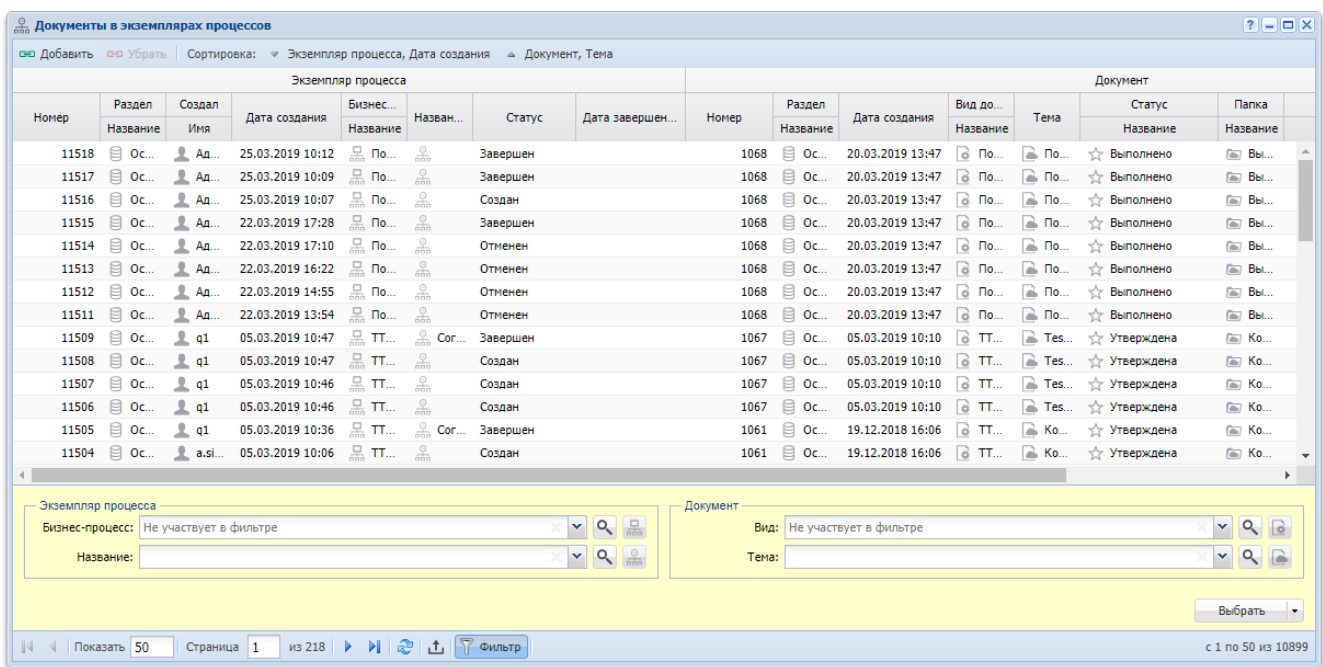

**Рисунок 3.7. Модуль «Документы в экземплярах процессов»**

Добавить и убрать связь между документом и экземпляром процесса можно также при редактировании документа и редактировании экземпляра процесса.

Чтобы открыть этот поисковый модуль, откройте документ или экземпляр процесса, перейдите на соответствующую вкладку и нажмите кнопку «Фильтр».

# **3.3.1. Добавление документа в экземпляр процесса (добавление связи между документом и экземпляром процесса)**

Добавление документа в экземпляр процесса выполняется при помощи модуля, представленного на рисунке ниже.

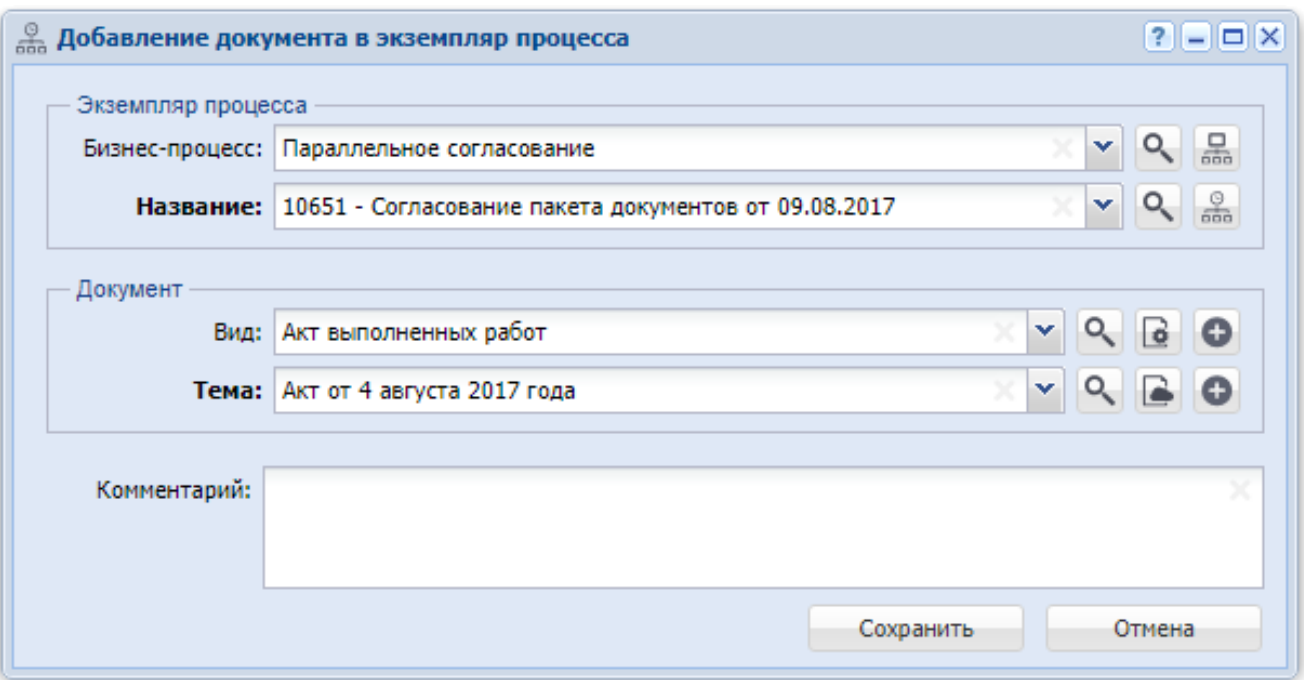

## **Рисунок 3.8. Модуль «Добавление документа в экземпляр процесса»**

В соответствующих группах полей выберите экземпляр процесса и документ, которые следует связать между собой. Экземпляр процесса выбирается из иерархии «Бизнес-процесс — Экземпляр процесса», а документ — из иерархии «Вид документов — Документ».

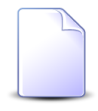

В случае добавления связи при редактировании экземпляра процесса или документа они выбираются автоматически, соответствующие поля недоступны для редактирования.

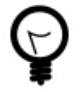

При добавлении из поискового модуля «Документы в экземплярах процессов» можно выделить строку, где указан интересующий экземпляр процесса, и нажать кнопку «Добавить». В результате он будет выбран автоматически.

В поле «Комментарий» при необходимости введите комментарий для отображения в истории экземпляра процесса вместе с информацией о добавлении связи.

# **3.3.2. Удаление документа из экземпляра процесса (удаление связи между документом и экземпляром процесса)**

Ограничений на удаление документов из экземпляров процессов нет. Связи между документами и экземплярами процессов удаляются безвозвратно.

#### **3.4. Задания у документов**

Поисковый модуль «Задания у документов», представленный на рисунке ниже, предназначен для работы с перечнем связей между заданиями (подсистемы CRM, BPM) и документами (подсистема «Документы»).

|          |             |                             |                                  |                      | Документ                           |                        |                                                                | Раздел      |                |                         |                     |              |
|----------|-------------|-----------------------------|----------------------------------|----------------------|------------------------------------|------------------------|----------------------------------------------------------------|-------------|----------------|-------------------------|---------------------|--------------|
|          | Раздел      |                             | Вид до                           |                      | Статус                             | Папка                  | <b>PKK</b>                                                     |             |                |                         | <b>Тип</b>          |              |
| Номер    | Название    | Дата создания               | Название                         | Тема                 | Название                           | Название               | Номер                                                          | Название    | Номер          | Дата создания           | <b>F</b> pynna      | Название     |
| 382      | $\Box$ Oc   | 16.02.2017 15:00            | $\Box$ Пи                        | B --                 | т <sup>1</sup> Опубликовано        | $\equiv$ Bxo           | MCX-2018-04-26-001031<br>$\mathbb{R}$ q1<br>$\mathbb{R}$ rrr55 | <b>日 Oc</b> | 月 4            | 30.07.2015 10:13        | $\boxed{\circ}$ He  | 9.3a.        |
| 382      |             | Oc 16.02.2017 15:00         | $\odot$ Пи                       | <b>B-</b>            | √ Опубликовано                     | <b>E</b> Bxo           | MCX-2018-04-26-001031<br>q1<br>則<br><b>III</b> rrr55           | $\Box$ Oc   | <i>回</i> 14    | 28.08.2015 11:26        | <b>o</b> He         | 9.3a.        |
| 382      | $\Box$ Oc   | 16.02.2017 15:00            | <b>В∂Пи…</b>                     | <u>a – </u>          | √ Опубликовано                     | 图 Bxo                  | MCX-2018-04-26-001031<br>q1<br>胍<br><b>III</b> rrr55           | $\Box$ Oc   | <b>月15</b>     | 28.08.2015 17:11 [a] He |                     | 9 HM         |
| 382      | $\Box$ Oc   | 16.02.2017 15:00            | $\Box$ $\Pi$ <sub><i>M</i></sub> | B --                 | т Опубликовано                     | la Bxo                 | MCX-2018-04-26-001031<br>$\mathbb{R}$ q1<br><b>III</b> rrr55   | $\Box$ Oc   | <i>图</i> 1 233 | 30.11.2015 11:25        | $\boxed{\circ}$ He  | $P$ He       |
| 125      | <b>目 0c</b> | 08.11.2016 16:58            | $\beta$ Пи                       | $\triangleright$ 123 | √ На рассмотрении                  | $\approx$ A/ $\approx$ |                                                                | $\Box$ Oc   | 月 11 454       | 08.12.2017 18:04        | <b>[о]</b> Зак      | e.<br>До     |
| 125      | $\Box$ Oc   | 08.11.2016 16:58            | $\beta$ Пи                       | $\Box$ 123           | √ На рассмотрении                  | $\approx$ A/ $\approx$ |                                                                | <b>日 Oc</b> | 月3             | 14.04.2015 17:50        | $\boxed{\circ}$ He  | $\mathbf{1}$ |
| 125      | ₿<br>OC     | 08.11.2016 16:58            | $\vec{a}$<br>$\P$ и              | $\geq 123$           | <b>THE PACEMOTPEHMM</b>            | $\equiv$ A/ $\equiv$   |                                                                | $\Box$ Oc   | E 50           | 02.09.2015 14:48        | $\sqrt{a}$ He       | He           |
| 451      | $\Box$ Oc   | 17.02.2017 14:03            | $\beta$ $\Box$ <i>M</i>          | $\approx$ 123        | √ На рассмотрении                  | la 4e                  |                                                                | <b>日 Oc</b> | <b>图 27</b>    | 01.09.2015 10:40        | $\boxed{\circ}$ He. | e<br>He      |
| 465      | $\Box$ Oc   | 17.02.2017 18:46            | $\circ$ Пи                       | $\approx$ 123        | √ На рассмотрении                  | <b>E</b> До            |                                                                | $\Box$ Oc   | <b>上</b> 59    | 02.09.2015 17:32        | o He                | 2<br>Ko      |
| Документ | Тема:       | Вид: Не участвует в фильтре |                                  |                      | Q<br>$\mathbf{v}$<br>×<br>$\alpha$ |                        | Задание:                                                       |             |                |                         | ×                   | Q<br>Выбрать |

**Рисунок 3.9. Модуль «Задания у документов»**

Добавить и убрать связь между документом и заданием можно также при редактировании задания (с вкладки «Документы») или документа (с вкладки «Задания»).

Чтобы открыть этот поисковый модуль, откройте любое задание или документ, перейдите на соответствующую вкладку и нажмите кнопку «Фильтр».

#### **3.4.1. Добавление связи между заданием и документом**

Добавление связи между заданием и документом выполняется при помощи модуля, представленного на рисунке ниже.

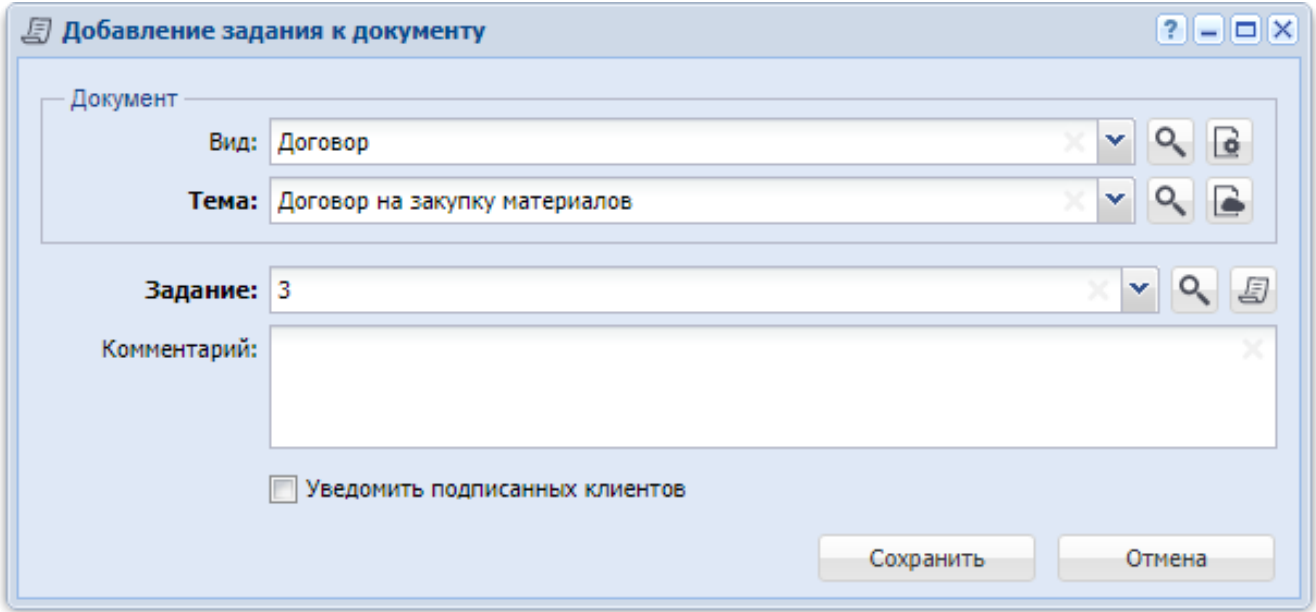

## **Рисунок 3.10. Модуль «Добавление задания к документу»**

Флаг «Уведомить подписанных клиентов» присутствует, только если установлена подсистема «Абоненты».

В соответствующих полях выберите задание и документ, которые следует связать между собой. Документ выбирается из иерархии «Вид документов — Документ».

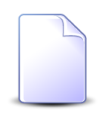

В случае добавления связи при редактировании задания или документа они выбираются автоматически, соответствующие поля недоступны для редактирования.

При добавлении из поискового модуля «Задания у документов» можно выделить строку, где указан интересующий документ, и нажать кнопку «Добавить». В результате он будет выбран автоматически.

В поле «Комментарий» при необходимости введите комментарий для отображения в истории задания и истории документа вместе с информацией о добавлении связи.

#### **3.4.2. Удаление связи между заданием и документом**

При удалении связи между заданием и документом выдается запрос на подтверждение выполняемого действия, представленный на рисунке ниже.

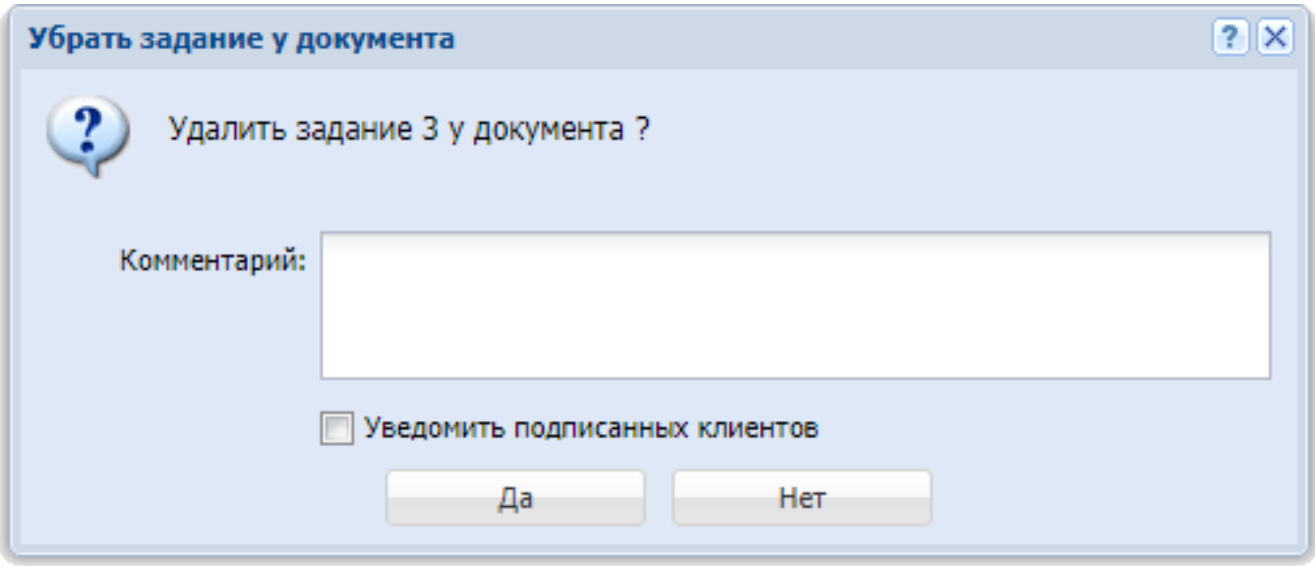

# **Рисунок 3.11. Модуль «Убрать задание у документа»**

Флаг «Уведомить подписанных клиентов» присутствует, только если установлена подсистема «Абоненты».

В поле «Комментарий» при необходимости введите комментарий для отображения в истории задания и истории документа вместе с информацией об удалении связи.

Ограничений на удаление нет.

# **3.5. Классы у заданий**

Поисковый модуль «Классы у заданий», представленный на рисунке ниже, позволяет настраивать связи между классами заданий и заданиями.

|            |                  |                                    | Задание              |                  |                            |                                       |                   |                             | Класс заданий                                                           |
|------------|------------------|------------------------------------|----------------------|------------------|----------------------------|---------------------------------------|-------------------|-----------------------------|-------------------------------------------------------------------------|
|            |                  | Тип                                |                      |                  |                            |                                       |                   | Группа классов заданий      |                                                                         |
| Номер      | Дата создания    | <b>F</b> pynna                     | Название             | Приоритет        | Срок                       | Ответственный                         | Статус            | Название                    | Название                                                                |
| 图 3        | 14.04.2015 17:50 | (о) Нет инета                      | 91                   | - Критическая    | 24.03.2017 00:00           | TETApolemob Pusham                    | $ 0\rangle$       | (W) VIP                     | ₩ 123                                                                   |
| 图 6        | 25.08.2015 12:18 | Не работает интернет<br>$\sqrt{2}$ | Замена линии         | <b>Высокий</b>   |                            | Workers Papers Hy.                    | $\checkmark$      | <sup>●</sup> 山0B            | ↬<br>Устранение повреж                                                  |
| 月7         | 26.08.2015 09:22 | [о] Не работает интернет           | Замена линии         | <b>Высокий</b>   | 27.08.2015 11:00           | 호<br>Phil beak, Riveon Afrair.        | $\overline{\vee}$ | $\sqrt{97}$ LIOB            | • Устранение повреж                                                     |
| 图 8        | 27.08.2015 10:11 | Не работает интернет<br>$\sqrt{a}$ | Не работает интернет | <b>HИЗКИЙ</b>    | 27.08.2015 11:00           | 呈<br>ADER-BHOSE TWINFIEL              | $\overline{\vee}$ | $\sqrt{9}$ LIOB             | e.<br>Устранение повреж                                                 |
| 月9         | 27.08.2015 10:22 | Не работает интернет<br>$\sqrt{2}$ | Не работает интернет | <b>+ Обычный</b> | 01.09.2015 11:00           | 오<br>Hages Jd. MyOr Birna             | ☑                 | $\sqrt{ }$ $\sqrt{ }$       | <br>Устранение повреж                                                   |
| 图 10       | 27.08.2015 10:48 | <b>Гот</b> Не работает интернет    | Замена магистральн   | • Обычный        | 29.08.2015 11:43           | 北<br>Totour level froms.              | $\overline{\vee}$ | $\sqrt{9}$ UOB              | • Устранение повреж                                                     |
| 后 10       | 27.08.2015 10:48 | <b>[о]</b> Не работает интернет    | Замена магистральн   | • Обычный        | 29.08.2015 11:43           | u<br>TOOSTEND ROOM.                   | $\vee$            | $\sqrt{a}$ AO               | $\rightarrow 13$                                                        |
| 后 10       | 27.08.2015 10:48 | (о) Не работает интернет           | Замена магистральн.  | <b>+ Обычный</b> | 29.08.2015 11:43           | 2<br>"Foednott bega increas.          | $\sqrt{2}$        | (%) Цеха связи              | • ллклцк                                                                |
| 后 11       | 27.08.2015 11:12 | Не работает интернет<br>$\sqrt{2}$ | Замена линии         | <b>Низкий</b>    | 31.08.2015 16:00           | Clindolet Storian Mat.                | $\overline{\vee}$ | $\sqrt{9}$ UOB              | ⊵<br>Устранение повреж                                                  |
| 后 13       | 28.08.2015 11:24 | <b>[6]</b> Не работает интернет    | Настройка модема     | • Обычный        | 03.09.2015 13:23           | Thomas Frencyclair K.                 | ☑                 | (6) 山08                     | • Устранение повреж                                                     |
| 后 14       | 28.08.2015 11:26 | [о] Не работает интерн             | Замена магистральн   | - Обычный        | 31.08.2015 11:25           | Negotivations at Pallane<br>北         | ☑                 | $\sqrt{q}$ $\sqrt{q}$       | Устранение повреж                                                       |
| 图 15       | 28.08.2015 17:11 | Не работает интернет<br>$\sqrt{2}$ | Низкая скорость ин   | • Обычный        | 30.08.2015 18:09           | 2 T060HT9H06 ITGETH                   | $\sqrt{}$         | $\sqrt{9}$ $\sqrt{10B}$     | o.<br>Устранение повреж                                                 |
| <b>月16</b> | 28.08.2015 17:22 | $\sqrt{a}$<br>Не работает интернет | Низкая скорость ин   | <b>Высокий</b>   |                            | P. Toecultiese itlaary.               | $\overline{\vee}$ | $\sqrt{ }$ 40B              | q,<br>Устранение повреж                                                 |
| 图 17       | 28.08.2015 17:56 | (а) Не работает интернет           | Низкая скорость ин   | <b>HИЗКИЙ</b>    |                            | Callastinis Dellawades                | $\overline{\vee}$ | $\sqrt{9}$ UOB              | Устранение повреж                                                       |
| 后 19       | 31.08.2015 11:30 | <b>Гот</b> Не работает интернет    | Низкая скорость ин   | <b>НИЗКИЙ</b>    | 04.09.2015 01:00           | 호<br>Call purchase Charlestocker      | $\vee$            | $\sqrt{ }$ $\sqrt{ }$       | • Устранение повреж                                                     |
| 后 20       | 31.08.2015 11:47 | [о] Не работает интернет           | Настройка модема     | <b>- Обычный</b> | 01.09.2015 11:46           | 로<br><b>ANTIQUE TOATAGET.</b>         | ☑                 | $\sqrt{9}$ $\sqrt{108}$     | Устранение повреж                                                       |
|            | Задание:         |                                    | $\mathbf v$          | $\overline{a}$   | Класс заданий<br>Название: | <b>Группа:</b> Не участвует в фильтре |                   | Q<br>v<br>Q<br>$\checkmark$ | $\left( \frac{\partial \mathbf{r}}{\partial x} \right)$<br>Đ<br>Выбрать |

**Рисунок 3.12. Модуль «Классы у заданий»**

Связь между классом заданий и заданием можно также задать при редактировании класса заданий (с вкладки «Задания»), создании и редактировании задания (с вкладки «Классы»).

Чтобы открыть сервисный модуль «Классы у заданий», нажмите кнопку «Фильтр» на одной из следующих вкладок:

- модуль редактирования класса заданий, вкладка «Задания»;
- модуль редактирования задания, вкладка «Классы».

## **3.5.1. Добавление связи между классом заданий и заданием**

Добавление связи между классом заданий и заданием выполняется при помощи модуля, представленного на рисунке ниже.

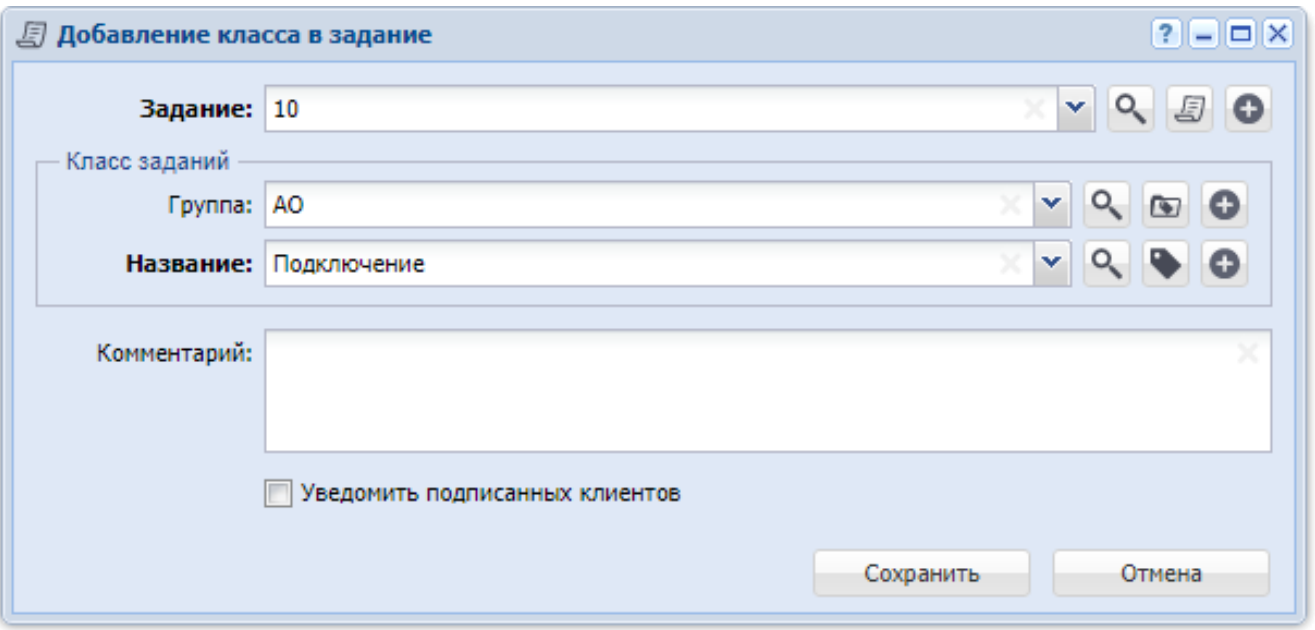

## **Рисунок 3.13. Модуль «Добавление класса в задание»**

Флаг «Уведомить подписанных клиентов» присутствует, только если установлена подсистема «Абоненты».

Заполните поля следующим образом:

• Задание — выберите задание, которое нужно связать с классом;

Если добавление выполняется из поискового модуля «Классы у заданий», то выделите строку, где указано интересующее задание, а затем нажмите кнопку «Создать». В результате поле «Задание» будет заполнено

автоматически нужным значением.

• Класс заданий — в этой группе элементов выберите класс заданий, которым нужно связать с заданием, из иерархии «Группа классов заданий — Класс заданий».

- Группа выберите группу классов заданий или оставьте поле пустым.
- Название выберите класс заданий.

• Комментарий — введите комментарий для отображения в истории задания вместе с информацией о добавлении класса в задание.

Имеются следующие особенности при добавлении связи не из поискового модуля, а из модулей создания и редактирования:

• при добавлении из модуля создания задания поля «Задание» и «Комментарий» и флаг «Уведомить подписанных клиентов» отсутствуют;

• при добавлении из модуля редактирования задания поле «Задание» заполняется автоматически, оно недоступно для редактирования;

• при добавлении из модуля редактирования класса заданий группа полей «Класс заданий» заполняется автоматически, она недоступна для редактирования.

## **3.5.2. Удаление класса у задания**

При удалении класса у задания выдается запрос на подтверждение этой операции, представленный на рисунке ниже. Если удаление выполняется из модуля создания задания, то этот запрос не выдается.

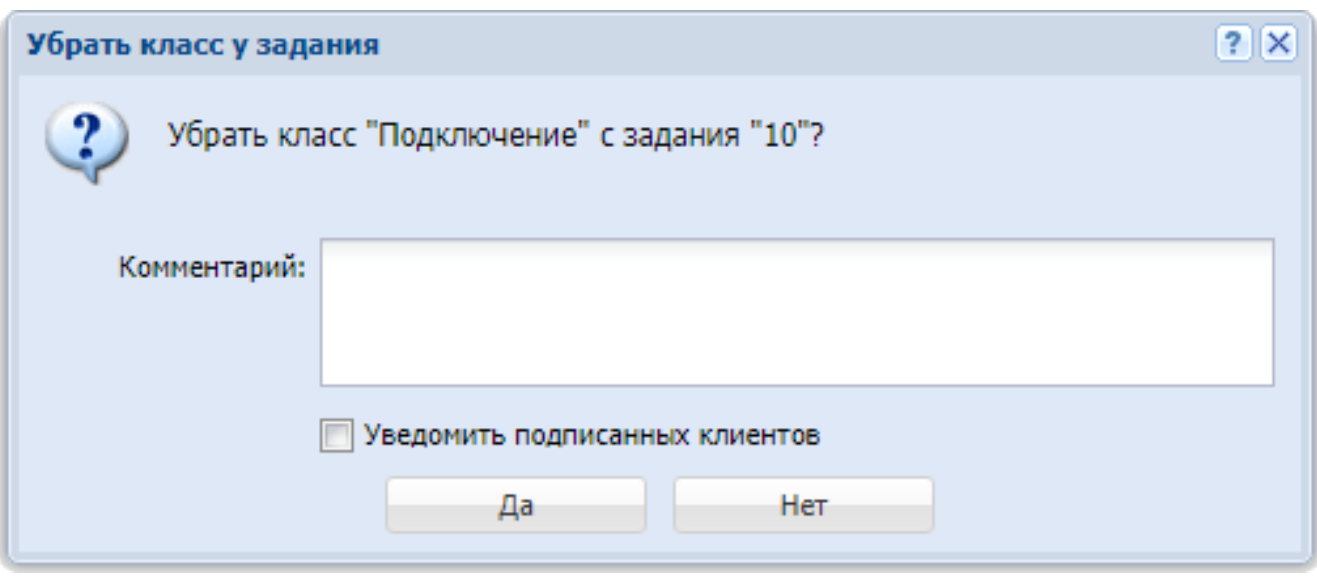

## **Рисунок 3.14. Модуль «Убрать класс у задания»**

Флаг «Уведомить подписанных клиентов» присутствует, только если установлена подсистема «Абоненты».

Заполните поля следующим образом:

• Комментарий — при необходимости введите комментарий для отображения в истории задания вместе с информацией об удалении класса у задания.

Ограничений на удаление нет.

# **3.6. Подписчики заданий**

Поисковый модуль «Подписчики заданий», представленный на рисунке ниже, позволяет работать с перечнем пользователей, прикрепленных к заданиям в качестве подписчиков.

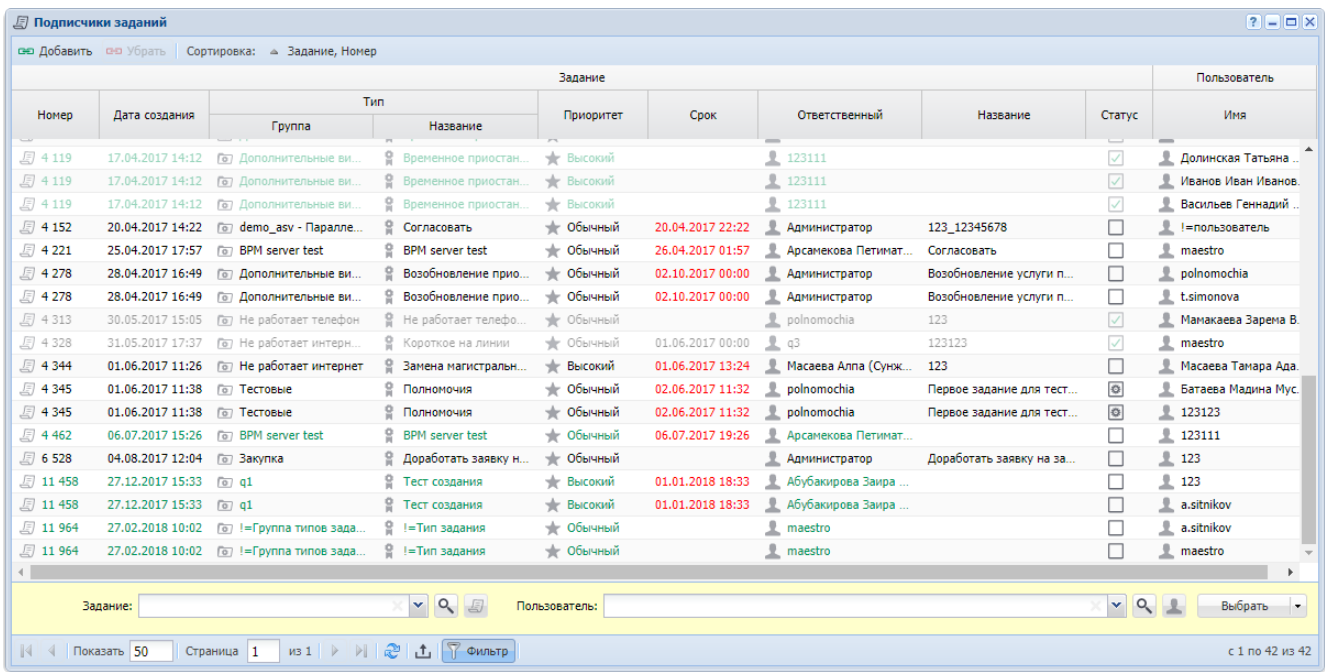

# **Рисунок 3.15. Модуль «Подписчики заданий»**

Добавить пользователей в число подписчиков задания и удалить пользователей из числа подписчиков задания можно также при создании и редактировании задания на вкладке «Подписчики».

В группах столбцов «Задание» и «Пользователь» текст выделяется цветом так же, как в основных модулях «Задания» и «Пользователи» соответственно.

Чтобы открыть сервисный модуль «Подписчики заданий», откройте любое из заданий на редактирование, перейдите на вкладку «Подписчики» и нажмите кнопку «Фильтр».

#### **3.6.1. Добавление подписчика на задание**

Добавление подписчика на задание выполняется при помощи модуля, представленного на рисунке ниже.

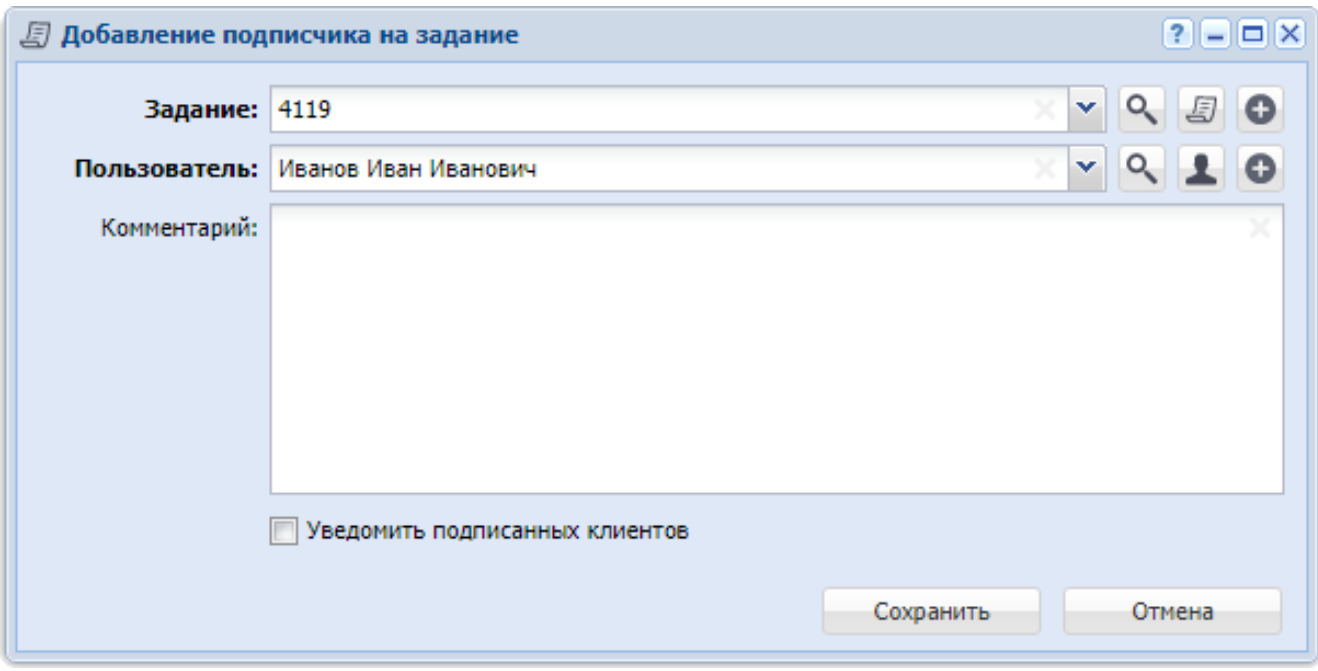

## **Рисунок 3.16. Модуль «Добавление подписчика на задание»**

Флаг «Уведомить подписанных клиентов» присутствует, только если установлена подсистема «Абоненты».

Заполните поля следующим образом:

• Задание — выберите задание, на которое следует подписать пользователя.

• Пользователь — выберите пользователя, которого следует подписать на задание. В списке выбора присутствуют только пользователи, подключенные к системе.

Чтобы выбрать пользователя, отключенного от системы, воспользуйтесь кнопкой , расположенной рядом с полем.

• Комментарий — при необходимости введите комментарий для отображения в истории задания вместе с информацией о добавлении подписчика на задание.

Имеются следующие особенности при добавлении подписчика на задание не из поискового модуля, а из модулей создания и редактирования:

• при добавлении из модуля создания задания поля «Задание» и «Комментарий» и флаг «Уведомить подписанных клиентов» отсутствуют;

• при добавлении из модуля редактирования задания поле «Задание» заполняется автоматически, оно недоступно для редактирования.

## **3.6.2. Удаление подписчика с задания**

При удалении подписчика с задания выдается запрос на подтверждение этой операции, представленный на рисунке ниже. Если удаление выполняется из модуля создания задания, то этот запрос не выдается.

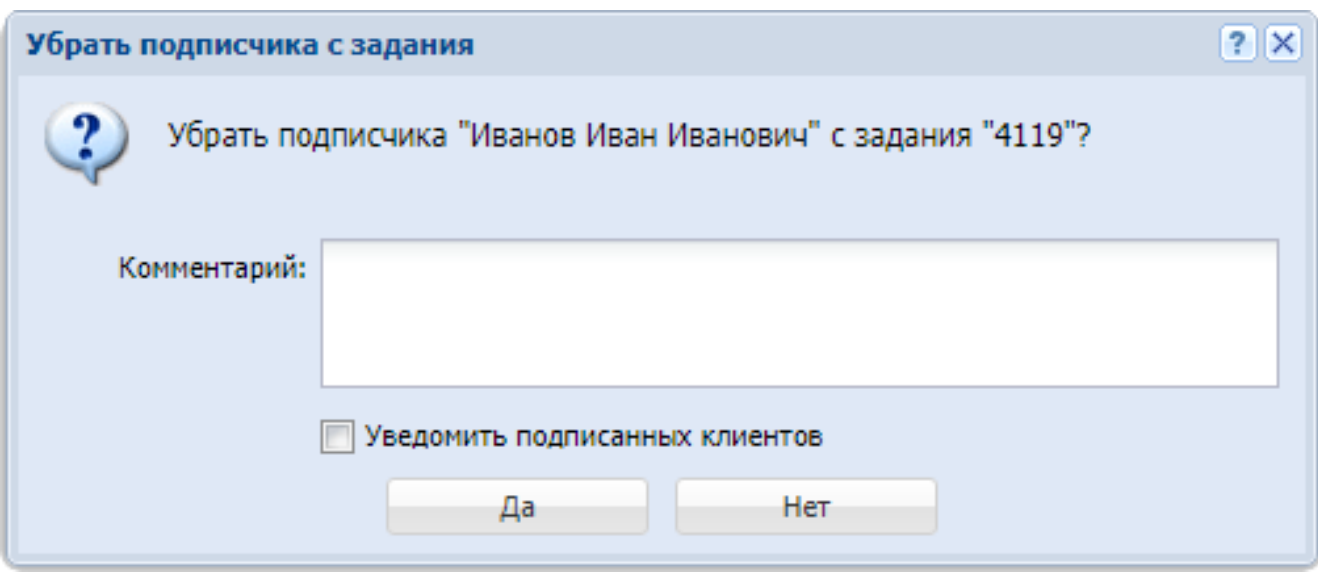

## **Рисунок 3.17. Модуль «Убрать подписчика с задания»**

Флаг «Уведомить подписанных клиентов» присутствует, только если установлена подсистема «Абоненты».

Заполните поля следующим образом:

• Комментарий — при необходимости введите комментарий для отображения в истории задания вместе с информацией об удалении подписчика с задания.

Ограничений на удаление нет.

## **3.7. Приложения к заданиям**

Поисковый модуль «Приложения к заданиям», представленный на рисунке ниже, предназначен для работы с перечнем связей между заданиями и приложениями.

О заданиях см. в документации по подсистеме CRM или BPM раздел об основном модуле «Задания».

О приложениях см. в документации по подсистеме «Справочники» раздел о справочнике «Приложения».

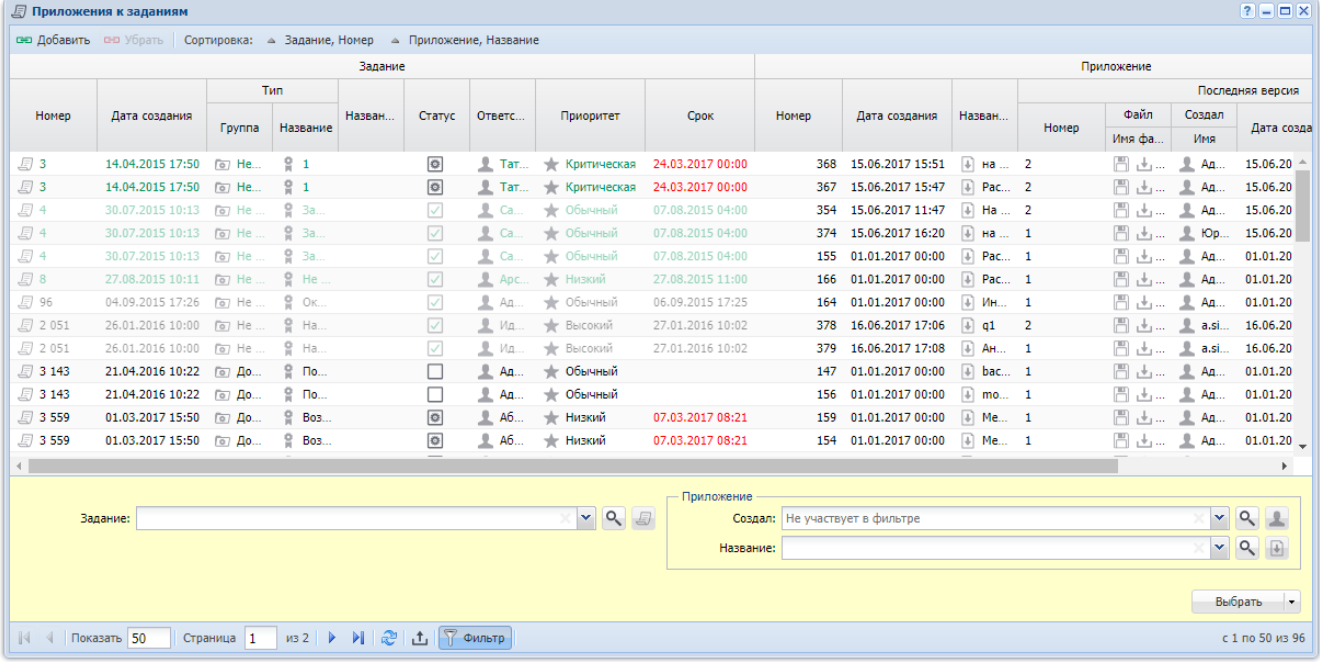

## **Рисунок 3.18. Модуль «Приложения к заданиям»**

Добавить или удалить связь между заданием и приложением можно также при создании и редактировании задания (с вкладки «Приложения») и редактировании приложения (с вкладки «Задания»).

Если приложение прикреплено к заданию, то пользователи, имеющие полномочия на просмотр задания, могут скачивать файлы с версиями этого приложения, а пользователи, имеющие полномочия на редактирование

задания, могут создавать новые версии этого приложения. О полномочиях
пользователей на задания см. в документации по подсистеме CRM или BPM раздел об основном модуле «Задания».

### **3.7.1. Добавление приложения к заданию**

Добавление приложения к заданию выполняется при помощи модуля, представленного на рисунке ниже.

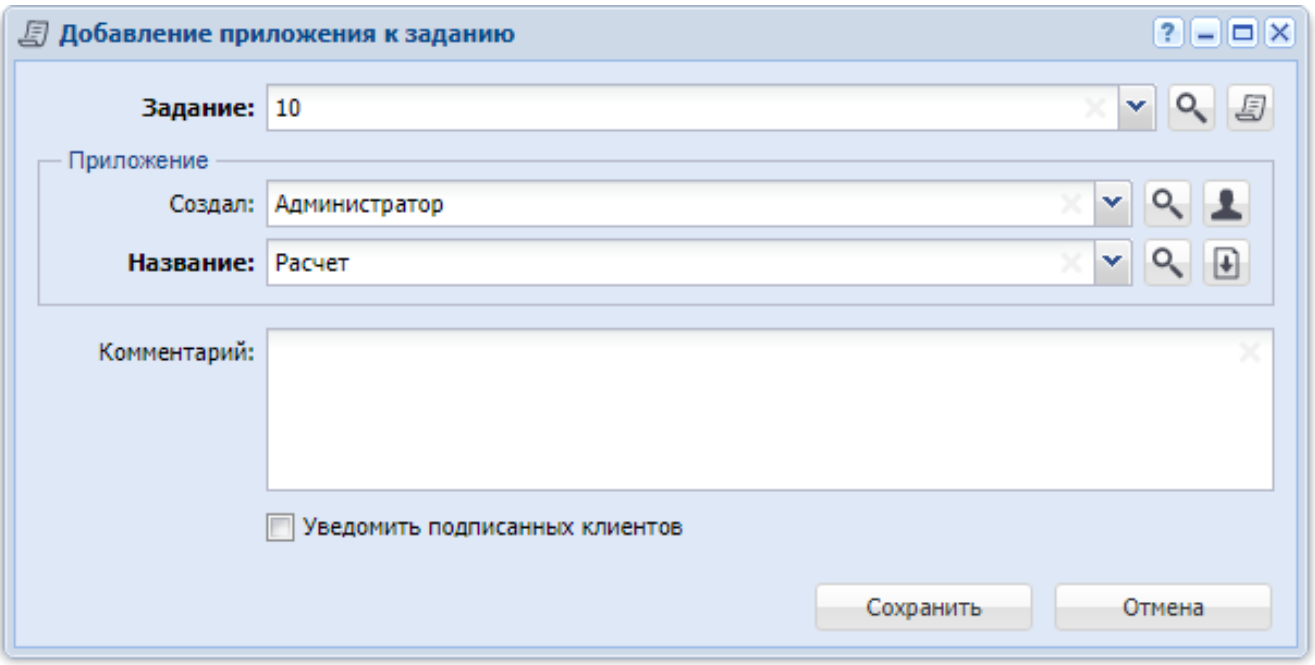

## **Рисунок 3.19. Модуль «Добавление приложения к заданию»**

Флаг «Уведомить подписанных клиентов» присутствует, только если установлена подсистема «Абоненты».

Заполните поля следующим образом:

• Задание — выберите задание, к которому добавляется приложение.

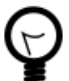

Если добавление выполняется из поискового модуля «Приложения к заданиям», то выделите строку, где указано интересующее задание, а затем нажмите кнопку «Создать». В результате поле «Задание» будет заполнено автоматически нужным значением.

Приложение — в этой группе полей выберите приложение, которое добавляется к заданию, из иерархии «Пользователь, создавший приложение -Приложение».

Создал — выберите пользователя или оставьте поле пустым.

Название — выберите приложение.

Комментарий — при необходимости введите комментарий для отображения в истории задания вместе с информацией о добавлении приложения к заланию.

Имеются следующие особенности при добавлении связи не из поискового модуля, а из модулей создания и редактирования:

при добавлении из модуля создания задания поля «Задание» и «Комментарий» и флаг «Уведомить подписанных клиентов» отсутствуют;

при добавлении из модуля редактирования задания поле «Задание» заполняется автоматически, оно недоступно для редактирования;

при добавлении из модуля редактирования приложения группа полей «Приложение» заполняется автоматически, она недоступна для редактирования.

После добавления приложения к заданию у пользователей, имеющих полномочия на просмотр задания, появляется возможность скачивать файлы с версиями этого приложения, а у пользователей, имеющих полномочия на редактирование задания - возможность создавать новые версии этого приложения.

О полномочиях пользователей на работу с заданиями см. в документации по подсистеме CRM или BPM раздел об основном модуле «Задания».

# 3.7.2. Удаление приложения из задания

Если удаление выполняется из поискового модуля «Приложения к заданиям» или из модуля редактирования задания, то выдается запрос на подтверждение этой операции, представленный на рисунке ниже. Если удаление выполняется из модуля создания задания, то этот запрос не выдается.

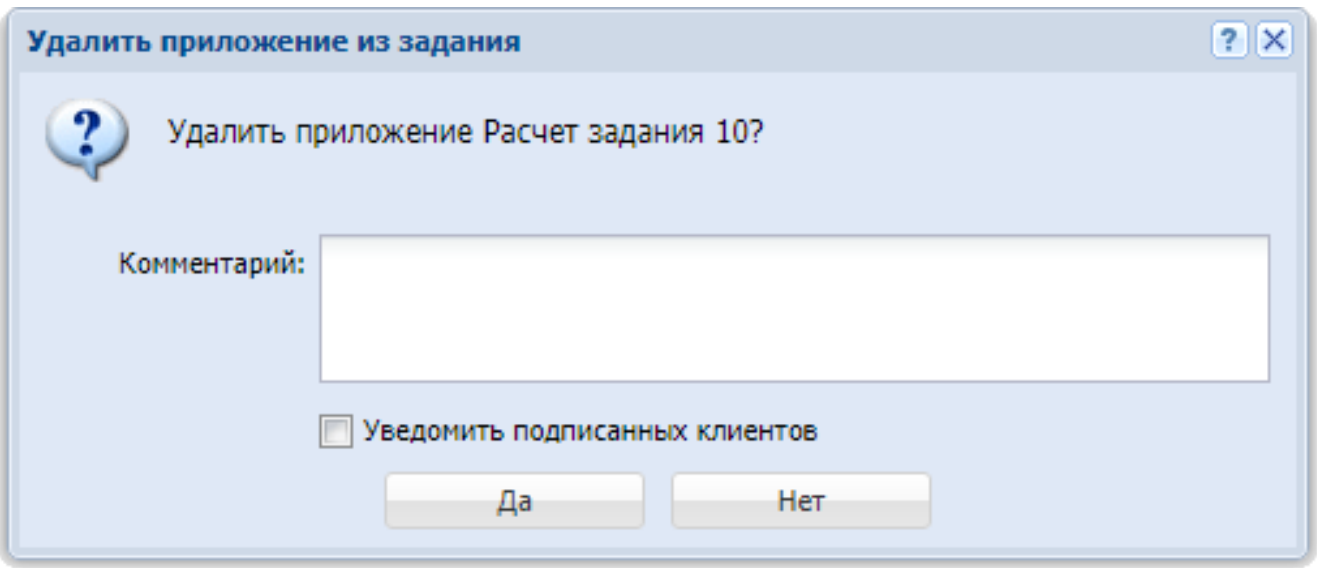

### Рисунок 3.20. Модуль «Удалить приложение из задания»

Флаг «Уведомить подписанных клиентов» присутствует, только если установлена подсистема «Абоненты».

Заполните поля следующим образом:

Комментарий — при необходимости введите комментарий для отображения в истории задания вместе с информацией об удалении приложения из залания.

Ограничений на удаление нет.

После удаления приложения у задания возможность скачивать файлы с версиями этого приложения и создавать новые версии этого приложения остается только у суперпользователей. Если приложение было прикреплено не только к данному заданию, но и к другим объектам системы (например, к другим заданиям), то возможность скачивать файлы также остается у пользователей, имеющих полномочия на просмотр этих объектов, а возможность создавать новые версии у пользователей, имеющих полномочия на редактирование этих объектов.

> Перечень суперпользователей определяется параметром системы super user id.

Перечень объектов, с которыми могут быть связаны приложения, см. в документации по подсистеме «Справочники» в разделе о справочнике «Приложения».

О полномочиях пользователей на работу с заданиями см. в документации по подсистеме CRM или BPM раздел об основном модуле «Задания».

## **3.8. Типы заданий у бизнес-процессов**

Поисковый модуль «Типы заданий у бизнес-процессов», представленный на рисунке ниже, позволяет добавлять, редактировать и удалять связи между типами заданий и бизнес-процессами.

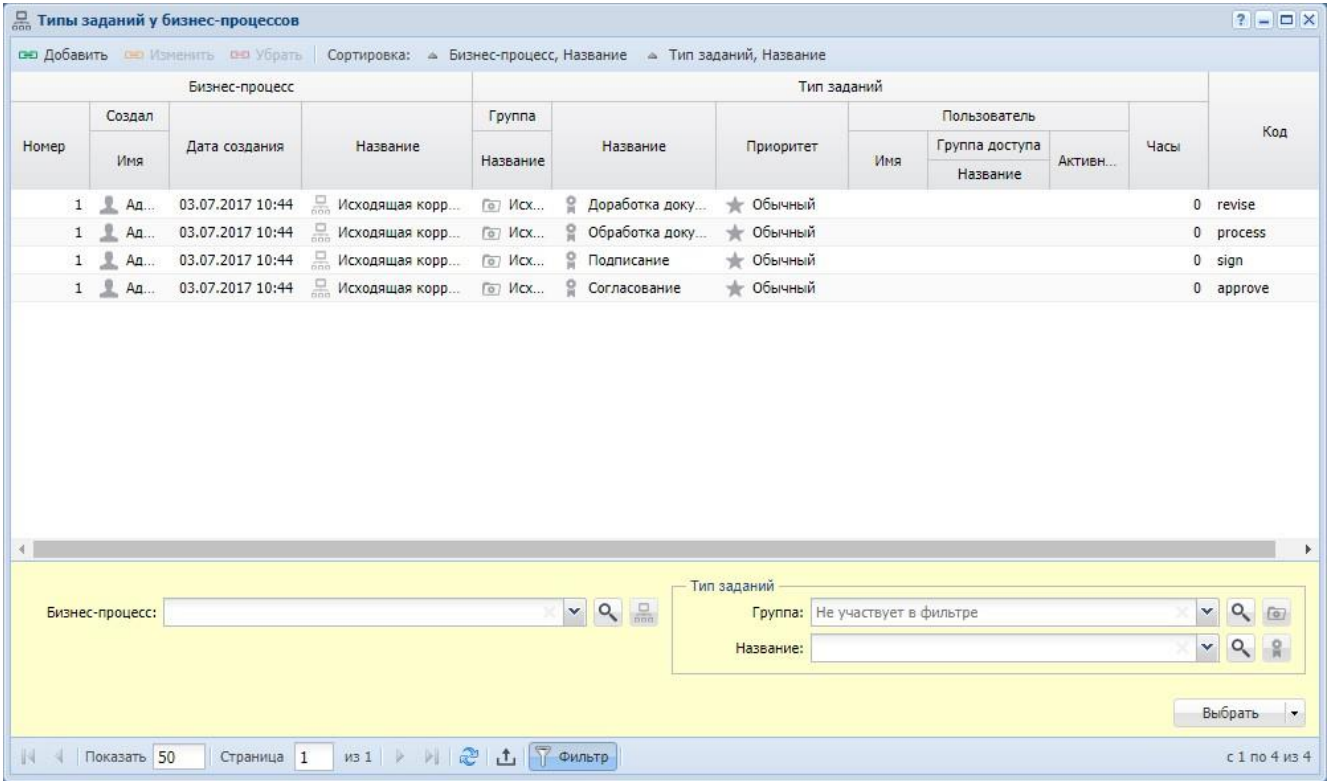

# **Рисунок 3.21. Модуль «Типы заданий у бизнес-процессов»**

Связь между типом заданий и бизнес-процессом можно также задать при редактировании типа заданий и редактировании бизнес-процесса.

### **3.8.1. Добавление связи между типом заданий и бизнес-процессом**

Добавление связи между типом заданий и бизнес-процессом выполняется при помощи модуля, представленного на рисунке ниже.

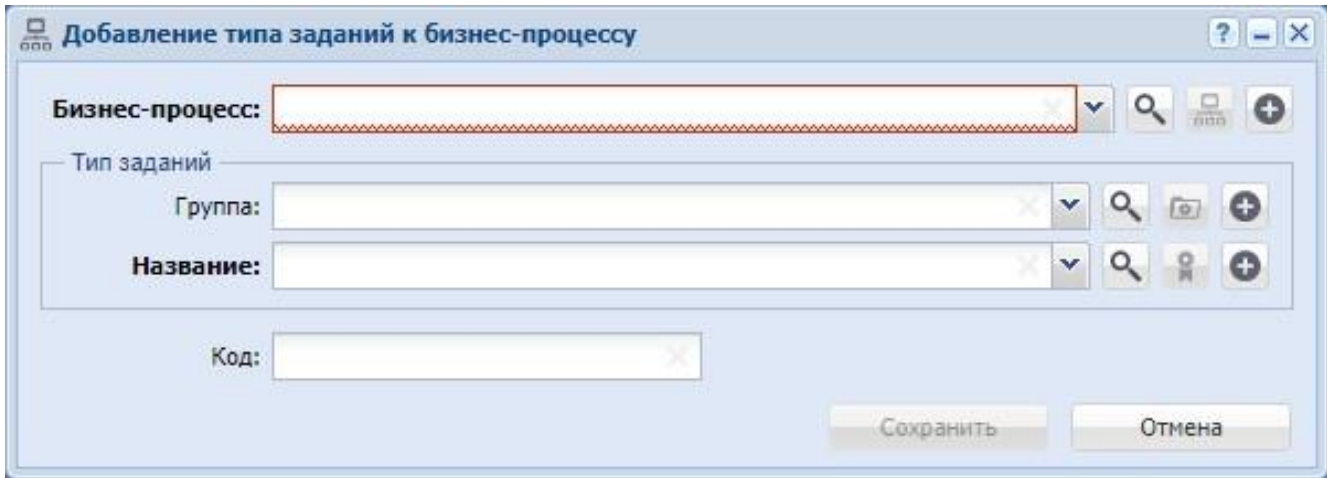

# **Рисунок 3.22. Модуль «Добавление типа заданий к бизнес-процессу»**

Заполните поля следующим образом:

• Бизнес-процесс — выберите бизнес-процесс, к которому нужно добавить тип заданий.

• Тип заданий — в этой группе элементов выберите тип заданий, который нужно включить в бизнес-процесс.

• Группа — выберите группу типов заданий или оставьте поле пустым.

• Название — выберите тип заданий из выбранной группы или, если она не выбрана, то из любой имеющейся группы.

• Код — при необходимости укажите код связи между типом заданий и бизнес-процессом.

#### **3.8.2. Редактирование связи между типом заданий и бизнес-процессом**

Редактирование связи между типом заданий и бизнес-процессом выполняется при помощи модуля, представленного на рисунке ниже.

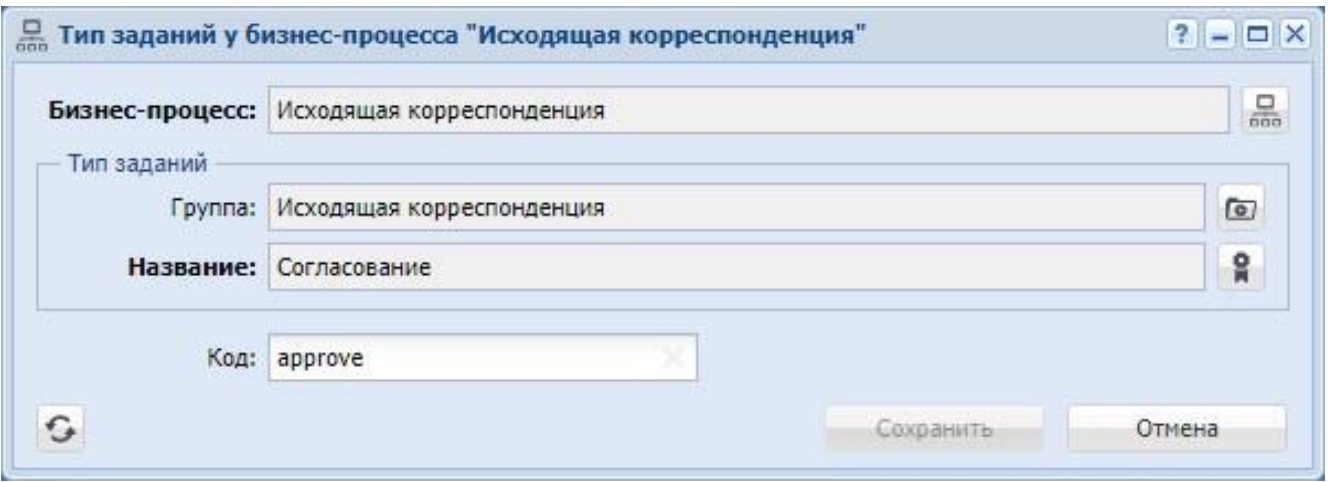

### **Рисунок 3.23. Модуль «Тип заданий у бизнес-процесса»**

При необходимости, отредактируйте код связи между типом заданий и бизнеспроцессом.

#### **3.8.3. Удаление связи между типом заданий и бизнес-процессом**

Ограничений на удаление связей между типами заданий и бизнес-процессами нет. Эти связи удаляются безвозвратно.

#### **3.9. Экземпляры процессов у заданий**

Поисковый модуль «Экземпляры процессов у заданий», представленный на рисунке ниже, предназначен для работы с перечнем связей между экземплярами процессов (подсистема BPM) и заданиями (подсистема CRM, BPM) .

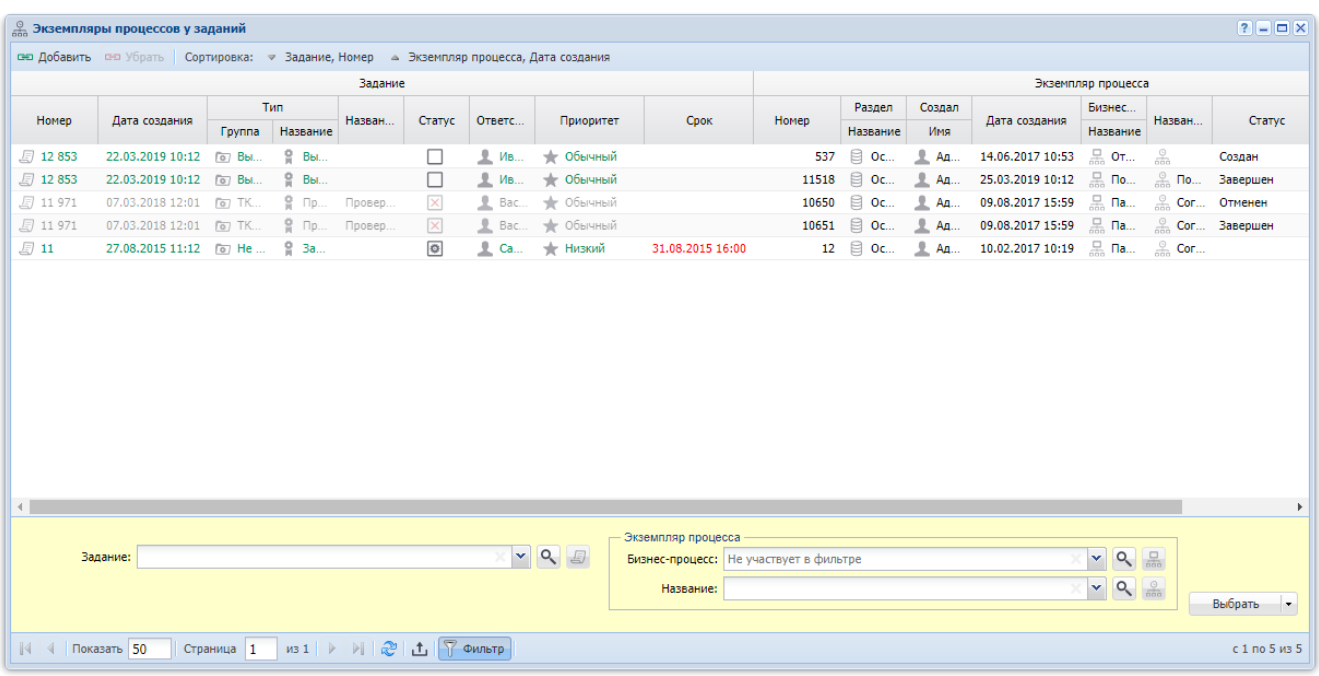

## **Рисунок 3.24. Модуль «Экземпляры процессов у заданий»**

Добавить и убрать связь между документом и заданием можно также при редактировании экземпляра процесса (с вкладки «Родительские задания») или задания (с вкладки «Экземпляры процессов»).

Чтобы открыть этот поисковый модуль, откройте любой экземпляр процесса или задание, перейдите на соответствующую вкладку и нажмите кнопку «Фильтр».

## **3.9.1. Добавление связи между экземпляром процесса и заданием**

Добавление связи между экземпляром процесса и заданием (добавление экземпляра процесса в задание) выполняется при помощи модуля, представленного на рисунке ниже.

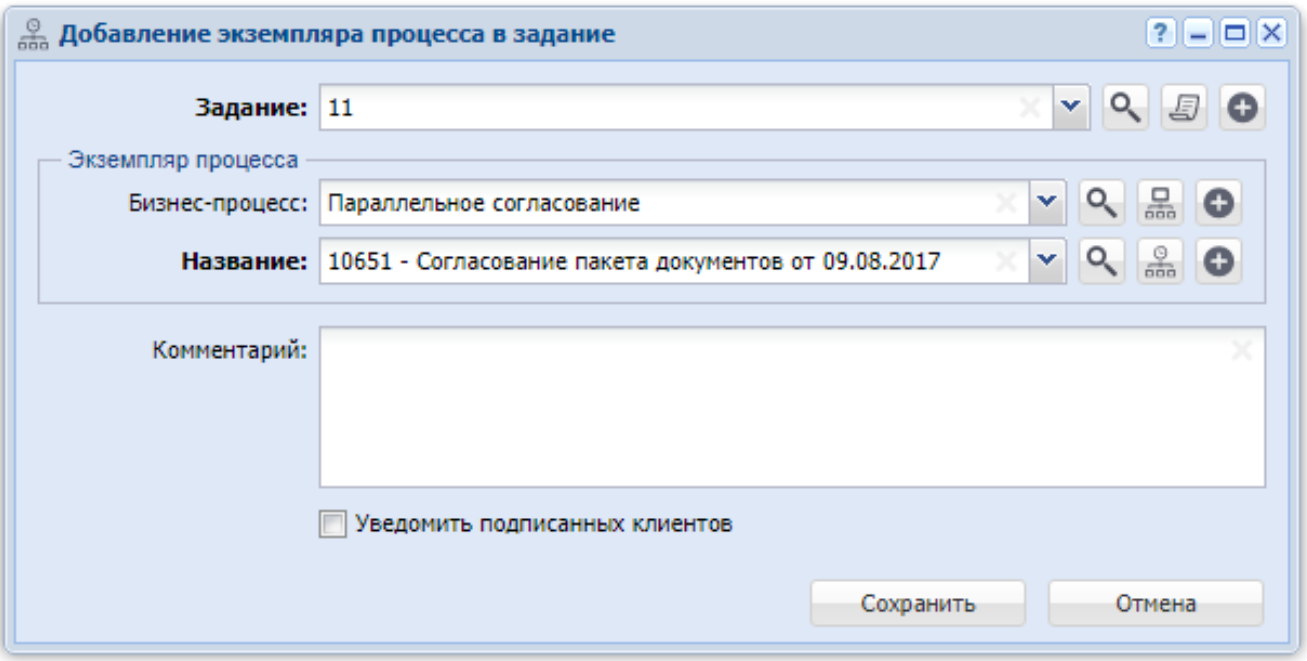

# **Рисунок 3.25. Модуль «Добавление экземпляра процесса в задание»**

Флаг «Уведомить подписанных клиентов» присутствует, только если установлена подсистема «Абоненты».

В соответствующих полях выберите задание и экземпляр процесса, которые следует связать между собой. Экземпляр процесса выбирается из иерархии «Бизнес-процесс — Экземпляр процесса».

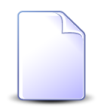

В случае добавления связи при редактировании задания или экземпляра процесса они выбираются автоматически, соответствующие поля недоступны для редактирования.

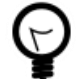

При добавлении из поискового модуля «Экземпляры процессов у заданий» можно выделить строку, где указано интересующее задание, и нажать кнопку «Добавить». В результате задание будет выбрано автоматически.

В поле «Комментарий» при необходимости введите комментарий для отображения в истории задания вместе с информацией о добавлении связи.

#### **3.9.2. Удаление связи между экземпляром процесса и заданием**

При удалении связи между экземпляром процесса и заданием выдается запрос на подтверждение выполняемого действия, представленный на рисунке ниже.

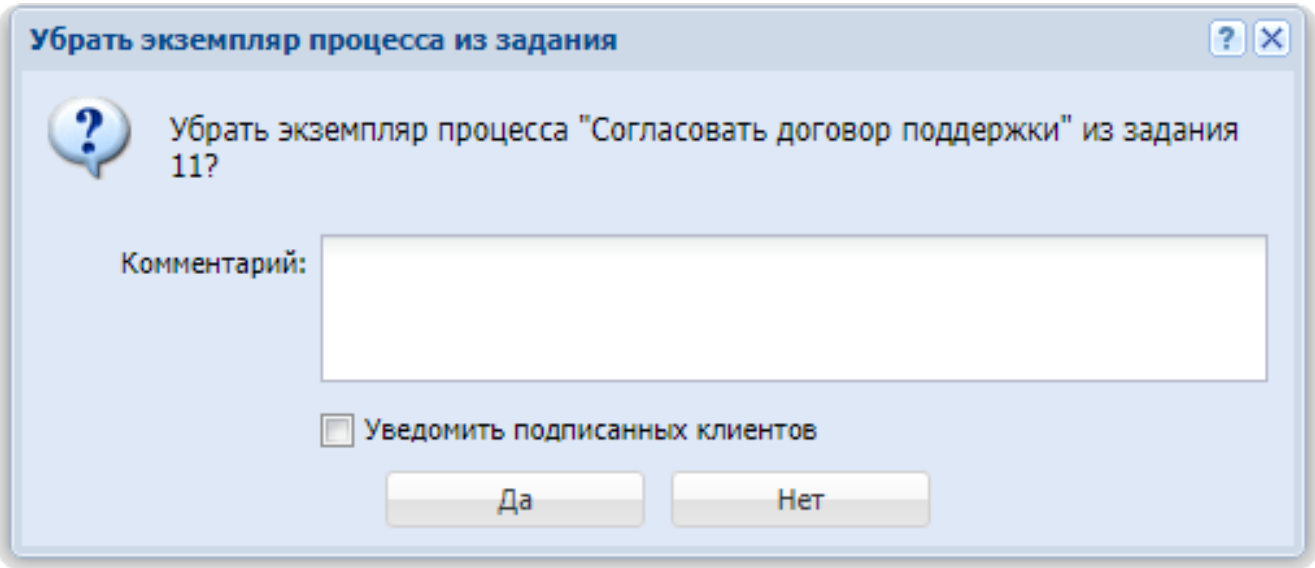

# **Рисунок 3.26. Модуль «Убрать экземпляр процесса из задания»**

Флаг «Уведомить подписанных клиентов» присутствует, только если установлена подсистема «Абоненты».

В поле «Комментарий» при необходимости введите комментарий для отображения в истории задания вместе с информацией об удалении связи.

Ограничений на удаление нет.